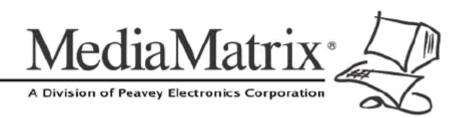

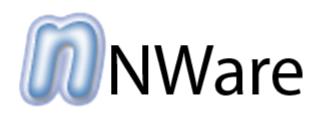

# NWare Release Notes

Version 2.0.0.0

July 7, 2017

# **Copyright notice**

The information contained in this manual is subject to change without notice. Peavey Electronics is not liable for improper installation or configuration. The information contained herein is intended only as an aid to qualified personnel in the design, installation and maintenance of engineered audio systems. The installing contractor or end user is ultimately responsible for the successful implementation of these systems.

All creative content in this manual, including the layout, art design, content, photography, drawings, specifications and all other intellectual property is Copyright © 2016 Peavey Electronics Corporation. All Rights Reserved. Features & specifications subject to change without notice. All other registered trademarks or trademarks are the property of their respective owners.

Email:mmtechsupport@peavey.com (mailto:mmtechsupport@peavey.com).

# Scope

This guide describes the new features added to the most recent release of software, and past releases.

# Contents

| Chapter 1       | Latest Release             | 1   |
|-----------------|----------------------------|-----|
| Release 2.0.0 ( | (July 7, 2017)             | 2   |
| Chapter 2       | Previous releases - part 1 | 7   |
|                 | (March 27, 2015)           |     |
|                 | (July 23, 2014)            |     |
|                 | (July 23, 2014)            |     |
|                 | (January 16, 2014)         |     |
|                 | (November 29, 2013)        |     |
|                 | I (March 31, 2014)         |     |
|                 | (November 6, 2013)         |     |
|                 | (August 7, 2013)           |     |
|                 | (February 1, 2013)         |     |
|                 | (January 25, 2013)         |     |
|                 | (September 7, 2012)        |     |
|                 | (June 25, 2012)            |     |
|                 | ) (June 18, 2012)          |     |
|                 | (May 2, 2012)              |     |
|                 | (March 6, 2012)            |     |
|                 | August 5, 2011)            |     |
|                 | ı (May 17, 2011)           |     |
| Release 1.6.2   | (May 5, 2011)              | 39  |
| Release 1.6.1f  | (January 21, 2011)         | 44  |
| Release 1.6.1d  | I (December 8, 2010)       | 45  |
| Release 1.6.1   | (October 7, 2010)          | 46  |
|                 | (April 9, 2010)            |     |
|                 | A (November 16, 2009)      |     |
| Release 1.5.3   | (September 29, 2009)       | 61  |
|                 |                            | . – |
| Chapter 3       | Previous releases - part 2 | .67 |
| Release 1.5.2 ( | (August 3rd, 2009)         | 68  |
| Release 1.5.1   | (July 17, 2009)            | 70  |
| Release 1.5.0   | (January 20, 2009)         | 73  |
|                 | (September 11, 2008)       |     |
|                 | (September 5, 2008)        |     |
|                 | (May 13, 2008)             |     |
|                 | (February 4, 2008)         |     |
|                 | (December 19, 2007)        |     |
|                 | (July 9, 2007)             |     |
|                 | (September 25, 2006)       |     |
|                 | (July 24, 2006)            |     |
|                 | (April 18, 2006)           |     |
|                 | (April 13, 2006)           |     |
|                 | (April 8, 2006)            |     |
|                 | larch 9, 2006)             |     |
|                 | (October 24, 2005)         |     |
|                 | (October 17, 2005)         |     |
|                 | eptember 12, 2005)         |     |
|                 |                            |     |
|                 |                            |     |
| Release 1.0 Pa  | atch 1                     | 101 |

| Release 1.0                                    | 101 |
|------------------------------------------------|-----|
| Chapter 4 Release candidates and beta releases | 105 |
| Release 1.0 Release Candidate 1                | 106 |
| Release Beta 12                                | 107 |
| Release Beta 11                                |     |
| Release Beta 10                                | 110 |
| Release Beta 9                                 | 111 |
| Release Beta 8                                 | 111 |
| Release Beta 7                                 | 112 |
| Release Beta 6a                                | 113 |
| Release Beta 6                                 | 113 |
| Release Beta 5                                 | 113 |
| Release Beta 4                                 | 114 |
| Release Beta 3                                 | 115 |
| Release Beta 2                                 |     |
| Release Beta 1                                 | 116 |

# Chapter 1 Latest Release

# In This Chapter

# Release 2.0.0 (July 7, 2017)

# Live Update

Sometimes, more up-to-date release notes are available online. Click *here* (*http://www.peaveyoxford.com/Documentation/2.0.0/Release\_2.0.0.htm*) to download the latest version from the Peavey Oxford website, then press F5 to refresh the display.

# **Features and Enhancements**

# nTouch 180 Kiosk2Go support

nTouch 180 devices can now run user interfaces in Kiosk or Kiosk2Go mode. To build user interfaces for these devices, use either a **Kiosk** or **Kiosk2Go** Layout (found under the **User Interface** section of the device tree).

# Support for nTouch 180HD

You can now add nTouch 180 HD node to your design. You can find these under **Hardware / Human Interface** in the NWare device tree.

This node allows you to manage nTouch 180 HD devices on the network. You can deploy projects to them, upgrade the software they run and monitor their status. To build user interfaces for these devices, use either a **Kiosk** or **Kiosk2Go Layout** block (found under the **User Interface** section of the device tree).

# Support for Kiosk 180HD

Kiosk 180 HD nodes are now supported. To build user interfaces for these devices, use either a **Kiosk** or **Kiosk2Go Layout** block (found under the **User Interface** section of the device tree).

**Note:** You cannot deploy a project to a Kiosk 180 HD. It therefore does not have a device in the **Hardware / Human Interface** section of the device tree.

# **Project templates**

When you create a new project, you can now choose from a list of available templates. Each template includes a sample project with a number of default settings to speed up the process of creating a project for a particular type of venue.

# **Device tree filtering**

There is a new **Filter** box at the top of the device tree. Type in this box and then click **Apply** to filter the device tree to display only devices with names that match the search phrase. Click **Clear** to clear the filter.

# Flyoff tree filtering

There is a new **Filter** box at the top of the **Flyoff** tree. Type in this box and click **Apply** to display only flyoffs with names that match the search phrase. Click **Clear** to clear the filter.

# Media tab filtering

There is a new **Filter** box at the top of the **Media** tab. Type in this box and click **Apply** to display only media assets with names that match the search phrase. Click **Clear** to clear the filter.

# Device tree expand and collapse functions

You can now right-click the device tree and click an option to expand the whole tree, collapse the whole tree, expand sub folders or collapse sub folders.

# **Device tree quick assignments**

You can now right-click a device in the device tree and choose a quick key combination. Pressing the key combination (and clicking the insert point) allows quick access to inserting your favorite, or most used devices without navigating the device tree each time.

# Simplified device tree layout

The device tree has been flattened (and therefore less clicking is needed) by consolidating multiple versions of similar devices into a single listing with a prompt. For example, **Mixer** – **Normal...** replaces the previous folder structure under **Mixers**, which contained many devices.

# Gain fix

The Gain block in previous versions of NWare did not allow odd number of channels (1, 3, 5). Now it does.

# **Diagnostic utilities now included with NWare**

Under the NWare installation folder, there is a new **Utilities** folder. This folder contains the following:

- Carpenter, which takes Lumberjack log files and merges them.
- SNMP Blaster, which is a utility program that allows reading and writing of SNMP values to devices on the network (CobraNet, MediaMatrix or other).
- Hex-O-Matic.exe, which converts between hexadecimal, decimal and ASCII values.

For more information, see Administering nodes in the NWare User Guide.

# Kiosk2Go log out button

You can now configure a button in Kiosk2Go that will log out the Kiosk2Go user and display the log on screen. For more information, see Adding a logout button in the NWare User Guide.

# Kiosk2Go help button

You can now add your own help button to a Kiosk2Go layout (if you don't like the way the default one looks or is positioned). For more information, see Adding a custom help button in the NWare User Guide.

# Kiosk2Go transparent polygon support

You can now use transparent polygons in Kiosk2Go to make irregularly shaped buttons with graphics behind.

# Kiosk2Go performance enhancements

This release includes several performance enhancements for Kiosk2Go, including:

- On demand loading of dialog boxes.
- Improvements to page load speed.
- Remote updates to connected sessions (without reconnection).
- Improved web server performance.
- Fixes for context sensitive help.

# NWare new look

The NWare user interface has been enhanced in this version. New features include:

- A new color scheme.
- New toolbar icons.
- A reorganized (and prettier) device tree.

# Utility frame tabs can be reordered

The tabs in the Utility frame (Devices, Properties, Flyoffs, etc.) can now be reordered using click and drag.

# Curved wires

When you wire devices together in your design, the wires will now be curved, rather than straight. You can toggle this feature using the **Curved Wires** check box on the **User Preferences** dialog box (available via the **Tools** menu), and then restarting NWare.

# Grid and snap features

You can now access grid and snap features directly from the toolbar using new buttons.

| ##<br>Grid        | Show/hide grid.               |
|-------------------|-------------------------------|
| <b>\$</b><br>Snap | Snap to grid on/off.          |
| HA<br>Edit Grid   | Edit grid settings.           |
| 12<br>Set Origin  | Set new grid origin location. |

# Grid and snap behavior

The grid has been improved to draw only in intervals of the **Snap X** and **Snap Y** settings. For example, if **Snap X** and **Snap Y** are set to 3 and the grid is set to 1, a line is drawn on every snap point. If grid is set to 3, however, a grid line is drawn on every 3rd snap point.

# Set origin

The origin of the snap and grid features can now be set explicitly or by reference (aligned to an object). Click **Set Origin** on the toolbar, and then choose an object to try it out, or edit it manually in the **Edit Grid** dialog box.

# Media tab improvements

There are new right-click menu options on the Media tab for working with imported media files.

|        | Delete all media files from the project file that are not used by any objects. |
|--------|--------------------------------------------------------------------------------|
| Export | Export a media file from NWare for use in other applications.                  |

For more information, see Importing files using the Media tab in the NWare User Guide.

# Utility frame properties tab

There is a new **Properties** tab in the Utility frame. When you select an object in the design frame, the Properties tab displays the most popular object properties, allowing you to quickly update the values.

#### **Toolbar icon size selection**

You can choose whether to display large icons on the NWare toolbar, or smaller icons, by selecting or clearing the new **Large Toolbar Icons** check box on the **User Preferences** dialog box.

#### **Toolbar customization**

You can now change the order of the toolbar icons, or hide some of them altogether, using the new **Customize Toolbar** command on the **View** menu.

#### NWare++ personality

All NWare devices that were previously categorized as *obsolete* or *arcane* have been removed from the default NWare device tree.

In order to access these devices, you must run NWare using the NWare++ personality. To do this, click **User Preferences** on the **Tools** menu, and choose **NWare+**+ in the **Personality** list. You will need to restart NWare.

When you start NWare, the obsolete and arcane devices will be available in the device tree. They are organized into different folders, alongside the devices that are normally available. There is a colored dot next to each one.

# **Device tree color-coding**

NWare devices in the device tree each now have an icon indicating their function (DSP, Logic, Container, etc). Each icon also has a colored dot indicating the support level: Green = default, Red = Discontinued, Amber = Advanced/Arcane, Blue = nControl.

# Automatic project file backup

NWare will now automatically back up your project file. You can enable or disable the option, and specify the interval time, on the **User Preferences** dialog box, under **Automatic Backup**.

# **Bug fixes**

### NION

#### 1204 - Newer NIO-8 AEC cards were not recognized in NIONs running 1.7.2

NIONs running version 1.7.2 firmware did not recognize newer NIO-8 AEC cards. The card slot containing the AEC card was shown as empty, when in fact a card was installed there.

This issue has been fixed in the new version 2.0.0 NION firmware.

# Chapter 2

# **Previous releases - part 1**

# In This Chapter

| Release 1.7.2 (March 27, 2015)      | .8  |
|-------------------------------------|-----|
| Release 1.7.1 (July 23, 2014)       | .12 |
| Release 1.7.0b (July 23, 2014)      | .15 |
| Release 1.7.0a (January 16, 2014)   |     |
| Release 1.7.0 (November 29, 2013)   | .19 |
| Release 1.6.6d (March 31, 2014)     | .21 |
| Release 1.6.6c (November 6, 2013)   | .22 |
| Release 1.6.6b (August 7, 2013)     | .22 |
| Release 1.6.6a (February 1, 2013)   | .23 |
| Release 1.6.6 (January 25, 2013)    | .24 |
| Release 1.6.5 (September 7, 2012)   | .26 |
| Release 1.6.4c (June 25, 2012)      | .28 |
| Release 1.6.4b (June 18, 2012)      | .28 |
| Release 1.6.4a (May 2, 2012)        | .29 |
| Release 1.6.4 (March 6, 2012)       | .30 |
| Release 1.6.3 (August 5, 2011)      | .34 |
| Release 1.6.2a (May 17, 2011)       | .38 |
| Release 1.6.2 (May 5, 2011)         | .39 |
| Release 1.6.1f (January 21, 2011)   | .44 |
| Release 1.6.1d (December 8, 2010)   | .45 |
| Release 1.6.1 (October 7, 2010)     | .46 |
| Release 1.6.0 (April 9, 2010)       | .51 |
| Release 1.5.3.A (November 16, 2009) | .59 |
| Release 1.5.3 (September 29, 2009)  | .61 |

# Release 1.7.2 (March 27, 2015)

# Live Update

Sometimes, more up-to-date release notes are available online. Click *here* (*http://www.peaveyoxford.com/Documentation/1.7.2/Release\_1.7.2.htm*) to download the latest version from the Peavey Oxford website, then press F5 to refresh the display.

# Features

# **NWare**

# Support for D1V and D4S devices

NWare now provides support for the MediaMatrix D1V and D4S hardware devices. There are new devices in the devices tree, under Hardware / D Series Controls.

For more information, see *D Series Controls* in the *NWare Device Reference*. Also refer to the *D Series Hardware Manual*.

# Enhancements

# Kiosk2Go

#### The value selected on a fader can be displayed as a moving tooltip

You can now select an option in NWare to display the value selected on a fader just above the handle as the fader moves. For more information, see *Displaying the value of a fader as a tooltip* in the *NWare User Guide*.

#### The appearance of combo boxes can be customized

You can now control the appearance of combo boxes in Kiosk2Go by specifying different settings, including the font name and size, background color and border color. For more information, see *Customizing the appearance of a combo box* in the *NWare User Guide*.

#### Clearer decoration options for knob controls

When you add a knob control to a Kiosk2Go device page, it is now easier to specify images to enhance its appearance. For more information, see *Specifying the control graphics* in the *NWare User Guide*.

# A background color can be specified for the area surrounding a Kiosk2Go device in the browser

You can now specify a color to display in the area surrounding the Kiosk2Go device in the browser. For more information, see *Adding a background color to the Kiosk2Go device in the NWare User Guide*.

# The scale of images used for slider handles can now be controlled

Previously, when the image used for the background of a fader was scaled, the image used for the fader handles was also scaled. In this version, you can choose whether to scale the fader handle when the background image is scaled. For more information, see *Specifying the control graphics* in the *NWare User Guide*.

# Options for controlling dialog appearance

When you add a K2G Dialog device to your project, the layout properties will now allow you to specify the dialog type:

- standard (with title bar, close button etc.)
- no title bar
- empty frame (controls, but no title bar or border).

You can also add a drop shadow.

For more information, see Using dialogs to interact with the user in the NWare User Guide.

#### Custom help and close buttons on dialogs

As an alternative to using the standard help and close buttons for dialogs, you can add your own customized buttons to perform these functions.

For more information, see *Using custom help and close buttons on dialogs* in the *NWare User Guide*.

#### Context sensitive help using an external topic file

You can now store help text for Kiosk2Go controls in a file, instead of adding the text directly to each control. This allows the help text to be produced and managed using an external help tool. The help text is linked to the Kiosk2Go controls using help IDs. For more information, see *Adding help text using a topic file* in the *NWare User Guide*.

#### User no longer has to select a device twice when connecting to Kiosk2Go

Previously, if you started Kiosk2Go using a url containing a device name, and the project contained several devices, you were still prompted to select a device from a list. Now, if your user name has access to the device, it will be opened immediately.

#### NWare

#### Meter gain labels can be specified as part of control properties

When you create a meter using a Generic Controls device, you can now specify the gain labels (shown at the side of the meter) on the Type tab. There is no need to use the Inspector. For more information, see *Type* in the *NWare Device Reference*.

#### Clean Project feature now removes compiled files

When you use the Clean Project feature, it will now remove several types of files from the project to save space. These include: *.exe*, *.xml*, *.fsl*, *.json* and *.dat*.

# nControl

#### Simplified licensing system

If you have a hardware key that was issued since the release of 1.7.2, you will not need to specify an activation key via the web interface in order to use the device. The presence of the green USB hardware key in the nControl will be sufficient for the product to operate.

**Note:** Even if you upgrade the firmware to version 1.7.2, nControls with older hardware keys will require an activation key to operate.

# **Known issues**

## Kiosk2Go

# 893 - Tapping a list control repeatedly can cause the browser to crash on the iPad

If you connect to Kiosk2Go in a browser on the iPad, then repeatedly tap a list control to open and close it, this can cause the browser to crash. This problem has been seen when running Kiosk2Go full screen, via an *Add to Home Screen* shortcut; it also affects Google Chrome versions prior to 39.0.2171.45.

This issue affects iPads running iOS 8.1, 8.1.1 and 8.1.2, but not previous versions. It does not affect iPhones, iPod Touches or any devices running Android.

As a workaround, we recommend that you use the Kiosk2Go application for *iOS* (*https://itunes.apple.com/gb/app/kiosk2go/id916717124?mt=8*) or *Android* (*https://play.google.com/store/apps/details?id=com.peavey.kiosk2go&hl=en\_GB*), which is not affected by this issue.

#### 650 - Pages containing lots of knob controls take a long time to display

If you are using Internet Explorer 10, Kiosk2Go pages that contain many knob controls can take a long time to render in the browser.

Recommended workaround: Upgrade your browser to Internet Explorer 11 or higher.

# 642 - An image control on top of a string control prevents the string control from working

If you are using Internet Explorer 10, placing an image generic control on top of a string generic control will prevent the string control from working.

Recommended workaround: Upgrade your browser to Internet Explorer 11 or higher.

# **NWare**

#### 266 - Foreign language characters are corrupted by NWare

When you type characters with diacritics, such as š and ý, into a string control, they are corrupted when the project is emulated or deployed.

#### 412 - Global preset does not enforce system mute on restart of NioNode

If you add a Global Preset device to your project, select the System Mute option on the NioNode control surface, and then save the default global preset, when the NioNode is restarted, the system mute is not applied, even though it was saved in the preset.

#### 648 - Role resets if you specify COM ports 3 or 4 for a Comms Processor device

If you deploy a project containing a Comms Processor device to a Nionode, and then try to use the ports COM3 or COM4, the role will restart.

# 718 - Deploy fails when project contains a NION, nTouch 180 and Wave File Player

If a project contains a NION nX/nE device, an nTouch 180 device and a Wave File Player, an error is reported at deploy time. The NION role deploys successfully, but the nTouch 180 role fails to deploy.

# **Bug fixes**

# Kiosk2Go

# 795 - LED generic controls did not display colors correctly

When a text value was passed to an LED generic control to specify the color, NWare showed the color correctly, but it was not shown correctly in the browser running Kiosk2Go.

#### 793 - Transparent polygon button did not open a dialog

A transparent polygon button configured to open a Kiosk2Go device did not work when placed inside a K2G dialog device.

#### 466 - Slave controls could be gestured

Kiosk2Go slave control functionality now matches Kiosk. Slave controls cannot be gestured.

#### 800 - Meter-tricolor generic controls did not display correctly

Meter-tricolor generic controls showed black bars as values changed, rather than multi-colored bars.

#### 824 - Radio buttons did not work correctly

If you arranged a series of buttons in a Kiosk2Go device, then configured them to work as a radio button group, they did not operate correctly. Buttons remained in the *down* state after being gestured, instead of returning to the up state.

#### 841 - Buttons not displayed on Kiosk2Go page

Buttons copied from an nTouch 180 NWare device to a Kiosk2Go device, did not display in the browser.

#### NWare

#### 929 - Version mismatch warning displayed for empty project

Loading a project that had been saved when it did not contain any devices caused NWare to display an error: *This project was created with an earlier version of NWare...*, when actually the project had been created using the same version of NWare.

#### NION

#### 845 - NION was susceptible to the Bash Shellshock security bug

NION was previously susceptible to the Shellshock or Bashdoor security bug. This vulnerability has now been fixed. For more information on the bug, see *Wikipedia - Shellshock* (*http://en.wikipedia.org/wiki/Shellshock\_(software\_bug)*).

#### 846 - Web crawlers could start NION diagnostics

The Hardware page in the NION web interface has a button at the bottom of the page for running Diagnostics. When you click this button, you must now enter a user name and password in order to proceed. Previously, log on credentials were not required, which meant it was possible for *web crawlers* (*http://en.wikipedia.org/wiki/Web\_crawler*) indexing the web pages of the NION to start the diagnostics running.

# Release 1.7.1 (July 23, 2014)

# Live Update

Sometimes, more up-to-date release notes are available online. Click *here* (*http://www.peaveyoxford.com/Documentation/1.7.1/Release\_1.7.1.htm*) to download the latest version from the Peavey Oxford website, then press F5 to refresh the display.

# Features

# Kiosk2Go

# Controls support skinning

You can now enhance the appearance of knobs, faders, meters and LEDs by adding graphics to them.

For more information, see *Options* in the *NWare Device Reference*. Scroll down to *Enable Decoration*.

#### **Dialog boxes**

You can now display dialog boxes in the browser. These can be opened by tapping a button, and closed using a close button (x) in the corner. They can display help for individual controls.

For more information, see *Options* in the *NWare Device Reference*. Scroll down to *Popup Dialog*.

#### Linking Kiosk2Go devices together

You can create a link between two Kiosk2Go devices, so that when the user taps a button on a page in one device, the first page from the second device is displayed.

For more information, see *Options* in the *NWare Device Reference*. Scroll down to *Jump to K2G Device*.

Note: The Kiosk2Go user must have access to both devices for this feature to work.

# Enhancements

#### NWare

#### SVG image format now supported

The Scalable Vector Graphics (SVG) format is now supported for project images. Image files can be imported using the Media tab.

# Shortcuts start Kiosk2Go full screen

When you create a shortcut to a Kiosk2Go page in a browser, then open the shortcut, Kiosk2Go is opened full screen.

For more information, see *Creating a shortcut to start Kiosk2Go full screen* in the *NWare User Guide*.

## Media tab display improved

The Media tab now displays information about imported audio files, including the sampling rate. The display of files is now sorted into ascending alphabetical order, based on the file name.

# Kiosk2Go

#### Smoother control movement

The movement of controls in the browser is now smoother. For example, as the values represented by a meter change, the meter bar moves gradually, rather than in larger steps.

# **Known issues**

# Kiosk2Go

| Issue                                                                                                    | Affected operating systems and browsers |         | ers                     |     |       |
|----------------------------------------------------------------------------------------------------|-----------------------------------------|---------|-------------------------|-----|-------|
|                                                                                                    | iOS<br>6.1/7                            | Android | Windows<br>7            | osx | Linux |
| Issue 650. Pages containing<br>lots of knob controls take a<br>long time to display                                                                                                    |                                         |         | Internet<br>Explorer 10 |     |       |
| Issue 642. If you place an<br>image control on top of a<br>string control, the string<br>control will not work.                                                                                                    |                                         |         | Internet<br>Explorer 10 |     |       |
| Issue 466. Slave controls<br>can be gestured. Normally,<br>this is not possible in Kiosk.<br>As a workaround, clear the<br><i>Control Accepts User Input</i><br>check box on the control<br>properties of the slave<br>control. |                                         |         |                         |     |       |

# NWare

# 266 - Foreign language characters are corrupted by NWare

When you type characters with diacritics, such as š and ý, into a string control, they are corrupted when the project is emulated or deployed.

#### 412 - Global preset does not enforce system mute on restart of NioNode

If you add a Global Preset device to your project, select the System Mute option on the NioNode control surface, and then save the default global preset, when the NioNode is restarted, the system mute is not applied, even though it was saved in the preset.

## 648 - Role resets if you specify COM ports 3 or 4 for a Comms Processor device

If you deploy a project containing a Comms Processor device to a Nionode, and then try to use the ports COM3 or COM4, the role will restart.

# **Bug fixes**

## NWare

# 706 - You could not delete control aliases that had been assigned automatically in a single operation

Once control aliases had been assigned automatically by NWare, there was no way to remove them from controls in a single operation. You had to edit the control properties manually for each control. For more information on the new feature that makes it easer to remove aliases, see *Removing automatically assigned control aliases* in the *External Control User Guide*.

# 738 - Basic subchannel mapping on the CAB 8n device did not work

If you attempted to make an audio connection to a CAB 8n using bundle numbers specified on the CAB 8n tab of the device, the device did not work correctly. Only connections made using the *Advanced Subchannel Mapping* option on the device properties worked.

# NION

# 717 - The CPU activity increased regularly

If you monitored the CPU activity for a NION when running a project, it was seen to increase regularly. The period was affected by the *Control Frame Rate* setting in NWare. This problem occasionally caused the NION to become unresponsive, and XDAB communication failures to occur.

This issue has been fixed in this version. However, we recommend that you only specify a control frame rate that is a factor of 100 (5, 10, 20, 25 or 50).

To specify the Control Frame Rate, click *Project Properties* on the *File* menu, and type in the *Control frame rate, updates per sec* box.

# CAB 8n

#### 739 - Communications to the CAB 8n were lost randomly

From time to time, a CAB 8n that was working correctly became unavailable on the network. The LEDs on the front panel were lit in a vertical line that moved from left to right, indicating that no MediaMatrix device was controlling the CAB.

This issue has now been fixed. It requires firmware version 0.8 to be installed on the CAB 8n. Contact *MediaMatrix Technical Support (mailto:mmtechsupport@peavey.com)* for more information.

#### 740 - Serial port did not work correctly in half duplex (RS-485) mode

When two CAB 8ns were configured to create a serial bridge using RS-485, a network storm was created, where data was transmitted constantly across the CobraNet network.

This issue has now been fixed, but it requires that you upgrade the CobraNet firmware used by the network interfaces on the CAB 8ns to version 2.11.14 CS496112. This is in addition to upgrading the NION to firmware version 1.7.1. Contact *MediaMatrix Technical Support* (*mailto:mmtechsupport@peavey.com*) for more information.

# Release 1.7.0b (July 23, 2014)

# Live Update

Sometimes, more up-to-date release notes are available online. Click *here* (*http://www.peaveyoxford.com/Documentation/1.7.0b/Release\_1.7.0b.htm*) to download the latest version from the Peavey Oxford website, then press F5 to refresh the display.

# Enhancements

# Kiosk2Go

# Browser bookmarks can log on automatically

You can create a browser bookmark that will start Kiosk2Go and automatically log on. The url for the bookmark can include a Kiosk2Go layout device name and a user name, but no password. If the user does not have a password, they will be logged on automatically when the bookmark is opened.

For more information, see *Creating a browser bookmark to automatically log on to Kiosk2Go* in the *NWare User Guide*.

#### NWare

#### Control aliases can be removed from controls in a single operation

There is a new option on the Tools menu called *Clean Project*. This will remove all automatically assigned control aliases from the project.

For more information, see *Removing automatically assigned control aliases* in the *External Control User Guide*.

#### Manually assigned alias names can be exported

You can export a list of alias names that have been assigned manually to controls in a project. The list is created in CSV format.

For more information, see *Exporting control alias names into a CSV file* in the *External Control User Guide*.

#### Meter plugins have optimized DSP design

Previously, horizontal and vertical meter plugins used an 8 input meter block as part of the DSP design, even if the number of inputs was less than 8. This resulted in an unused allocation of DSP resources. Now the number of inputs on the meter block matches the number of inputs on the device.

#### **Known issues**

# Kiosk2Go

| Issue | Affected     | fected operating systems and browsers |              |     |       |
|-------|--------------|---------------------------------------|--------------|-----|-------|
|       | iOS<br>6.1/7 | Android                               | Windows<br>7 | osx | Linux |

| Issue                                                                                                    | Affected | operating | systems and             | d browsers | 5 |
|----------------------------------------------------------------------------------------------------|----------|-----------|-------------------------|------------|---|
| Issue 650. Pages containing<br>lots of knob controls take a<br>long time to display                                                                                                    |          |           | Internet<br>Explorer 10 |            |   |
| Issue 642. If you place an<br>image control on top of a<br>string control, the string<br>control will not work.                                                                                                    |          |           | Internet<br>Explorer 10 |            |   |
| Issue 466. Slave controls<br>can be gestured. Normally,<br>this is not possible in Kiosk.<br>As a workaround, clear the<br><i>Control Accepts User Input</i><br>check box on the control<br>properties of the slave<br>control. |          |           |                         |            |   |

# **NWare**

#### 266 - Foreign language characters are corrupted by NWare

When you type characters with diacritics, such as š and ý, into a string control, they are corrupted when the project is emulated or deployed.

#### 412 - Global preset does not enforce system mute on restart of NioNode

If you add a Global Preset device to your project, select the System Mute option on the NioNode control surface, and then save the default global preset, when the NioNode is restarted, the system mute is not applied, even though it was saved in the preset.

# 648 - Role resets if you specify COM ports 3 or 4 for a Comms Processor device

If you deploy a project containing a Comms Processor device to a Nionode, and then try to use the ports COM3 or COM4, the role will restart.

# Bug fixes

#### NWare

# 706 - You could not delete control aliases that had been assigned automatically in a single operation

Once control aliases had been assigned automatically by NWare, there was no way to remove them from controls in a single operation. You had to edit the control properties manually for each control. For more information on the new feature that makes it easer to remove aliases, see *Removing automatically assigned control aliases* in the *External Control User Guide*.

# 738 - Basic subchannel mapping on the CAB 8n device did not work

If you attempted to make an audio connection to a CAB 8n using bundle numbers specified on the CAB 8n tab of the device, the device did not work correctly. Only connections made using the *Advanced Subchannel Mapping* option on the device properties worked.

# NION

# 717 - The CPU activity increased regularly

If you monitored the CPU activity for a NION when running a project, it was seen to increase regularly. The period was affected by the *Control Frame Rate* setting in NWare. This problem occasionally caused the NION to become unresponsive, and XDAB communication failures to occur.

This issue has been fixed in this version. However, we recommend that you only specify a control frame rate that is a factor of 100 (5, 10, 20, 25 or 50).

To specify the Control Frame Rate, click *Project Properties* on the *File* menu, and type in the *Control frame rate, updates per sec* box.

# CAB 8n

# 739 - Communications to the CAB 8n were lost randomly

From time to time, a CAB 8n that was working correctly became unavailable on the network. The LEDs on the front panel were lit in a vertical line that moved from left to right, indicating that no MediaMatrix device was controlling the CAB.

This issue has now been fixed. It requires firmware version 0.8 to be installed on the CAB 8n. Contact *MediaMatrix Technical Support (mailto:mmtechsupport@peavey.com)* for more information.

# 740 - Serial port did not work correctly in half duplex (RS-485) mode

When two CAB 8ns were configured to create a serial bridge using RS-485, a network storm was created, where data was transmitted constantly across the CobraNet network.

This issue has now been fixed, but it requires that you upgrade the CobraNet firmware used by the network interfaces on the CAB 8ns to version 2.11.14 CS496112. This is in addition to upgrading the NION to firmware version 1.7.1. Contact *MediaMatrix Technical Support* (*mailto:mmtechsupport@peavey.com*) for more information.

# Release 1.7.0a (January 16, 2014)

# Live Update

Sometimes, more up-to-date release notes are available online. *Click here* (*http://www.peaveyoxford.com/Documentation/1.7.0a/Release\_1.7.0a.htm*) to download the latest version from the Peavey Oxford website, then press F5 to refresh the display.

# Enhancements

# Kiosk2Go

#### Help and page button size now selectable

There is a new option called *Help/Page Button Size* on the device properties of the Kiosk2Go Layout device. This allows you to specify the size of the help button and page change buttons: small, medium or large.

# **Known issues**

# Kiosk2Go

| Issue                                                                                                    | Affected operating systems and browsers |         |                         |     |       |
|----------------------------------------------------------------------------------------------------|-----------------------------------------|---------|-------------------------|-----|-------|
|                                                                                                    | iOS<br>6.1/7                            | Android | Windows<br>7            | osx | Linux |
| Issue 650. Pages containing<br>lots of knob controls take a<br>long time to display                                                                                                    |                                         |         | Internet<br>Explorer 10 |     |       |
| Issue 642. If you place an<br>image control on top of a<br>string control, the string<br>control will not work.                                                                                                    |                                         |         | Internet<br>Explorer 10 |     |       |
| Issue 466. Slave controls<br>can be gestured. Normally,<br>this is not possible in Kiosk.<br>As a workaround, clear the<br><i>Control Accepts User Input</i><br>check box on the control<br>properties of the slave<br>control. | ς.                                      |         |                         |     |       |

# NWare

# 266 - Foreign language characters are corrupted by NWare

When you type characters with diacritics, such as š and ý, into a string control, they are corrupted when the project is emulated or deployed.

# 412 - Global preset does not enforce system mute on restart of NioNode

If you add a Global Preset device to your project, select the System Mute option on the NioNode control surface, and then save the default global preset, when the NioNode is restarted, the system mute is not applied, even though it was saved in the preset.

# 648 - Role resets if you specify COM ports 3 or 4 for a Comms Processor device

If you deploy a project containing a Comms Processor device to a Nionode, and then try to use the ports COM3 or COM4, the role will restart.

#### 706 - You cannot delete control aliases that have been assigned automatically

By default, NWare automatically assigns control aliases to generic controls that you add to your design, so that they can be referenced using the RATC protocol. If you have a large number of controls, operations such as listing out all the control aliases (using the controlList command) can take a very long time.

You can prevent NWare from assigning control aliases by deselecting the *Enable automatic generation of control aliases* option on the User Preferences dialog box / Advanced tab. However, if the option is selected and the project is deployed or emulated, aliases will be assigned and there is currently no way to undo the assignment operation.

## **Bug fixes**

# Kiosk2Go

#### 681 - Gain labels were not drawn correctly when meter orientation changed

When a meter was added to a project, and the *Flip default meter orientation* option was selected on the control properties, the labels were not drawn correctly in the browser.

#### 682 - Label text on 2D crosshair generic controls was chopped off

This problem occurred when a 2D crosshair generic control was displayed in Kiosk2Go. If you added a label to the control, and selected left horizontal alignment, the top of the label text was chopped off in the browser.

#### NWare

#### 698 - Crest amplifier devices were not working

In version 1.7.0, the Crest amplifier devices were not working correctly. It was not possible to connect to an amplifier and receive status information or control it.

# Release 1.7.0 (November 29, 2013)

#### Live Update

Sometimes, more up-to-date release notes are available online. *Click here* (*http://www.peaveyoxford.com/Documentation/1.7.0/Release\_1.7.0.htm*) to download the latest version from the Peavey Oxford website, then press F5 to refresh the display.

#### Features

#### Kiosk2Go

This is a new product available with this release. It is a web-based interface for controlling NWare projects. It provides similar functionality to Kiosk, but is optimized for both touch devices, like iPads, iPhones and Android tablets, and PC-based browsers.

You can run Kiosk2Go on a NION, nControl or nTouch 180, and you can also use it with an emulated project.

For how-to information, see Setting up Kiosk2Go in the NWare User Guide.

For reference information, see Kiosk2Go Layouts in the NWare Device Reference.

# nTouch 180 and nControl

#### Project control via the serial ports

You can now control an NWare project running on an nControl or nTouch 180 remotely. Both devices support the RATC, RATC2, PASHA/PageMatrix, PASHA/xControl and PASHA/Legacy protocols via the serial ports. New options for specifying the protocols for the serial ports are available on the device properties of the nControl and nTouch 180 NWare devices.

# Enhancements

#### NWare

#### Project file now automatically saved to target node on deployment

When you create a new project and deploy it, the *Save Project to Target* check box is now automatically selected on the Role Deployment dialog box. This will save the project file (.npa) to the target device, enabling you to upload it after deployment and make changes.

#### Configuration options for both NioNode serial ports

New options for specifying the protocols for both serial ports are now available on the device properties of the NioNode.

#### Notes:

- If you load a project created using a previous version of NWare, the serial port settings will be lost. You must specify them again in the new version of NWare.
- Only some combinations of serial protocols are valid for the NioNode ports. For more information, see *Using multiple connector ports on the same NioNode* in the *External Control User Guide*.

# **Known issues**

# Kiosk2Go

| Issue                                                                                                    | Affected operating systems and browsers |         |                         |     |       |
|----------------------------------------------------------------------------------------------------|-----------------------------------------|---------|-------------------------|-----|-------|
|                                                                                                    | iOS<br>6.1/7                            | Android | Windows<br>7            | osx | Linux |
| Issue 650. Pages containing<br>lots of knob controls take a<br>long time to display                                                                                                    |                                         |         | Internet<br>Explorer 10 |     |       |
| Issue 642. If you place an<br>image control on top of a<br>string control, the string<br>control will not work.                                                                                                    |                                         |         | Internet<br>Explorer 10 |     |       |
| Issue 466. Slave controls<br>can be gestured. Normally,<br>this is not possible in Kiosk.<br>As a workaround, clear the<br><i>Control Accepts User Input</i><br>check box on the control<br>properties of the slave<br>control. |                                         |         |                         |     |       |

# NWare

# 266 - Foreign language characters are corrupted by NWare

When you type characters with diacritics, such as š and ý, into a string control, they are corrupted when the project is emulated or deployed.

#### 412 - Global preset does not enforce system mute on restart of NioNode

If you add a Global Preset device to your project, select the System Mute option on the NioNode control surface, and then save the default global preset, when the NioNode is restarted, the system mute is not applied, even though it was saved in the preset.

#### 648 - Role resets if you specify COM ports 3 or 4 for a Comms Processor device

If you deploy a project containing a Comms Processor device to a Nionode, and then try to use the ports COM3 or COM4, the role will restart.

# Bug fixes

#### NWare

#### 588 - CKi amplifier VU meters showed incorrect readings

The meter readings available on the Channels tab of the control surface of the CKi amplifier device were incorrect.

#### 600 - RATC only returned the result of the last command in a sequence

When several RATC commands were sent to the NION in a sequence, only the result from the last command was sent back to the sender.

# NION

#### 474 - JL Cooper Fader device caused the NION to crash

If a project included a JL Cooper Fader Controls device configured to use TCP communications, the NION failed after about half an hour. The log showed the message *sound\_engine exception*.

# Release 1.6.6d (March 31, 2014)

#### Live Update

Sometimes, more up-to-date release notes are available online. *Click here* (*http://www.peaveyoxford.com/Documentation/1.6.6d/Release\_1.6.6d.htm*) to download the latest version from the Peavey Oxford website, then press F5 to refresh the display.

# Bug fixes

# NION

### 716 - XDAB communications failure

On large systems with many NIONs connected using XDAB, there were occasional failures resulting in system downtime. The problem was recorded in the log as a *communications failure*. We have made some changes to try to address this problem. In addition, there is a mechanism for adjusting the timing of the XDAB system to fine tune its performance. Contact MediaMatrix Technical Support for details.

# **Known issues**

#### NWare

#### 266 - Foreign language characters are corrupted by NWare

When you type characters with diacritics, such as š and ý, into a string control, they are corrupted when the project is emulated or deployed.

# Release 1.6.6c (November 6, 2013)

# Live Update

Sometimes, more up-to-date release notes are available online. *Click here* (*http://www.peaveyoxford.com/Documentation/1.6.6c/Release\_1.6.6c.htm*) to download the latest version from the Peavey Oxford website, then press F5 to refresh the display.

# Bug fixes

#### NION

# 593 - Comms Processor did not process certain characters correctly

The NWare Comms Processor device did not correctly process 0x03, 0x11, 0x13, 0x1A or 0x1C characters.

# **Known issues**

### NWare

#### 266 - Foreign language characters are corrupted by NWare

When you type characters with diacritics, such as š and ý, into a string control, they are corrupted when the project is emulated or deployed.

# Release 1.6.6b (August 7, 2013)

# Live Update

Sometimes, more up-to-date release notes are available online. *Click here* (*http://www.peaveyoxford.com/Documentation/1.6.6b/Release\_1.6.6b.htm*) to download the latest version from the Peavey Oxford website, then press F5 to refresh the display.

# Enhancements

# NION

#### Core dump produced automatically when a crash occurs

When a problem occurs that crashes the NION, a core dump file is now automatically created in the FTP directory. This contains details of the crash that will help MediaMatrix Technical Support diagnose the problem.

The three most recent dump files are kept.

# **Bug fixes**

#### NION

## 888 - PIOND crashed ramdomly

A fix has been added to address the problem of random PIOND crashes. Evidence of these crashes was seen in the NION log, indicated by the message 'piond' has exited of its own accord.

# nControl

# 889 - NWare redeploy hung when multiple RATC clients were connected to nControl

When an nControl had been configured to allow RATC connections, and several RATC clients were connected, redeploying the project caused the deploy process to hang.

# **Known issues**

#### NWare

#### 266 - Foreign language characters are corrupted by NWare

When you type characters with diacritics, such as š and ý, into a string control, they are corrupted when the project is emulated or deployed.

# **Release 1.6.6a (February 1, 2013)**

# Live Update

Sometimes, more up-to-date release notes are available online. *Click here* (*http://www.peaveyoxford.com/Documentation/1.6.6a/Release\_1.6.6a.htm*) to download the latest version from the Peavey Oxford website, then press F5 to refresh the display.

# Upgrading the nControl - important

Due to new features added as part of this release, updating the nControl to this version will require you to install firmware using a USB stick. This must be done in addition to the normal firmware update using NWare. For more information, contact *MediaMatrix Technical Support* (*mailto:mmtechsupport@peavey.com*).

# Enhancements

#### nControl

#### 6 and 10 Ethernet port versions now available

Two new variants of the nControl are now available, each fitted with 6 and 10 Ethernet ports respectively. These products are available in addition to the original version with 2 ports.

The additional ports allow control of devices located on independent networks, using, for example, RATC or SNMP.

Version 1.6.6a firmware provides support for the additional ports, and new configuration options are now available on the Network page of the web interface.

**Note:** CAB control is only possible via the two Ethernet ports on the motherboard, and not via the additional ports.

# **Known issues**

#### NWare

#### 266 - Foreign language characters are corrupted by NWare

When you type characters with diacritics, such as š and ý, into a string control, they are corrupted when the project is emulated or deployed.

# Release 1.6.6 (January 25, 2013)

# Live Update

Sometimes, more up-to-date release notes are available online. *Click here* (*http://www.peaveyoxford.com/Documentation/1.6.6/Release\_1.6.6.htm*) to download the latest version from the Peavey Oxford website, then press F5 to refresh the display.

#### Features

#### NWare

#### JL Cooper Eclipse MXL device

The JL Cooper Fader Controls device allows you to create a new device type called *Eclipse MXL*.

For more information on the JL Cooper Eclipse MXL, refer to the *JL Cooper website* (*http://www.jlcooper.com*).

#### JL Cooper Eclipse 24 device

You can now add a JL Cooper Eclipse 24 device to your design. This is located in the NWare device tree under *Hardware* in the *Third Party* folder.

For more information on the JL Cooper Eclipse 24, refer to the *JL Cooper website* (*http://www.jlcooper.com*).

#### Email Sender - Secure device

There is a new device called *Email Sender - Secure*. This is located under *nControl Devices* in the NWare device tree. It allows you to send email using a secure SMTP host that requires a password. It is compatible with both the nControl and nTouch 180.

For more information, see Email Sender - Secure in the NWare Device Reference.

## Enhancements

#### NWare

#### Input/output meters for Crest Ci amp devices

On the Channels tab of the Crest Ci amplifier device, there are now level meters for each channel.

## RTLM characteristic load display for Crest Ci amp devices

On the Advanced tab of the Crest Ci amplifier device, there is now a characteristic load (*Char Load*) display for each channel. This shows the full spectrum load impedance. For more information, see *Ci Amplifier (4 Channels / 8 Channels)* in the *NWare Device Reference*.

# NION

#### Default front panel page can be specified

You can now specify which page will be displayed on the front panel of the NION when it starts up. The setting is called *Frontpanel default page*, and is located on the *Hardware* page of the web interface.

# nControl

#### Support for RATC2 RAW

nControl now supports the RATC2 RAW protocol. RATC2 RAW is a variant of the RATC2 protocol. It allows you to access controls in a project using control aliases in the same way as RATC2, but the aliases are defined automatically. You do not need to manually specify them for each control in NWare.

# **Bug fixes**

#### **NWare**

### 869 - Crest Ci amp channel fault indicator not working properly

The Fault indicator for each channel on a Crest Ci amp device did not light when a fault occurred.

# nTouch 60

#### 870 - nTouch 60 firmware upgrade failed

If you attempted to upgrade the firmware on an nTouch 60, an error was displayed on the screen attached to the nControl and the upgrade procedure failed.

**Note:** If the *Firmware Mismatch* LED is lit before you perform a firmware upgrade, it will not be immediately unlit after the upgrade has finished. The nTouch 60 checks the firmware version it is running against the latest available at set intervals, and the LED will not be unlit until the interval has elapsed.

# **Multiple products**

#### 871 - NDP did not always discover all devices

When you used NDP to display a list of devices on the network, it did not display a full list of NIONs and nTouch 60s – some where missing.

#### **Known issues**

#### NWare

#### 266 - Foreign language characters are corrupted by NWare

When you type characters with diacritics, such as š and ý, into a string control, they are corrupted when the project is emulated or deployed.

# Release 1.6.5 (September 7, 2012)

# Live Update

Sometimes, more up-to-date release notes are available online. *Click here* (*http://www.peaveyoxford.com/Documentation/1.6.5/Release\_1.6.5.htm*) to download the latest version from the Peavey Oxford website, then press F5 to refresh the display.

# Upgrading the nControl and nTouch 180 - important

Due to new features added as part of this release, updating the nControl and nTouch 180 to this version will require you to install firmware using a USB stick. This must be done in addition to the normal firmware update using NWare. For more information, contact *MediaMatrix Technical Support (mailto:mmtechsupport@peavey.com)*.

# Enhancements

# CAB 8n

#### Manual setting of GPIO analog input range

You can now manually specify the minimum and maximum calibration values for analog GPIO input. The values can be typed directly into the *Min. Calibration* and *Max. Calibration* boxes on the GPIO tab of the CAB 8n device. This is useful, for example, if you want to restrict the range of values that can be generated by a potentiometer connected to the GPIO port.

#### **Bug fixes**

#### **Multiple products**

#### 832 - Foreign language characters caused NWare and NION crashes

While characters with diacritics, such as  $\check{s}$  and  $\acute{y}$ , in a string control, no longer crash NWare, they are not supported and will be corrupted when the project is emulated or deployed.

#### **NION Dante**

#### 837 - Dante DLM did not unmute at power up if muted at power down

Previously, A NION with a Dante interface would sometimes power up with the Dante audio muted. This has been fixed.

# CAB 4n Dante

#### 824 - CAB 4n Dante sometimes produced noise on power up

The CAB 4n Dante sometimes produced noise when powering up. This fix requires an upgrade to NION firmware version 1.6.5 and Dante DLM firmware 3.4.2.

# NWare

#### 426 - Schedule Generator showed settings twice

On the control surface of the Schedule Generator, under Once, the time settings where shown twice.

# 801 - CAB 8n device meters showed incorrect levels

When a signal with a known level of gain was fed into a CAB 8n device in NWare, the gain shown by the meters on the Audio tab of the CAB device was different. Furthermore, a meter wired to the rear of the CAB 8n also showed different readings.

#### 825 - Block properties check boxes did not work correctly

If you selected several device blocks and then displayed the block properties, if some of those devices had options that were selected on the block properties and others did not have those options selected, the options were still shown as selected on all the devices. They should have been showed selected, but with a dimmed (grayed) check box.

#### 826 - Pin Authentication device did not display code

The Pin Authentication plugin device did not display the pin code as it was typed by the user on an iPad or iPhone screen.

#### 835 - Snapshot device did not work with devices assigned to multiple NIONs

If you assigned devices to different roles, and then wired them to a Snapshot device, the Snapshot device did not load and save the settings correctly.

#### 850 - Scheduler did not accept year value in required format

Previously, the year field on the Scheduler device was designed to accept the number of years since 1900, e.g. 112 for the year 2012, and it did not accept values in other formats, including the format generated by the Schedule Generator. It has been enhanced in this version and now accepts several year formats.

| Example year value | Format                        | Meaning                         |
|--------------------|-------------------------------|---------------------------------|
| 2012               | Four digits                   | The year 2012.                  |
| 112                | Three digits, no leading zero | The number of years since 1900. |
| 12                 | Two digits                    | The year 2012.                  |
| 012                | Three digits, leading zero    | The year 2012.                  |

#### 853 - Control wired devices did not work as expected

When a text box control was master wired to a second text box control, it did not pass the value to the slave control as expected.

#### NION

#### 852 - NION CPU usage increased over time

When the serial console was disabled, the CPU usage for a NION was seen to increase over a period of time. This was unrelated to the devices that the project contained.

#### nControl

#### 689 - nControl Windows UI did not show correct IP address

If you changed the IP address of the nControl via the web UI, and then rebooted, the new address was not displayed correctly in the Windows UI.

# **Known issues**

#### NWare

#### 266 - Foreign language characters are corrupted by NWare

When you type characters with diacritics, such as š and ý, into a string control, they are corrupted when the project is emulated or deployed.

# Release 1.6.4c (June 25, 2012)

#### Live Update

Sometimes, more up-to-date release notes are available online. *Click here* (*http://www.peaveyoxford.com/Documentation/1.6.4c/Release\_1.6.4c.htm*) to download the latest version from the Peavey Oxford website, then press F5 to refresh the display.

#### Features

There are no new features in this release.

# **Enhancements**

There are no enhancements in this release.

#### **Known issues**

#### **NION Dante**

#### 837 - Dante DLM does not unmute at power up if muted at power down

If a NION fitted with a DLM is muted before being shut down, when it starts up, it is not automatically unmuted. This can occur when the NION is manually muted by the user before being shut down, or muted automatically after a firmware upgrade has been performed.

As a workaround, you can unmute the NION manually using the mute buttons on the control surface of the NWare NION device. For more information, see *Mute* in the *NWare Device Reference*.

# Bug fixes

#### CAB 4n Dante

#### 838 - Variable length packets caused reset problems

CAB 4n Dante devices were seen to reset when receiving protocol packets of particular lengths. The packet length has now been given a fixed size to resolve the issue.

# Release 1.6.4b (June 18, 2012)

### Live Update

Sometimes, more up-to-date release notes are available online. *Click here* (*http://www.peaveyoxford.com/Documentation/1.6.4b/Release\_1.6.4b.htm*)to download the latest version from the Peavey Oxford website, then press F5 to refresh the display.

# Features

There are no new features in this release.

## Enhancements

## nControl and nTouch 180

#### Project and log on settings must be specified in order to run Kiosk

In order to exit the Windows set up menu (nControl) or the touch screen set up menu (nTouch 180) and run NWare Kiosk, you must now specify at least a project name via the Project button. The username and password settings are optional.

# **Bug fixes**

### **Multiple products**

#### 827 - JL Cooper Eclipse MX device connection issue (new fix)

Sometimes, the connection between the NION and the JL Cooper Eclipse MX device was lost unexpectedly. The NION needed to be rebooted in order to reestablish the connection.

A new fix has been added for this issue.

# Release 1.6.4a (May 2, 2012)

#### Live Update

Sometimes, more up-to-date release notes are available online. *Click here* (*http://www.peaveyoxford.com/Documentation/1.6.4a/Release\_1.6.4a.htm*) to download the latest version from the Peavey Oxford website, then press F5 to refresh the display.

#### Features

# **NWare Mobile application**

#### Support for static IP addresses

The NWare Mobile application for iPad and iPhone now supports connections to mobile displays via fixed IP addresses (as well as via automatic discovery). This allows for connections across subnets. For more information, see Connecting the iPad to the NWare Mobile Display device or Connecting the iPhone to the NWare Mobile Display device in the NWare User Guide.

#### Enhancements

#### NWare

#### JL Cooper Eclipse MX device

The control surface of the NWare Eclipse device is now updated regularly to ensure it is synchronized with the physical device.

# CAB 4n Dante

#### Improved reliability of CAB 4n Dante connections

Audio connections to CAB 4n Dante devices were sometimes unexpectedly lost (and the *Link* LEDs on the CAB controls surfaces were unlit). In this version, the reliability of connections to Dante CABs has been improved.

#### Muting of DLM card on start up

The output from the CAB 4n Dante DLM is now automatically muted during the start up process. It will remain muted until the project starts running and changes the output level.

# **NION Dante**

#### Muting of DLM card on start up

The output from the NION Dante DLM is now automatically muted during the start up process. It will remain muted until the project starts running and changes the output level.

# Dante firmware requirements

The new features and enhancements for Dante systems in this release require Dante DLM firmware version 3.4.0.

# **Bug fixes**

# **NWare**

#### 816 - Projects with lots of meters could cause performance issues on NION

If you added a large number of meters to your project - 50, for example - this could result in excessive CPU utilization on the NION.

# 822 - Peer control problem

The fix added for issue 700 in release 1.6.2 caused a problem with certain peer wired controls. This has now been resolved.

# **Multiple products**

#### 827 - JL Cooper Eclipse MX device connection issue

Sometimes, the connection between the NION and the JL Cooper Eclipse MX device was lost unexpectedly. The NION needed to be rebooted in order to reestablish the connection.

#### 828 - Serial connection issue to the JL Cooper Eclipse device

When the JL Cooper Eclipse device was used with a NION or nControl via a serial connection, sometimes there was an intermittent loss of communications. Also, communications were sometimes uni-directional instead of bi-directional.

# Release 1.6.4 (March 6, 2012)

# Live Update

Sometimes, more up-to-date release notes are available online. *Click here* (*http://www.peaveyoxford.com/Documentation/1.6.4/Release\_1.6.4.htm*) to download the latest version from the Peavey Oxford website, then press F5 to refresh the display.

# Upgrading the nControl and nTouch 180 - important

#### Notes:

- Due to new features added as part of this release, updating the nControl and nTouch 180 to 1.6.4 will require you to install firmware using a USB stick. This must be done in addition to the normal firmware update using NWare. For more information, contact *MediaMatrix Technical Support*. (*mailto:mmtechsupport@peavey.com*)
- On occasion, a memory fault may be reported on shutdown of the nControl or nTouch 180. This does not affect the operation of the new firmware.

# Features

## nTouch 180

#### Project settings for nTouch 180 can be set in web UI

You can now use the web interface to specify the project, username and password to use when automatically connecting to Kiosk.

For more information, see *Specifying settings for running Kiosk automatically* in the *nTouch 180 Hardware Manual*.

#### Enhancements

# NION

#### **AEC** improvements

- Once convergence is complete, the system will now remain in the converged state.
- Improved convergence time. Premature resets were interrupting convergence so the reset timeout is now longer.
- Echo cancellation is now inhibited if no input signal is present because the near end mic is muted, for example.
- Adaption is inhibited if the reference (speaker) signal level or input (mic) signal level is too low.
- NLP is now performed in the frequency domain, which makes it less susceptible to noise.
- The Adapting LEDs on the *Acoustic Echo Cancellation Setup* dialog box now correctly show when adaption is occurring.

#### Audio Network Module status information enhanced

If a Dante module is installed, the Audio Network Module web page now shows the firmware version and MAC address. If no module is installed, the page shows the message *Not installed*. Previously, CobraNet information was shown.

If a Dante module is installed, the front panel no longer shows the IP address and netmask on the Audio Network Module Config page.

# NWare

#### Copy and Paste now available in Kiosk

You can now copy and paste values between controls using either the right-click shortcut menu or CTRL+C and CTRL+V.

#### NWare version saved in project file

When you save a project file, details about the version of NWare used are saved with the project. When you subsequently load the project file, the version details are displayed on the *Log* tab.

## Live Python script handling

Several improvements have been made to the handling of Live Python scripts.

#### New PASHA protocol for legacy MediaMatrix devices

The NioNode device properties now include a new option in the *Serial Control Protocol* list, called *PASHA/Legacy*.

This option is designed for projects that contain legacy MediaMatrix nodes that are controlled by external programs using the classic PASHA protocol, as implemented on MainFrames and MiniFrames. When you want to replace the legacy nodes with NioNodes, select the *PASHA/Legacy* option and you will not need to update your external program code.

This option ensures all hex values are returned from nodes in lower case instead of upper case to match the original MediaMatrix PASHA protocol.

# **Known issues**

#### **NWare**

#### 662 - Exporting a page with an nTouch 60 device stops the nTouch 60 working

If you export a page, ready to make it available to Kiosk users, and that page contains an nTouch 60 node, this will prevent the pages inside the nTouch 60 block from being viewed on the nTouch 60.

We recommend that you place nTouch 60 devices, Kiosk Layout blocks, Kiosk2Go Layout blocks and Mobile Display blocks on a separate page to the other devices in the project, and do not export the page.

#### 724 - When CAB control interface not specified, error shown when deploying

If you deploy a project containing CAB devices to an nControl, you must also select which Ethernet port the CAB control will use. By default, no port is selected. If you attempt to deploy with no port selected, the message *role start failed: adapter not initialized* will be displayed on the *Role Deployment* dialog box.

For information on selecting a port, see *Interfacing with a CAB device* in the *nControl Hardware Manual*.

# 727 - Third party firewalls may need configuration changes when running NWare

When NWare is installed, it adds exceptions to the Windows Firewall. If you use a 3rd party firewall, you may need to add these exceptions manually.

#### 816 - Projects with lots of meters can cause performance issues on NION

If you add a large number of meters to your project - 50, for example - this can result in excessive CPU utilization on the NION. The CPU load can be viewed on the Hardware page of the web interface.

## 817 - Specifying an AEC card for a NioNode without this card causes it to lock up

If you add a NioNode to your project and specify an AEC card for one of the slots that does *not* contain this card, deploying the project will cause the NioNode to lock up. It must be reset by following this procedure: *NION locking up or rebooting spuriously* in the *NION Hardware Manual*.

### **Bug fixes**

### **Multiple products**

### 580 - Could not change settings in web UI using Google Chrome

Previously, if you were using Google Chrome, it was not possible to specify new FTP settings using the web interface on NIONs, nTouch 180's or nControls.

### NWare

### 726 - Could not specify default NWare page for display in Kiosk

Previously, it was not possible to specify which exported page to display as the default in Kiosk. This is now possible in this version.

For more information, see Rules for determining the start page in the NWare User Guide.

### 768 - CAB 8n default conductor priority was incorrect

CAB 8n default conductor priority is now 48.

### 777 - No error message was displayed when Python editor could not be found

When the editor button was double-clicked on the Live Python device, and an invalid path had been specified for the editor, no error message was displayed. In this version, an error message will be shown.

### **NWare Mobile application**

### 805 - iPhone and iPad connectivity problems

iPhone and iPad devices were sometimes unable to maintain a connection in areas with a poor Wi-Fi signal. This was made worse when Bluetooth was enabled.

### NION

### 736 - Unable to reboot or shut down NION after running Subnet Bridge role

We saw an occasional problem with the MediaMatrix Subnet Bridge device. If you deployed a role containing this device to a NioNode, then deployed a new role to the NioNode that did not contain this device, it was no longer possible to restart the NioNode from the web UI, and it was no longer listed on the NWare Remote Log tab. You had to erase the role and then power cycle the NION, then it was available for use.

### 790 - String could not be cleared using RATC controlSet command

Previously, it was not possible to clear the setting for a string control. This can now be done using the command controlSet <control\_alias> "".

### 800 - NION 4x4 card meter on LCD screen showed incorrect numbering

The meter display on the NION showed the channels for a NIO 4x4 card as 1-8, instead of 1-4 for inputs and 1-4 for outputs.

### CAB 8n

### 767 - CAB 8n required advanced subchannel mapping to be used

Previously, in order to specify bundle settings for audio connections, you had to use the advanced subchannel mapping option. This is no longer necessary – you can specify bundle numbers on the CAB 8n tab on the control surface.

### CAB 4n Dante

### 815 - CABs reset and disconnected randomly

CAB 4ns fitted with Audinate Dante DLMs were seen to reset and disconnect randomly. This interrupted the audio stream in a running project.

**Note:** As well as upgrading the NION to 1.6.4, we also recommend upgrading the DLM firmware to version 3.3.8.

### nTouch 180

### 770 - nTouch 180 Hardware tab included a Set button

The Hardware tab in the web interface included a Set button, which was used in previous versions when an activation key was required. This has now been removed.

### nTouch 60

### 756 - Controls were not appearing on nTouch 60 screen

When an nTouch 60 project was deployed, the controls did not appear on the nTouch 60 screen - it was blank.

### Release 1.6.3 (August 5, 2011)

### Live Update

Sometimes, more up-to-date release notes are available online. *Click here* (*http://www.peaveyoxford.com/Documentation/1.6.3/Release\_1.6.3.htm*) to download the latest version from the Peavey Oxford website, then press F5 to refresh the display.

### Features

### NWare

### Support for CAB 8n

You can now add CAB 8n nodes to your design. For more information, see Adding a CAB 8n node to your design in the NWare User Guide and CAB 8n in the NWare Device Reference.

### iPad device

There is a new iPad device that allows you to control an NWare project from an iPad. This is located under *Hardware/Mobile Display* in the NWare device tree.

For more information, see Adding an iPad device to your design in the NWare User Guide.

### iPhone device

There is a new iPhone device that allows you to control an NWare project from an iPhone. This is located under *Hardware/Mobile Display* in the NWare device tree.

For more information, see Adding an iPhone device to your design in the NWare User Guide.

### nWall plugin

A new *nWall* plugin has been added to support the new nWall hardware device. This is located under *Plugins/Peavey/Hardware* in the NWare device tree.

For more information, see Adding an nWall node to your design in the NWare User Guide.

### **NWare Mobile application**

There is a new application that allows you to control an NWare project from an iPad or iPhone. It is called *NWare Mobile*, and is available for download from the *Apple App Store* (*http://itunes.apple.com/gb/artist/peavey-electronics-corporation/id436001313*).

There are two versions of the application: a full version and a free (lite) version, called *NWare Mobile Designers Edition*. The free version is fully functional, but has a time limit. You can use it to connect to a project as many times as you want for one hour; afterwards, connections will be refused until the project has been redeployed or reemulated, or the host (nControl or nTouch 180) has been power cycled.

**Note:** Releases of NWare Mobile prior to version 1.2 are not compatible with NWare 1.6.3 Beta-4 and later.

### Installing Apple Bonjour

NWare Mobile requires Apple Bonjour to be installed – either on the nControl or nTouch 180 (if you are deploying a project) or the NWare PC (if you are emulating a project).

- >> To install Apple Bonjour on the NWare PC
  - Download *iTunes* (*http://www.apple.com/itunes/*) and install it. Apple Bonjour will be installed automatically.
- >> To install Apple Bonjour on the nControl or nTouch 180

#### Notes:

- Installing Apple Bonjour requires a full firmware update using a USB stick. All data on the unit will be lost.
- The firmware files are large. It may take several minutes to download the files, and to set up the USB stick.
- If you are using an nControl, once the firmware has been updated, you must specify the activation key before you can deploy a project to the unit.
- 1. If you are using an nControl, open a browser, connect to the nControl, open the **Hardware** page, then make a note of the activation key.
- 2. Download the nControl firmware here: http://www.peaveyoxford.com/software\_releases/MakeNControlUSB\_163.zip (http://www.peaveyoxford.com/software\_releases/MakeNControlUSB\_163.zip).

or download the nTouch 180 firmware here: http://www.peaveyoxford.com/software\_releases/MakeNC180USB\_163.zip (http://www.peaveyoxford.com/software\_releases/MakeNC180USB\_163.zip).

- 3. Extract the files in the zip file to a folder.
- 4. Insert a USB stick with at least 200MB of free space available into a USB port on your PC.
- 5. Open a Command prompt window and then navigate to the directory containing the unzipped files.
- 6. Type makeusb <USB drive letter> and press Enter. The operating system files will be copied to the USB stick.
- 7. Power down the nControl or nTouch 180.
- 8. Insert the USB stick into a spare USB port on the device, and then power it on. The firmware update process will start automatically. A command prompt window will be displayed while the files are being copied to the unit. When the process has finished, the unit will power down.
- 9. While the unit is powered down, remove the USB stick and then switch the unit back on.
- 10. If you are using an nControl, open a browser, navigate to the **Hardware** page, then specify the activation key.

### CAB 8n

The new CAB 8n Configurable Audio Bridge has been released. For more information, refer to the CAB 8n Hardware Manual.

### nTouch 180

### Activation key no longer required when hosting NWare project

If you want to host an NWare project on an nTouch 180, an activation key is no longer required.

### Enhancements

### NWare

## Equalizer devices now have larger gesturable area on frequency response graphs

When you display the frequency response graph for an Equalizer device, the part of the graph that can be adjusted by gesturing is indicated by a box. The size of this box has been increased to make it easier to gesture the graph using your finger when the project is viewed on a touch device, like an iPad.

### nTouch 180 device updated

Previously, there was an nTouch 180 device and an nTouch 180++ device. The nTouch 180++ device has been removed and the nTouch 180 device now includes redundancy settings.

### **Known issues**

### NWare

### 662 - Exporting a page with an nTouch 60 device stops the nTouch 60 working

If you export a page, ready to make it available to Kiosk users, and that page contains an nTouch 60 node, this will prevent the pages inside the nTouch 60 block from being viewed on the nTouch 60.

We recommend that you place nTouch 60 devices, Kiosk Layout blocks, Kiosk2Go Layout blocks and Mobile Display blocks on a separate page to the other devices in the project, and do not export the page.

### 724 - When CAB control interface not specified, error shown when deploying

If you deploy a project containing CAB devices to an nControl, you must also select which Ethernet port the CAB control will use. By default, no port is selected. If you attempt to deploy with no port selected, the message *role start failed: adapter not initialized* will be displayed on the *Role Deployment* dialog box.

For information on selecting a port, see *Interfacing with a CAB device* in the *nControl Hardware Manual*.

## 726 - It is not possible to specify which exported page to display as the default in Kiosk

When you deploy a project containing a number of pages, you cannot specify which one will be displayed when Kiosk starts. The last page that was exported is always displayed first.

A workaround for this problem is to open NWare, click the page you want to display first, remove it from the exported pages group, click OK to confirm, then add it to the group again. When you redeploy the project, the correct page will be displayed first.

## 727 - Third party firewalls may need configuration changes when running NWare

When NWare is installed, it adds exceptions to the Windows Firewall. If you use a 3rd party firewall, you may need to add these exceptions manually.

### 767 - CAB 8n requires advanced subchannel mapping to be used

In order to set up an audio connection to a CAB 8n in NWare, you must select the advanced subchannel mapping check box on the device properties. It is not possible to create an audio connection without selecting this option. The control surface on the CAB has space for input and output bundle numbers, but these settings do not work.

### NION

### 736 - Unable to reboot or shut down NION after running Subnet Bridge role

We have seen an occasional problem with the MediaMatrix Subnet Bridge device. If you deploy a role containing this device to a NioNode, then deploy a new role to the NioNode that does not contain this device, it is no longer possible to restart the NioNode from the web UI, and it is no longer listed on the NWare Remote Log tab. You must erase the role and then power cycle the NION, then it will be available for use.

### Bug fixes

## 633 - Define Plugin menu option in device tree was sometimes grayed out

If a block was open on the design page, you could not define a plugin by right-clicking in the Plugins tree - the menu item was grayed out.

## 723 - NION and nControl web interfaces did not operate correctly in Google Chrome

### 741 - Serial port was not using raw output mode

The NION serial port was not using *raw* mode when sending data out of the port. This meant that CR/LF (carriage return / line feed) characters were added to lines that previously did not include them.

### Release 1.6.2a (May 17, 2011)

### Live Update

Sometimes, more up-to-date release notes are available online. *Click here* (*http://www.peaveyoxford.com/Documentation/1.6.2a/Release\_1.6.2a.htm*) to download the latest version from the Peavey Oxford website, then press F5 to refresh the display.

### Features

There are no new features in this release.

### Enhancements

There are no enhancements in this release.

### **Known issues**

### NWare

### 57 - Additional steps needed for non-admin users running NWare or Kiosk

Currently, non-administrator users cannot run NWare or Kiosk without additional steps being completed after the installation.

The administrator must change the permissions of the \*program files\mediamatrix\nware* <*version>\plugins\nware\xml* folder to allow write access for the non-administrator users. Once this has been done, NWare and Kiosk will operate normally.

For more information, see Allowing non-admin users to run NWare and Kiosk in the NWare User Guide.

### 633 - Define Plugin menu option in device tree is sometimes grayed out

If a block is open on the design page, you cannot define a plugin by right-clicking in the Plugins tree - the menu item is grayed out. Right-clicking the device you want to add to the plugins menu or selecting *Define Plugin* from the *Tools* menu works fine.

### 662 - Exporting a page with an nTouch 60 device stops the nTouch 60 working

If you export a page, ready to make it available to Kiosk users, and that page contains an nTouch 60 node, this will prevent the pages inside the nTouch 60 block from being viewed on the nTouch 60.

We recommend that you place nTouch 60 devices, Kiosk Layout blocks, Kiosk2Go Layout blocks and Mobile Display blocks on a separate page to the other devices in the project, and do not export the page.

### 724 - When CAB control interface not specified, error shown when deploying

If you deploy a project containing CAB devices to an nControl, you must also select which Ethernet port the CAB control will use. By default, no port is selected. If you attempt to deploy with no port selected, the message *role start failed: adapter not initialized* will be displayed on the *Role Deployment* dialog box.

For information on selecting a port, see *Interfacing with a CAB device* in the *nControl Hardware Manual*.

## 726 - It is not possible to specify which exported page to display as the default in Kiosk

When you deploy a project containing a number of pages, you cannot specify which one will be displayed when Kiosk starts. The last page that was exported is always displayed first.

A workaround for this problem is to open NWare, click the page you want to display first, remove it from the exported pages group, click OK to confirm, then add it to the group again. When you redeploy the project, the correct page will be displayed first.

## 727 - Third party firewalls may need configuration changes when running NWare

When NWare is installed, it adds exceptions to the Windows Firewall. If you use a 3rd party firewall, you may need to add these exceptions manually.

### NION

### 736 - Unable to reboot or shut down NION after running Subnet Bridge role

We have seen an occasional problem with the MediaMatrix Subnet Bridge device. If you deploy a role containing this device to a NioNode, then deploy a new role to the NioNode that does not contain this device, it is no longer possible to restart the NioNode from the web UI, and it is no longer listed on the NWare Remote Log tab. You must erase the role and then power cycle the NION, then it will be available for use.

### NION and nControl

## 723 - NION and nControl web interfaces do not operate correctly in Google Chrome

We recommend using a different browser, such as Internet Explorer or Firefox.

### **Bug fixes**

### 750 - Tweaked Gain Sharing Automixer plugin - various issues

- The mean-square detectors for each input did not track correctly.
- The MSD Time Constant was an orphaned control.
- The channel in and out labels were not aligned correctly, so the *Pack Left* and *Pack Right* features left a space between the blocks.

### Release 1.6.2 (May 5, 2011)

### Live Update

Sometimes, more up-to-date release notes are available online. *Click here* (*http://www.peaveyoxford.com/Documentation/1.6.2/Release\_1.6.2.htm*) to download the latest version from the Peavey Oxford website, then press F5 to refresh the display.

### Features

### NWare

### New Tally plugin

A new *Tally* plugin has been added in this version. It is located under *Plugins / Peavey / Control / Tools* in the device tree. This device allows you to count the number of times a button is clicked. Help is available via the *Info* button on the control surface.

### NION

### New Python libraries now included

The Python *string.py* and *struct.so* libraries are now included with this version.

Note: The nControl and nTouch 180++ firmware include a full set of Python libraries.

### Enhancements

### NWare

### Defaults for project properties changed to improve performance

The defaults for new projects have been changed to improve performance on NioNodes. The *control frame rate* is now 10 updates per second (changed from 30).

### Updates to the NioNode AEC card tab

The AEC card tab has a number of enhancements in this version:

- New Adaption Halt button that disables the adaption filter for the channel.
- New *NLP Threshold* setting that specifies the threshold for an Expander device wired to the *AEC Out* signal. For more information, see *Threshold Level* (for Expander device) in the *NWare Device Reference*.

New *AEC Input Clipping* LED that indicates when the input level from the near end reaches an internally set threshold and is automatically clipped.

| Note: When clipping occurs, AEC performance will be impaired. |  |
|---------------------------------------------------------------|--|
|---------------------------------------------------------------|--|

- The *Echo Atten* meter, which shows the level of attenuation of the echo part of the signal (Echo Return Loss Enhancement ERLE), has been updated. The range of the meter is now -6 dB to +35dB.
- The AEC Input Routing Setup page has been removed and the physical inputs on the AEC card (*in.Analog* flyoffs) are no longer hardwired to the *out.to* AEC flyoffs.

For more information on the AEC card control surface, see *Slot x: AEC* in the *NWare Device Reference*.

### Updates to NioNode AES card tab

The *Slot x: AES* tab on the NioNode control surface now includes *Origin* and *Destination* boxes for input and output channels. These boxes display identifiers for the origin devices used with input channels and the destination devices used with output channels.

For more information, see *Slot x: AES* in the *NWare Device Reference*.

### Kiosk full screen option can now be specified in personality file

When you want to start NWare Kiosk in full screen mode, you can now specify the line *<item* name="full\_screen\_mode" value="true" /> in the NWare Kiosk personality file. This is an alternative to using the */fullscreen=1* switch on the command line.

For more information, see Starting Kiosk in full screen mode in the NWare User Guide.

### New button-left style Generic Control

When you add a Generic Control to your design, you can now select *button - left* from the *Style* list to create a button with an arrow pointing to the left.

### NION

### Increased storage capacity for log files

The available storage for NION log files has been increased. Entries are now added to the log until 2MB of storage has been used (and approximately 22,000 lines have been stored). 1MB of the oldest log data is then deleted automatically, making room available for new entries.

You will now be able to view a much larger number of log messages in NWare and download them using Lumberjack.

### NION web interface now shows network settings used when DHCP is selected

When you select DHCP on the Network page of the NION web interface, the IP address, subnet mask, gateway and DNS settings are now shown.

### **Known issues**

### NWare

### 57 - Additional steps needed for non-admin users running NWare or Kiosk

Currently, non-administrator users cannot run NWare or Kiosk without additional steps being completed after the installation.

The administrator must change the permissions of the \*program files\mediamatrix\nware* <*version>\plugins\nware\xml* folder to allow write access for the non-administrator users. Once this has been done, NWare and Kiosk will operate normally.

For more information, see Allowing non-admin users to run NWare and Kiosk in the NWare User Guide.

### 633 - Define Plugin menu option in device tree is sometimes grayed out

If a block is open on the design page, you cannot define a plugin by right-clicking in the Plugins tree - the menu item is grayed out. Right-clicking the device you want to add to the plugins menu or selecting *Define Plugin* from the *Tools* menu works fine.

### 662 - Exporting a page with an nTouch 60 device stops the nTouch 60 working

If you export a page, ready to make it available to Kiosk users, and that page contains an nTouch 60 node, this will prevent the pages inside the nTouch 60 block from being viewed on the nTouch 60.

We recommend that you place nTouch 60 devices, Kiosk Layout blocks, Kiosk2Go Layout blocks and Mobile Display blocks on a separate page to the other devices in the project, and do not export the page.

### 724 - When CAB control interface not specified, error shown when deploying

If you deploy a project containing CAB devices to an nControl, you must also select which Ethernet port the CAB control will use. By default, no port is selected. If you attempt to deploy with no port selected, the message *role start failed: adapter not initialized* will be displayed on the *Role Deployment* dialog box.

For information on selecting a port, see *Interfacing with a CAB device* in the *nControl Hardware Manual*.

## 726 - It is not possible to specify which exported page to display as the default in Kiosk

When you deploy a project containing a number of pages, you cannot specify which one will be displayed when Kiosk starts. The last page that was exported is always displayed first.

A workaround for this problem is to open NWare, click the page you want to display first, remove it from the exported pages group, click OK to confirm, then add it to the group again. When you redeploy the project, the correct page will be displayed first.

## 727 - Third party firewalls may need configuration changes when running NWare

When NWare is installed, it adds exceptions to the Windows Firewall. If you use a 3rd party firewall, you may need to add these exceptions manually.

### NION

### 736 - Unable to reboot or shut down NION after running Subnet Bridge role

We have seen an occasional problem with the MediaMatrix Subnet Bridge device. If you deploy a role containing this device to a NioNode, then deploy a new role to the NioNode that does not contain this device, it is no longer possible to restart the NioNode from the web UI, and it is no longer listed on the NWare Remote Log tab. You must erase the role and then power cycle the NION, then it will be available for use.

### **NION and nControl**

## 723 - NION and nControl web interfaces do not operate correctly in Google Chrome

We recommend using a different browser, such as Internet Explorer or Firefox.

### Bug fixes

### NWare

## 297 - Copy settings dialog box was displayed behind NWare window during install

### 428 - Schedule Generator ignored changes made when gesturing controls

When the daily setting was selected on the Schedule Generator, then the Every setting was gestured up or down, the schedule string did not change.

### 648 - Output from Hard Limiter device was sometimes distorted

### 654 - Schedule Generator ignored changes to daily setting

When the daily settings on a Schedule Generator device were changed, the schedule string did not change to correspond to the new settings.

### 656 - Schedule Generator displayed incorrect year setting

When the once setting on a Schedule Generator device was selected, and a year greater than or equal to 2000 was specified, an incorrect year was shown in the schedule string.

### 667 - Comms processor device documentation corrected

Corrected comms processor device documentation to reflect that it does not operate under emulation and clarification about TCP comms.

### 670 - Pause button removed from nControl Media Player device

The Pause button on the nControl Media Player did not function correctly. It has been removed in this version.

### 677 - MediaMatrix Subnet Bridge did not function after redeploy

After a redeploy, the IP address on the MediaMatrix Subnet Bridge had to be cleared and reentered before the device would function correctly.

### 688 - Page groups could be created with illegal characters in their names

Page groups created when exporting pages for Kiosk could contain forward slash "/" and backward slash "\" characters in their names. Subsequently, you could not display the pages in Kiosk when the program was started. In this version, if you try to use these characters in a page group name, an error message will be displayed.

### 693 - NWare log included messages with unreadable characters

The NWare log included messages about the NION audio network module that contained unreadable characters. These messages are no longer generated.

### 700 - Peer control problem

When two controls that were peer-wired together and assigned to one NioNode were wired to a control assigned to a different NioNode, they did not function correctly.

### 702 - RATC protocol documentation corrected

### 704 - Python PySNMP was not functioning correctly

When a Python script included code for working with SNMP on the nControl or nTouch 180++, it generated an error message about a missing MIB file, even when the code was functionally correct.

### 714 - General UI issues in NWare

The following user interface issues have been fixed:

- 432 The labels on the NioNode control surface GPIO tab did not line up correctly.
- 435 Sparse Mixer device showed incorrect error message when *mix count* setting was an odd number.
- 474 Kiosk Layout device control surface did not show image borders correctly.
- 577 The *Multi-NION Linking* folder in the device tree has been renamed to *Project Linking*, as it is used with other node types not just NioNodes.
- 683 In Kiosk, when you navigated to a new page, hovered the mouse over a control and then tried to specify a value, it was ignored. You had to click the control to give it focus before specifying the value.
- 692 Hardware Monitor tab on nControl control surface renamed to Monitor to match NioNode control surface.

### 716 - Loading projects from slow drive caused an error to be displayed 717 - nControl log messages could not be viewed in NWare

When certain network configurations were used, it was not possible to poll an nControl node and view the log messages.

### NION

## 636 - Data transmitted from AES card did not include correct header information

Previously, the data stream transmitted by the NION AES card did not contain correct information about the data format in the header.

### 695 - AEC only cancelled the echo if the first return was within 12.5ms

If the signal received by a microphone input on the AEC card arrived more than 12.5ms after the reference signal, the card was unable to cancel the echo.

### 698 - AEC slow convergence and non-linear processing problems

### 703 - MediaMatrix Subnet Bridge device caused NION to lock up on redeploy

When a role containing a MediaMatrix Subnet Bridge device was running on a NION, and a new role was then deployed to the NION, this caused it to lock up.

### 734 - NION nE did not restart role after reboot

When a role was deployed to a NION nE, then the unit was restarted, the role would not start.

### nControl

### 665 - nTouch 60 user appeared in nControl web UI

The *User Management* page in the nControl web UI showed a user called nTouch 60 user, which should not have been visible.

### 690 - Network data incorrectly displayed in nControl web interface

The Network page in the nControl web interface was showing incorrect information for the available network interfaces.

### Release 1.6.1f (January 21, 2011)

### Live Update

Sometimes, more up-to-date release notes are available online. *Click here* (*http://www.peaveyoxford.com/Documentation/1.6.1f/Release\_1.6.1f.htm*) to download the latest version from the Peavey Oxford website, then press F5 to refresh the display.

### Features

### nControl

### New options for using the USB system recovery stick

The USB stick includes a new file in the root of the drive called *switches.xml*. This allows you to control the system recovery process.

For more information, see *Using advanced recovery options* in the *nControl Hardware Manual*.

### nTouch 180++

### New options for using the USB system recovery stick

The USB stick includes a new file in the root of the drive called *switches.xml*. This allows you to control the system recovery process.

For more information, see Using advanced recovery options in the nTouch 180 Hardware Manual.

### Known issues

### NWare

### 57 - Additional steps needed for non-admin users running NWare or Kiosk

Currently, non-administrator users cannot run NWare or Kiosk without additional steps being completed after the installation.

The administrator must change the permissions of the \*program files\mediamatrix\nware* <*version>\plugins\nware\xml* folder to allow write access for the non-administrator users. Once this has been done, NWare and Kiosk will operate normally.

For more information, see Allowing non-admin users to run NWare and Kiosk in the NWare User Guide.

### 662 - Exporting a page with an nTouch 60 device stops the nTouch 60 working

If you export a page, ready to make it available to Kiosk users, and that page contains an nTouch 60 node, this will prevent the pages inside the nTouch 60 block from being viewed on the nTouch 60.

We recommend that you place nTouch 60 devices, Kiosk Layout blocks, Kiosk2Go Layout blocks and Mobile Display blocks on a separate page to the other devices in the project, and do not export the page.

### Bug fixes

### **NWare**

### 684 - CAB GPIO and RS-485 functions were not working in legacy projects

When a project created in a version of NWare prior to 1.6.1 was loaded into version 1.6.1, the GPIO and RS-485 controls on the CAB devices did not function.

### CAB 4n Dante

### 686 - CAB Dante units went offline and then back online continuously

When running NWare 1.6.1, CAB Dante units went offline and then back online continuously. Their changing status was indicated by the *Link* LEDs on the NWare devices.

### Release 1.6.1d (December 8, 2010)

### Live Update

Sometimes, more up-to-date release notes are available online. *Click here* (*http://www.peaveyoxford.com/Documentation/1.6.1d/Release\_1.6.1d.htm*) to download the latest version from the Peavey Oxford website, then press F5 to refresh the display.

### Features

### NWare

### JL Cooper Controls device now supports RS-422 serial connections

The JL Cooper Controls device now supports RS-422 serial connections to the JL Cooper ES-8/100 or JL Cooper Eclipse MX faderbox in addition to RS-232 connections.

For more information on the pin out connections, see Interface wiring between the NION and JL Cooper devices in the NWare Device Reference.

### Known issues

### **NWare**

### 57 - Additional steps needed for non-admin users running NWare or Kiosk

Currently, non-administrator users cannot run NWare or Kiosk without additional steps being completed after the installation.

The administrator must change the permissions of the \*program files\mediamatrix\nware* <*version*>\*plugins\nware\xml* folder to allow write access for the non-administrator users. Once this has been done, NWare and Kiosk will operate normally.

For more information, see Allowing non-admin users to run NWare and Kiosk in the NWare User Guide.

### 662 - Exporting a page with an nTouch 60 device stops the nTouch 60 working

If you export a page, ready to make it available to Kiosk users, and that page contains an nTouch 60 node, this will prevent the pages inside the nTouch 60 block from being viewed on the nTouch 60.

We recommend that you place nTouch 60 devices, Kiosk Layout blocks, Kiosk2Go Layout blocks and Mobile Display blocks on a separate page to the other devices in the project, and do not export the page.

### Bug fixes

### **NWare**

### 328 - Labeling of CAB GPIO ports incorrect

The GPIO tab on the control surface of each type of CAB showed incorrect labels for the pins.

### 673 - CAB serial ports not configured properly for ControlMatrix

The RS485 configuration for NWare CAB devices used a *Format* setting of *8 bit*. This prevented the CAB from working with ControlMatrix systems.

In this version, the default *Format* setting is now 9 bit.

### Release 1.6.1 (October 7, 2010)

### Live Update

Sometimes, more up-to-date release notes are available online. *Click here* (*http://www.peaveyoxford.com/Documentation/1.6.1/Release\_1.6.1.htm*) to download the latest version from the Peavey Oxford website, then press F5 to refresh the display.

### Features

### nTouch 60

The nTouch 60 touch screen device has been released.

For information about installation and initial configuration, refer to the *nTouch 60 Hardware Manual*.

For information about using the device with NWare, see Adding an nTouch 60 node to your design in the NWare User Guide.

### nTouch 180

### Hosting of nTouch 60 projects

The nTouch 180 can now host NWare projects containing nTouch 60 devices.

#### Firmware upgrades from within NWare

You can now upgrade the firmware on the nTouch 180 from the NWare Update Firmware dialog box.

For more information, see *Updating firmware on MediaMatrix devices* in the *NWare User Guide*.

**Note:** You must use a USB stick to upgrade the firmware to version 1.6.1. You cannot use NWare. Once the upgrade is done, subsequent firmware versions can be installed using NWare.

### **Optional nControl functionality**

nControl functionality is now available as an option, controlled by an activation key.

### NWare

### Support for nTouch 60

You can now add nTouch 60 nodes to your design. You can find these under *Hardware* in the NWare device tree.

These new nodes allow you to design individual pages for display on nTouch 60 devices on the network.

For more information, see Adding a nTouch 60 to your design in the NWare User Guide.

### Support for nTouch 180

You can now add nTouch 180 nodes to your design. You can find these under *Hardware* in the NWare device tree.

These new nodes allow you to manage nTouch 180 devices on the network. You can deploy projects to them, upgrade the software they run and monitor their status.

### Support for NION nE

The NION nX device has been renamed to nX/nE and is now compatible with both the NION nX and the NION nE. You can find it under *Hardware / NION Audio Processor* in the NWare device tree.

For more information, see Adding a NioNode to your design in the NWare User Guide.

### Support for CAB Dante

You can now add CAB Dante nodes to your design. You can find these under *Hardware / CAB Audio I/O* in the NWare device tree.

For more information, see Adding a CAB 4n to your design in the NWare User Guide.

### New settings for nControl redundancy system

The nControl device now has a new tab called *Redundancy*. This allows you to manually power off the active nControl (so that the standby unit can take over) or switch over to the standby unit (without powering down the active unit). It also displays information about the standby unit.

For more information on the redundancy settings in NWare, see *nControl* in the *NWare Device Reference*.

### New sample plugins

There are new plugins in the NWare device tree under *Plugins\Peavey*. These include a number of DSP devices, nTouch 60 devices, logic devices, buttons and third party devices.

### Important note - obsolete device messages

**Note:** If you open a project created in a previous version of NWare that contains a CAB 4n device, an *Obsolete Devices* error message will be displayed. This is because CAB 4n devices have been updated in release 1.6.1 and any old CAB 4n devices in your project must be replaced. Make sure you have the previous version of NWare and the latest version installed, and then complete the steps below.

- 1. Make a copy of the NWare project file.
- 2. Open the old version of NWare and the new version of NWare. If you have space on your screen, arrange the windows side-by-side.
- 3. In the old version of NWare:
  - a) Open the original project file.
  - b) Right-click the first CAB 4n block, and then click Device Properties.
- 4. In the new version of NWare:
  - a) Open the copy of the project file.
  - b) Delete the first CAB 4n block.
  - c) Drag a new CAB 4n device over to the page.
  - d) Change the device properties of the new CAB 4n device so that they match the settings on the device open in the old version of NWare.
- 5. Click the **Emulate** buttons in both versions of NWare.
- 6. Open the CAB 4n blocks in both versions of NWare and then change the settings in the new version to match those in the old version.
- 7. Repeat steps 3b 6 for the other CAB 4n blocks in the project.
- 8. In the new version of NWare, save and deploy the project.

### NION

### Synchronizing devices using an external clock source

You can now configure the NioNode AES card to receive a clock signal provided by a device connected to the card. This signal is transferred to the CobraNet network and used in place of the CM-1 clock signal from the CobraNet Conductor to synchronize devices on the network.

This feature is designed to be used in installations that require a clock source to be provided by a device that is not a NioNode.

For more information, see *Using an external clock source to synchronize devices on a CobraNet network* in the *NWare User Guide*.

### nControl

### Redundancy system

The nControl now supports a redundancy system that allows a standby unit to take over should the active unit fail.

For more information, see Setting up redundancy in the nControl Hardware Manual.

### Python PySNMP support added

nControl now provides native SNMP support in the Python programming environment. This technology is referred to as PySNMP.

For more information on PySNMP, see *http://pysnmp.sourceforge.net/* (*http://pysnmp.sourceforge.net/*).

For information on using Python with nControl, refer to the Python Developer's Guide.

**Note:** You must use a USB stick to upgrade the firmware to version 1.6.1. You cannot use NWare. Once the upgrade is done, subsequent firmware versions can be installed using NWare.

### Enhancements

### nControl

#### Activation key changes

If you create a project containing devices from the *nControl Devices* section of the NWare devices tree, and deploy it to the nControl, it will only function if an activation key has been specified.

If your project does not contain devices from the *nControl Devices* section of the devices tree, an activation key is not required. The nControl can host nTouch 60 projects without a key being specified.

### **Bug fixes**

### NWare

## 345 - When you uninstall NWare, not all items associated with the installation are removed

### 379 - Could not uninstall via Control Panel under Windows Vista or Windows 7

Previously, under Windows Vista or Windows 7, it was not possible to uninstall NWare from Windows Control Panel.

## 551 - Network interface selection dialog box sometimes appeared behind NWare window

Each time you emulate or deploy a project, NWare checks to see if the list of available network interfaces has changed. If it has, a dialog box is displayed that allows the user to select the network interface to use. This dialog box was sometimes displayed behind the NWare application and was not visible to the user. In this version, it is always displayed in front.

### 554 - Opening a new page when emulating caused NWare to crash

When emulating a project and clicking different page tabs in NWare, the application sometimes crashed. This problem has now been fixed.

### 564 - The severity for time change log messages is now verbiage

Previously, when the time was changed on a node, a log message with the severity *note* was generated. As NWare is configured to add messages of this severity to the log, it meant that a large number of log messages were generated. In this version, when the time is changed, a log message with the severity *verbiage* is generated; by default, messages of this type are filtered out and not displayed on the Remote Log tab.

## 623 - Problem opening and closing blocks when project contained a large number of meters

Previously, if a large number of meters were active on screen, it was not possible to open or close a block.

### 625 - Publisher cannot be verified warning was displayed

When the NWare installer was run, a warning stating that the publisher could not be verified was displayed. NWare source code is now signed and this warning is no longer displayed.

### 626 - Windows Firewall warnings were displayed

The first time NWare was started on a PC, Windows Firewall warnings were displayed.

### 657 - Unit and System mute buttons did not mute outputs on NIO-4x4 card

Previously, when a NioNode was fitted with a NIO-4x4 card and the Unit mute or System mute buttons on the Mute tab were clicked, the outputs from the NIO-4x4 card were not muted.

### Known issues

### NWare

### 57 - Additional steps needed for non-admin users running NWare or Kiosk

Currently, non-administrator users cannot run NWare or Kiosk without additional steps being completed after the installation.

The administrator must change the permissions of the \*program files\mediamatrix\nware* <*version*>\*plugins\nware\xml* folder to allow write access for the non-administrator users. Once this has been done, NWare and Kiosk will operate normally.

For more information, see Allowing non-admin users to run NWare and Kiosk in the NWare User Guide.

### 662 - Exporting a page with an nTouch 60 device stops the nTouch 60 working

If you export a page, ready to make it available to Kiosk users, and that page contains an nTouch 60 node, this will prevent the pages inside the nTouch 60 block from being viewed on the nTouch 60.

We recommend that you place nTouch 60 devices, Kiosk Layout blocks, Kiosk2Go Layout blocks and Mobile Display blocks on a separate page to the other devices in the project, and do not export the page.

### Release 1.6.0 (April 9, 2010)

### Live Update

Sometimes, more up-to-date release notes are available online. *Click here* (*http://www.peaveyoxford.com/Documentation/1.6.0/Release\_1.6.0.htm*) to download the latest version from the Peavey Oxford website, then press F5 to refresh the display.

### Features

### NWare

### >> Support for new NioNode AEC card

The **NioNode Properties** dialog box in NWare shows a new option for specifying a NIO-AEC card in each of the expansion slots.

| ioNode Properties                | <u>؟</u>                                                                    |
|----------------------------------|-----------------------------------------------------------------------------|
| Role name                        | NION #1                                                                     |
| NioNode model                    | N3                                                                          |
| Expansion Slot 1                 | None                                                                        |
| Expansion Slot 2                 | None<br>8 ch mic/line: NIO-8ml<br>8 ch mic/line: NIO-8ml II                 |
| Expansion Slot 3                 | 8 ch mic/line: NIO-8mi II<br>8 ch mic/line: NIO-8EC<br>8 ch line in: NIO-8i |
| Expansion Slot 4                 | 8 ch line out: NIO-80<br>8 ch line out: NIO-80 (w/ dither)                  |
| Audio Network Configuration      | 16 ch aesin/out: NIO-AES<br>4 ch mic/line, 4 ch line out: NIO-4x4           |
| Network Control Protocol         | None                                                                        |
| Network Control Port             | 1632                                                                        |
| Serial Control Protocol          | None                                                                        |
| Number of SNMP exported controls | 0                                                                           |
| Configure GPIO                   | Г                                                                           |

For more information, see Using echo cancellation in your design in the NWare User Guide.

### » Plugins and example plugin library

NWare user devices have been replaced with a much more powerful feature called *plugins*. Plugins store collections of devices from your designs. By creating a series of plugins you can reuse and share custom functionality with other users.

Here are some things you can do with plugins:

- Customize devices to always appear the way you want, with the default values you want.
- Build, reuse, and distribute your own custom design elements and title blocks.
- Create devices to control other products.
- Distribute, either freely or for money, the devices you create.

For more information, see Storing and reusing devices using plugins in the NWare User Guide.

### >> Live Python device

There is a new device called **Live Python** available under **Control** in the NWare device tree. This allows you to add Python scripts to your project as string control values, rather than creating individual functions on the Script tab. The main benefits are:

- Live editing of scripts at run-time without redeploying the project.
- Copying and pasting of scripts between projects instead of having to export and then import scripts.

For more information, see *Live Python* in the *NWare Device Reference*.

### Improved Crest Ci and CKi amplifier devices including support for individual channel RTLM training

The *Advanced* tabs on both the Crest Ci and CKi amplifier devices now include new sections, which allow RTLM training for individual channels.

| Ci Amplifier |      |               |         |    |     |   |
|--------------|------|---------------|---------|----|-----|---|
| Advanced     |      |               |         |    |     |   |
| Subnet Mask  |      |               | Gateway |    |     |   |
|              |      |               |         |    |     |   |
| Versio       |      | AC Power Info |         |    |     |   |
|              | Vo   | lt A          | mp      | Wa | tt  |   |
|              |      | _             |         |    | _   | 1 |
|              | RT   | LM            |         |    |     | L |
| Channel      | 1    | 2             | 3       | 4  | · _ | L |
| Norm Load    |      |               |         |    |     | L |
| Enabled      | 0    | 0             | 0       | C  | )   | L |
| Active       | 0    | 0             | 0       | C  |     | L |
| Below Thresh | 0    | 0             | 0       | C  |     | L |
| Progress     |      |               |         |    |     | L |
| Enable       |      |               |         |    |     | L |
| Disable      |      |               |         |    |     | L |
| Train        |      |               |         |    |     | L |
| Abort        |      |               |         |    |     | L |
| Training     | 0    | 0             | 0       | C  | )   | L |
|              |      |               |         |    |     | 1 |
| Channels     | Adva | nced /        |         |    |     |   |

|             | Advanced |           |      |                  |    |    |  |
|-------------|----------|-----------|------|------------------|----|----|--|
| Subnet Mask |          | Gateway   | r l  | Gain/Sensitivity |    |    |  |
|             |          |           |      | 0                | 20 | 40 |  |
| Version     | A        | C Power I | nfo  | 0                | 0  | 0  |  |
|             | Volt     | Amp       | Watt |                  |    |    |  |
|             |          |           |      |                  |    |    |  |
| RTLM        |          |           |      |                  |    |    |  |
| Channel 1   | 2        |           |      |                  |    |    |  |
| Train       |          |           |      |                  |    |    |  |
| Abort 🔲     |          |           |      |                  |    |    |  |
| Training 🔾  | 0        |           |      |                  |    |    |  |
|             |          |           |      |                  |    |    |  |
|             |          |           |      |                  |    |    |  |

### >> Support for the JL Cooper Eclipse MX faderbox

You can now add a JL Cooper Eclipse MX faderbox to your design, as well as a JL Cooper ES-8 100.

The device previously called *JL Cooper ES-8 100* has been renamed to *JL Cooper Controls*. This is located in the NWare device tree under *Hardware* in the *Third Party* folder. The new device allows you to create a JL Cooper ES-8 100 device or a JL Cooper Eclipse MX faderbox device.

For more information on the JL Cooper Eclipse MX faderbox, refer to the JL Cooper website (http://www.jlcooper.com/pages/eclipsemx.html).

### » New device for controlling the Furman F1500 UPS.

The NWare device tree now includes a device for the Furman F1500 UPS. It is located in the *Third Party* folder under *Hardware*.

For more information, refer to the *Furman website* (*http://www.furmansound.com/product.php?div=01&id=F1500-UPS\_PRO*).

### NION

### >> New Acoustic Echo Cancellation (AEC) card

NIONs now support the new NIO-AEC card, which is a wideband echo canceling device. Depending on the NION model, up to 4 NIO-AEC cards may be loaded.

Selected features of the card:

- Eight analog mic or line-level audio input channels with 24 bit A/D
- Eight channels of wideband acoustic echo cancellation
- Acoustic echo cancellation can be applied to mic input or internal audio input channels (from NION)
- Full 20 to 20kHz bandwidth support.

For information on using echo cancellation in your NWare designs, see *Using echo cancellation in your design* in the *NWare User Guide*.

### Enhancements

### NWare

» NioNode firmware versions are now checked at deploy time for consistency

When you deploy a project, if the version of NWare you are running is different to the version of firmware running on the target NioNode, a warning is now displayed.

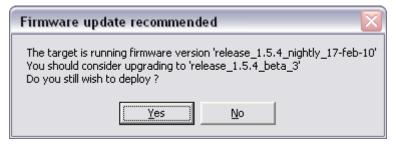

**Note:** To reduce the risk of compatibility problems, we recommend that all the hardware devices (NioNodes, nControl nodes etc.) on the network run the same firmware version, and that the version matches the version of NWare you are running.

Each version of NWare includes firmware for all the MediaMatrix hardware devices it supports.

You can download the latest software and earlier versions of software from http://www.peaveycommercialaudio.com/products.cfm/Software/NWare-Software/NWare-So ftware

(http://www.peaveycommercialaudio.com/products.cfm/Software/NWare-Software/NWare-Software).

### >> When a duplicate control alias is created, a warning is now displayed

When you are editing the properties of a generic control, and you specify a control alias on the Wiring tab, NWare will now check to see if that alias is already in use by another control. If it is, a warning will be displayed.

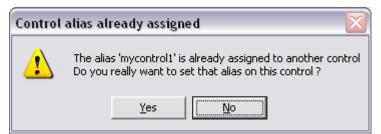

If you click *Yes*, the control alias will be moved over from the old control to the new control. If you click *No*, the alias will not be moved.

Aliases are used to refer to controls using external protocols, like RATC. Each alias you specify must be unique.

For more information on using external protocols with NWare controls, see *Controlling NWare controls* in the *External Control User Guide*.

### Independent selection of options for using RATC and ControlMatrix for Windows

There are new options on the NioNode properties and nControl node properties for enabling communications with ControlMatrix for Windows using RATC. Previously, in order to use ControlMatrix you had to specify RATC as the network control protocol for the node, which allowed users to control it remotely. Now, you can select the RATC and ControlMatrix options independently.

On the NioNode, the Advanced properties dialog box has a new option.

| Advanced properties              |                 | ? 🗙    |
|----------------------------------|-----------------|--------|
| CobraNet CM-1 latency            | 48kHz / 5.333ms | -      |
| CobraNet Conductor Priority      | 6465            | -      |
| XDAB Clock Master Priority       | 01              | -      |
| Enable ControlMatrix for Windows | F               |        |
| Clock Source                     | I/O slot 1      | -      |
|                                  | OK C            | Cancel |

And on the nControl node, there is a new Advanced button that displays a new option.

| Adva | anced properties                     |    | ? 🔀    |
|------|--------------------------------------|----|--------|
|      | Enable ControlMatrix for Windows 🛛 🗌 |    |        |
|      |                                      | ОК | Cancel |

### A button configured to display a new page can now be control wired to a master button and controlled remotely

A generic control button set up to display a new page can now be activated remotely when a second, master button is clicked. In the example below, the control button is set up to link to page 2 in the design.

| Control Properties   | ?       | <b>C</b> |
|----------------------|---------|----------|
| Style Label Help     | Wiring  |          |
|                      |         |          |
| button - wide        | <b></b> |          |
| Options              |         |          |
| Color when off :     |         |          |
| Toggle     Momentary |         |          |
| C String             |         |          |
| Linked to            |         |          |
| Page:                | Page 2  |          |
| Activate             |         |          |
| Force visible        |         |          |
|                      |         |          |
|                      |         |          |
|                      |         |          |

When this button is wired to a master button and the project is emulated or deployed, clicking either button will switch to page 2.

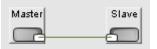

**Tip:** If page 2 is inside a different block to the master button, select the **Force visible** check box and the page will be displayed when the button is clicked. This is a useful feature that always ensures a hidden page is displayed. You can use this feature to set up an index page in your project that will jump directly to any page in any block as soon as the button is clicked.

- >> Windows 7 is now officially supported
- >> Minor improvements to the organization and colors in the device tree.

### **Bug fixes**

### NWare

- 315 You can now wire to controls and devices that are grouped with other objects
- 408 Playback of some audio files via CHIMP was not possible under Windows Vista

If you attempted to play audio files using the CHIMP option on the Wav File Recorder, no audio could be heard from the PC headphones. This problem did not occur under Windows XP – it was a Vista-only issue.

✤ 466 - Text boxes with scroll bars displayed on the control surfaces of some devices are now working correctly.

### NION

- ▶ 433 FTP file listings did not work with some FTP client applications.
- ▶ 505 Pop on analog outputs of a NION during shutdown

### **Known issues**

### NWare

### 57 - Additional steps needed for non-admin users running NWare under Windows XP

Currently, non-administrator users cannot run NWare or Kiosk without additional steps being completed after the installation.

The administrator must change the permissions of the \*program files\mediamatrix\nware* <*version*>\*plugins\nware\xml* folder to allow write access for the non-administrator users. Once this has been done, NWare and Kiosk will operate normally.

For more information, see Allowing non-admin users to run NWare and Kiosk in the NWare User Guide.

## 345 - When you uninstall NWare, not all items associated with the installation are removed

- >> 379 Cannot uninstall via Control Panel under Windows Vista or Windows 7
  - To uninstall NWare under Windows Vista or Windows 7, you must navigate to the NWare shortcut in the Start menu, click the shortcut, and then click **Uninstall NWare <version>**.

**Note:** It is currently not possible to uninstall NWare via Windows Control Panel, even if you are logged on as Administrator.

### >> 404 - Page locking feature prevents a project from being edited.

If you use the page locking feature, it is possible that NWare will not allow you to view the different pages in your project or add devices to the project. We have seen this problem occur in the following scenario:

1. A new NWare project is created.

- 2. A new page is added next to the default page and then it is locked (and automatically hidden).
- 3. The new page is shown again.
- 4. The first page is deleted.
- 5. The project is saved and then reloaded.

No page tabs are available, so different pages cannot be viewed or edited.

### Release 1.5.3.A (November 16, 2009)

### Features

There are no new features in this release.

### Bug fixes

### NWare

### >> 506 - Editing multiple control properties caused NWare to close unexpectedly

In NWare 1.5.3, if you selected several controls in your design that were of different types - a fader and a knob, for example, and then made a change to the properties, when you clicked OK, NWare closed unexpectedly.

#### Notes:

- This problem did not occur when changing the properties of controls of the same type.
- This problem did not occur in versions prior to 1.5.3.

### NION

### >> 505 - Audible pop can be heard on outputs when powering down the NION

Previously, when you shut down the NION from the front panel, an audible pop could be heard from speakers connected to NIO-80 and NIO-4x4 analog output cards installed in the unit.

**Note:** If the NION loses power unexpectedly, because a power cable has been suddenly removed, for example, a pop may still be heard.

### **Known issues**

#### **NWare**

#### 57 - Additional steps needed for non-admin users running NWare under Windows XP

Currently, non-administrator users cannot run NWare or Kiosk without additional steps being completed after the installation.

The administrator must change the permissions of the \*program files\mediamatrix\nware* <*version>\plugins\nware\xml* folder to allow write access for the non-administrator users. Once this has been done, NWare and Kiosk will operate normally.

For more information, see *Allowing non-admin users to run NWare and Kiosk* in the *NWare User Guide*.

#### >> 379 - Cannot uninstall via Control Panel under Windows Vista

• To uninstall NWare under Windows Vista or Windows 7, you must navigate to the NWare shortcut in the Start menu, click the shortcut, and then click **Uninstall NWare <version**>.

**Note:** It is currently not possible to uninstall NWare via Windows Control Panel, even if you are logged on as Administrator.

## 385 - Selecting undo after adding certain devices causes NWare to close unexpectedly

If you drag a device from the device tree over to the page, open the device block, and then press CTRL+Z to undo the operation, in the case of certain devices, NWare will close unexpectedly.

**Note:** This does not occur when adding all types of devices, but we recommend avoiding this exact sequence of steps as a precaution.

### >> 404 - Page locking feature prevents a project from being edited

If you use the page locking feature, it is possible that NWare will not allow you to view the different pages in your project or add devices to the project. We have seen this problem occur in the following scenario:

- 1. A new NWare project is created.
- 2. A new page is added next to the default page and then it is locked (and automatically hidden).
- 3. The new page is shown again.
- 4. The first page is deleted.
- 5. The project is saved and then reloaded.

No page tabs are available, so different pages cannot be viewed or edited.

### 408 - Playback of some audio files via CHIMP not possible under Windows Vista

If you attempt to play audio files using the CHIMP option on the Wav File Recorder, no audio can be heard from the PC headphones. This problem does not occur under Windows XP - it is a Vista-only issue.

### 420 - Command Prompt window displayed when loading project under Windows 7 Beta

If you double-click an npa file to open it, the file is opened in NWare as expected, but a Command Prompt window is also displayed.

### Release 1.5.3 (September 29, 2009)

### Live Update

Sometimes, more up-to-date release notes are available online. *Click here* (*http://www.peaveyoxford.com/Documentation/1.5.3/Release\_1.5.3.htm*) to download the latest version from the Peavey Oxford website, then press F5 to refresh the display.

### Features

### NWare

### >> ControlMatrix for Windows support

NWare now supports ControlMatrix for Windows. On the NioNode device properties, when you click the **Advanced** button, you will see a new option called **Enable ControlMatrix for Windows**. Select this check box to start using the NioNode with ControlMatrix. A new tab called **Net Ctl CMW** will be added to the NioNode block.

In the NWare device tree, under **Control**, there is a folder called **ControlMatrix for Windows**; inside this folder is a new device called **Zone Paging Block**. This device allows you to specify settings for an individual paging zone. The device is designed to be deployed to a NioNode.

For more information on ControlMatrix for Windows, see the products page on the *MediaMatrix website* (*http://www.peaveycommercialaudio.com/products.cfm*).

### >> Kiosk layout devices

In the NWare device tree, under **Graphic Elements & Blocks**, there is a new folder called **Kiosk Layouts**. This contains devices that are designed to speed up the process of sizing pages for display in Kiosk on a PC or on the nTouch 180. Each device creates a block containing a **Home** page with links to individual pages. The pages are automatically exported to a page group, ready to be used in Kiosk. The default page sizes of the devices are 1024x768, 1280x768, 640x480 (**Generic** device) and 800x480 (**nTouch 180** device).

### Email Sender device

In the NWare device tree, under **Control** / **Tools**, there is a new device called **Email Sender**. This device allows you to send emails from a NioNode or nControl node using the standard SMTP protocol.

The Server field is required and must be a valid IP address for an SMTP server.

Note: Domain names cannot be used.

The **From** field is required and must be a valid email address. The **To** field is required and must be one or more valid email addresses, separated by commas. This is limited (by the SMTP protocol) to 100 recipients.

The **Progress** field shows the progress of the mail sending process, which is useful for debugging.

The **Status** field shows a result message with a date/time stamp when the process completes successfully. In the event one or more of the recipients is rejected by the server, the addresses of those recipients will be displayed in the **Status** field.

**Note:** If you intend to automate the process of sending emails, it is very important to check that the logic in your design is working correctly. If there is an error in the design, a large number of emails may be sent with incorrect content or to the wrong destinations, for example.

### >> Third party devices

There are new devices located under **Hardware** / **Third Party** in the NWare device tree for interfacing with a Middle Atlantic 2200 UPS and a SeaLevel SeaI/O-470. For more information on these devices, refer to the *MiddleAtlantic website* (*http://www.middleatlantic.com/power/UPS.htm*) and the *SeaLevel website* (*http://www.sealevel.com/categories.asp?category\_id=21&Sealevel\_SeaI/O\_Digital\_Analog\_I/O\_Data\_Acquisition\_Solutions\_+*).

### >> JL Cooper device now supported by NioNodes

The *JL Cooper ES-8 100* device is now supported by both NioNodes and nControl nodes. It is located under **Hardware** / **Third Party** in the NWare device tree.

For more information, see JL Cooper ES-8 100 in the NWare Device Reference.

### » Generic control now has page link feature

The Generic Control device, available under **Control / Knobs, Faders, Etc.** in the device tree, now has new options on the control properties. These allow you to create a button that will open a page within the same block when clicked. This feature makes it easier to create buttons for jumping between pages when running Kiosk on the nTouch 180.

When you select one of the **button** styles, a new section called **Linked to** is made available. When you select the Activate check box, you can choose the name of a page in the **Page** list. This will be opened when the button is clicked.

### >> XDAB device now replaced with two separate devices

There are now two XDAB devices in the NWare device tree, located under **Hardware / NION Audio Processor**. One is limited to a maximum of 448 channels and is called **XDAB**. The other device is limited to a maximum of 512 channels and is called **XDAB Advanced**.

**Note:** It is possible that using more than 448 channels on an XDAB device may produce unexpected results. We recommend that you use the version of the device limited to 448 channels.

## Two separate Gain Sharing Automatic Mixer devices replaced with a single device

The two **Gain Sharing Automatic Mixer** devices have been replaced with a single device. This is available under **DSP** / **Mixers** / **Automatic** in the device tree. The **Include Link** property on the device is selected by default.

### >> Kiosk display settings for use with nTouch 180

You can now control a number of display features in NWare Kiosk by adding entries to the *nware\_kiosk.xml* file, located in \*program files\MediaMatrix\NWare <version>\personality*:

- The display of scroll bars. The entry <item name="provide\_scroll\_bars\_where\_necessary" value="false"/> switches off the display of scroll bars when the Kiosk screen is larger than the display size.
- The appearance of the window that appears when Kiosk can no longer connect to the project. The entry <item name="connection\_window\_subtle" value="true"/> reduces the size of the window and changes the text to Connection lost.

The coloring of controls when Kiosk can no longer connect to the project. The entry <item name="indicate\_failed\_connection\_visually" value="false"/> stops the controls from being colored yellow.

### NION

### >> CPU monitor added to the NION web interface

The **Hardware** page in the NION web interface now includes a CPU monitor, which displays similar information to the **SYSTEM STATUS** page in the NION front panel interface.

The first time the page is displayed, a tilde (~) symbol is shown instead of the *CPU Load* figure. You must refresh the page in order to see the calculated figure. Each time you refresh the page, the *CPU Load* figure is recalculated, based on the time since the page was last refreshed. The maximum time interval used for the calculation is 30 seconds.

### nControl

### **>>** CPU monitor added to the nControl web interface

The **Hardware** page in the nControl web interface now includes a CPU monitor, showing information about the utilization of the internal CPU.

The first time the page is displayed, a tilde (~) symbol is shown instead of the *CPU Load* figure. You must refresh the page in order to see the calculated figure. Each time you refresh the page, the *CPU Load* figure is recalculated, based on the time since the page was last refreshed. The maximum time interval used for the calculation is 30 seconds.

### **Bug fixes**

### **NWare**

### >> 416 - XDAB channel limit was not working correctly

Previously, if you dragged an XDAB device over to the page, the Virtual XDAB Properties dialog box was displayed. If you specified a channel count value greater than 448, then displayed the advanced settings, overrode the normal channel limit and specified a new limit, when you closed the Advanced properties dialog box and then the Virtual XDAB Properties dialog box, a warning message was displayed and the device could not be created.

This issue has been fixed with the introduction of two new XDAB devices: one has a channel limit of 448 and the other has a channel limit of 512.

#### >> 421 - NWare Kiosk display flickered when switching between tabs

Previously, the procedure for hiding page tabs in NWare Kiosk involved specifying <hide\_root\_tab value = "true"/> in the Kiosk personality file. This caused a problem when the project contained a button that switched to a new page. When the button was clicked, the display flickered.

In this version, the procedure now involves specifying <item name="skip\_drawing\_page\_tabs" value="true" /> in the *nware\_kiosk.xml* file. When this is done, the page tabs are hidden and the display does not flicker when switching to a new page. For more information, see *Hiding page tabs* in the *NWare User Guide*.

### 462 - Command Prompt window displayed when network connection to Kiosk fails

When Kiosk was configured so that the status window was hidden (the default configuration for an nTouch 180) and the network connection failed, a Command Prompt window was displayed. This window showed a Corba error message.

In this version, you can suppress the display of the Command Prompt window by specifying <item name="write\_console\_message\_on\_comms\_exception" value="false"/> in the *nware\_kiosk.xml* file. For more information, see *Hiding the Command Prompt window* in the *NWare User Guide*.

### NION

### >> 454 - Global preset did not enforce system mute on restart of NioNode

In NWare, if you performed a system mute operation on a NioNode and then saved the status of the NioNode System Mute button in a Global Preset, when the NioNode was restarted, the system mute was cleared. The system mute should still have been in effect.

### nControl

### >> 414 - nControl time setting advanced one hour of what was specified

When all the NION and nControl units on the network were set to use *normal* mode for time synchronization, if you changed the time on the nControl unit via the web interface, the time was advanced by one hour from what was specified.

### **Known issues**

### NWare

### 57 - Additional steps needed for non-admin users running NWare under Windows XP

Currently, non-administrator users cannot run NWare or Kiosk without additional steps being completed after the installation.

The administrator must change the permissions of the \*program files\mediamatrix\nware* <*version>\plugins\nware\xml* folder to allow write access for the non-administrator users. Once this has been done, NWare and Kiosk will operate normally.

For more information, see Allowing non-admin users to run NWare and Kiosk in the NWare User Guide.

### >> 379 - Cannot uninstall via Control Panel under Windows Vista

• To uninstall NWare under Windows Vista or Windows 7, you must navigate to the NWare shortcut in the Start menu, click the shortcut, and then click **Uninstall NWare <version>**.

**Note:** It is currently not possible to uninstall NWare via Windows Control Panel, even if you are logged on as Administrator.

### 385 - Selecting undo after adding certain devices causes NWare to close unexpectedly

If you drag a device from the device tree over to the page, open the device block, and then press CTRL+Z to undo the operation, in the case of certain devices, NWare will close unexpectedly.

**Note:** This does not occur when adding all types of devices, but we recommend avoiding this exact sequence of steps as a precaution.

### >> 404 - Page locking feature prevents a project from being edited

If you use the page locking feature, it is possible that NWare will not allow you to view the different pages in your project or add devices to the project. We have seen this problem occur in the following scenario:

- 1. A new NWare project is created.
- 2. A new page is added next to the default page and then it is locked (and automatically hidden).
- 3. The new page is shown again.
- 4. The first page is deleted.
- 5. The project is saved and then reloaded.

No page tabs are available, so different pages cannot be viewed or edited.

### 408 - Playback of some audio files via CHIMP not possible under Windows Vista

If you attempt to play audio files using the CHIMP option on the Wav File Recorder, no audio can be heard from the PC headphones. This problem does not occur under Windows XP – it is a Vista-only issue.

### 420 - Command Prompt window displayed when loading project under Windows 7 Beta

If you double-click an npa file to open it, the file is opened in NWare as expected, but a Command Prompt window is also displayed.

## Chapter 3

# Previous releases - part 2

### In This Chapter

| Release 1.5.2 (August 3rd, 2009)   | 68  |
|------------------------------------|-----|
| Release 1.5.1 (July 17, 2009)      | 70  |
| Release 1.5.0 (January 20, 2009)   | 73  |
| Release 1.4.4 (September 11, 2008) |     |
| Release 1.4.3 (September 5, 2008)  | 79  |
| Release 1.4.2 (May 13, 2008)       | 86  |
| Release 1.4.1 (February 4, 2008)   | 88  |
| Release 1.4.0 (December 19, 2007)  |     |
| Release 1.2.6 (July 9, 2007)       | 91  |
| Release 1.2.5 (September 25, 2006) |     |
| Release 1.2.4 (July 24, 2006)      | 93  |
| Release 1.2.3 (April 18, 2006)     | 93  |
| Release 1.2.2 (April 13, 2006)     |     |
| Release 1.2.1 (April 8, 2006)      | 94  |
| Release 1.2 (March 9, 2006)        | 94  |
| Release 1.1.3 (October 24, 2005)   |     |
| Release 1.1.2 (October 17, 2005)   | 97  |
| Release 1.1 (September 12, 2005)   | 97  |
| Release 1.0.2                      |     |
| Release 1.0.1                      | 101 |
| Release 1.0 Patch 1                | 101 |
| Release 1.0                        | 101 |

### Release 1.5.2 (August 3rd, 2009)

### Live Update

Sometimes, more up-to-date release notes are available online. *Click here* (*http://www.peaveyoxford.com/Documentation/1.5.2/Release\_1.5.2.htm*) to download the latest version from the Peavey Oxford website, then press F5 to refresh the display.

### **Features**

There are no new features in this release.

### Bug fixes

### nControl

### 427 - System disk partition could be filled to capacity preventing the nControl unit from working

Previously, you could copy files to an nControl unit using FTP until the entire capacity of the system disk was used. This in turn prevented the unit from working.

In this version, a separate disk partition has been created specifically for storing media files. The media files partition is used automatically when you copy files to the nControl unit, ensuring that the main system partition is left with the required amount of free space.

### **Known issues**

### NWare

### 57 - Additional steps needed for non-admin users running NWare under Windows XP

Currently, non-administrator users cannot run NWare or Kiosk without additional steps being completed after the installation.

The administrator must change the permissions of the \*program files\mediamatrix\nware* <*version>\plugins\nware\xml* folder to allow write access for the non-administrator users. Once this has been done, NWare and Kiosk will operate normally.

For more information, see Allowing non-admin users to run NWare and Kiosk in the NWare User Guide.

### » 379 - Cannot uninstall via Control Panel under Windows Vista

• To uninstall NWare under Windows Vista or Windows 7, you must navigate to the NWare shortcut in the Start menu, click the shortcut, and then click **Uninstall NWare <version**>.

**Note:** It is currently not possible to uninstall NWare via Windows Control Panel, even if you are logged on as Administrator.

### 385 - Selecting undo after adding certain devices causes NWare to close unexpectedly

If you drag a device from the device tree over to the page, open the device block, and then press CTRL+Z to undo the operation, in the case of certain devices, NWare will close unexpectedly.

**Note:** This does not occur when adding all types of devices, but we recommend avoiding this exact sequence of steps as a precaution.

#### >> 404 - Page locking feature prevents a project from being edited

If you use the page locking feature, it is possible that NWare will not allow you to view the different pages in your project or add devices to the project. We have seen this problem occur in the following scenario:

- 1. A new NWare project is created.
- 2. A new page is added next to the default page and then it is locked (and automatically hidden).
- 3. The new page is shown again.
- 4. The first page is deleted.
- 5. The project is saved and then reloaded.

No page tabs are available, so different pages cannot be viewed or edited.

#### 408 - Playback of some audio files via CHIMP not possible under Windows Vista

If you attempt to play audio files using the CHIMP option on the Wav File Recorder, no audio can be heard from the PC headphones. This problem does not occur under Windows XP - it is a Vista-only issue.

#### >> 416 - XDAB channel limit not working correctly

If you drag an XDAB device over to the page, the Virtual XDAB Properties dialog box is displayed. If specify a channel count value greater than 448, then display the advanced settings, override the normal channel limit and specify a new limit, when you close the Advanced properties dialog box and then the Virtual XDAB Properties dialog box, a warning message is displayed and the device cannot be created.

#### 420 - Command Prompt window displayed when loading project under Windows 7 Beta

If you double-click an npa file to open it, the file is opened in NWare as expected, but a Command Prompt window is also displayed.

#### ✤ 421 - NWare Kiosk display flickers when switching between tabs

If you add the setting <hide\_root\_tab value = "true"/> to the Kiosk personality file to hide the page tabs in your design, and your project contains a button that switches to a new page, the display will flicker when the button is clicked.

# nControl

#### >> 414 - nControl time setting advances one hour of what is specified

When all the NION and nControl units on the network are set to use *normal* mode for time synchronization, if you change the time on the nControl unit via the web interface, the time is advanced by one hour from what is specified.

# Release 1.5.1 (July 17, 2009)

# Live Update

Sometimes, more up-to-date release notes are available online. *Click here* (*http://www.peaveyoxford.com/Documentation/1.5.1/Release\_1.5.1.htm*) to download the latest version from the Peavey Oxford website, then press F5 to refresh the display.

# Features

#### NWare

# ✤ Support for nControl units

You can now add nControl nodes to your design. For more information, see Adding an *nControl node to your design* in the *NWare User Guide*.

The device tree includes a new section called **nControl Devices**, which contains a number of new devices specifically for use with nControl nodes. For more information, see *nControl Devices* in the *NWare Device Reference*.

Note: These devices cannot be used with NioNodes.

You can upgrade the firmware on nControl nodes by following the same procedure used for NioNodes. For more information, see *Updating firmware on NioNodes and nControl nodes* in the *NWare User Guide*.

# >> Support for ControlMatrix TPU devices

You can now add ControlMatrix TPU 2 and TPU 4 devices to your design. These allow you to work with ControlMatrix telephone paging units. The new devices are located under **Hardware** in the NWare device tree.

For information on the TPU 2 and TPU 4, refer to the *Products page* (*http://www.peaveycommercialaudio.com/products.cfm*) on the MediaMatrix website.

#### >> New Comms Processor device

The device tree includes a new Comms Processor device under **Control** / **Tools**. This allows you send and receive textual data over a serial or TCP connection. In TCP mode, the device operates as a Telnet TCP client, initiating connections using a specified IP address and port. While the device can initiate outgoing connections, it is not capable of accepting incoming connections and cannot operate as a TCP server.

#### Notes:

- This device is not supported in Emulation mode.
- If you use the NioNode RS-232 port, it must be configured so that *console mode* is disabled. For more information on console mode, see *Specifying the function of the RS-232 serial port* in the *NION Hardware Manual*.
- When you use TCP mode, the role containing the Comms Processor can be deployed to any NioNode in your project. This is because a TCP connection can be made from any NioNode on the network to the receiving device. When you use a serial connection, however, the receiving device must be physically connected to a particular NioNode. You must therefore deploy the role to this NioNode and not any other in the project.

For more information, see Comms Processor in the NWare Device Reference.

# NION

#### **>>** FTP server for copying media files

You can now copy audio files to NioNodes on the network and from NioNodes to other locations using FTP.

You can quickly change the available media in your project by copying new files to the NioNode. You can also minimize the size of the NWare project file by storing your media on the NioNode and not in the project file itself.

For more information, see *Copying media files to and from a NION* in the *NION Hardware Manual*.

#### >> Regular updating of time zone definition files

This release includes updated time zone definition files to ensure that the time zone settings are correct for each locality where NIONs are used.

All subsequent releases of NION and nControl firmware will include the most up-to-date time zone definition files.

#### nControl

The new nControl unit has been released. For more information, refer to the *nControl Hardware Manual*.

# nTouch 180

The new nTouch 180 has been released. For more information, refer to the *nTouch 180* Hardware Manual.

#### Bug fixes

# NION

#### >> 390 - Tonal noise was produced when AES Input connectors were removed

Previously, when you removed an input connector from an AES card, a significant level of tonal noise was produced. This problem has now been fixed.

# 392 - NION stopped functioning when role containing three or more AES cards was stopped

Previously, if you created an NWare project containing three or more AES cards and then deployed the role to a NION, it ran successfully. However, if you then attempted to redeploy it, the NION stopped functioning.

#### >> 393 - Daylight saving time was displayed instead of standard time

The time displayed in the NION web interface was always daylight saving time, even when the current date did not fall within the period when daylight saving time is used. This has now been fixed so that the correct time is always shown for the current time zone.

#### >> 400 - Null characters stopped data being read from serial port via Python

In previous versions, if you used a Python script to read data from the NION serial port and a null character was encountered, the data stream was terminated. This limitation has now been removed, and null characters, which are valid, can be read from the serial port.

**Tip:** You can also use Python script to read null characters from the serial port on an nControl unit.

# **Known issues**

#### **NWare**

#### 57 - Additional steps needed for non-admin users running NWare under Windows XP

Currently, non-administrator users cannot run NWare or Kiosk without additional steps being completed after the installation.

The administrator must change the permissions of the \*program files\mediamatrix\nware* <*version*>\*plugins\nware\xml* folder to allow write access for the non-administrator users. Once this has been done, NWare and Kiosk will operate normally.

For more information, see Allowing non-admin users to run NWare and Kiosk in the NWare User Guide.

#### >> 379 - Cannot uninstall via Control Panel under Windows Vista

• To uninstall NWare under Windows Vista or Windows 7, you must navigate to the NWare shortcut in the Start menu, click the shortcut, and then click **Uninstall NWare <version**>.

**Note:** It is currently not possible to uninstall NWare via Windows Control Panel, even if you are logged on as Administrator.

#### 385 - Selecting undo after adding certain devices causes NWare to close unexpectedly

If you drag a device from the device tree over to the page, open the device block, and then press CTRL+Z to undo the operation, in the case of certain devices, NWare will close unexpectedly.

**Note:** This does not occur when adding all types of devices, but we recommend avoiding this exact sequence of steps as a precaution.

#### >> 404 - Page locking feature prevents a project from being edited

If you use the page locking feature, it is possible that NWare will not allow you to view the different pages in your project or add devices to the project. We have seen this problem occur in the following scenario:

- 1. A new NWare project is created.
- 2. A new page is added next to the default page and then it is locked (and automatically hidden).
- 3. The new page is shown again.
- 4. The first page is deleted.

5. The project is saved and then reloaded.

No page tabs are available, so different pages cannot be viewed or edited.

#### 408 - Playback of some audio files via CHIMP not possible under Windows Vista

If you attempt to play audio files using the CHIMP option on the Wav File Recorder, no audio can be heard from the PC headphones. This problem does not occur under Windows XP - it is a Vista-only issue.

#### ✤ 416 - XDAB channel limit not working correctly

If you drag an XDAB device over to the page, the Virtual XDAB Properties dialog box is displayed. If specify a channel count value greater than 448, then display the advanced settings, override the normal channel limit and specify a new limit, when you close the Advanced properties dialog box and then the Virtual XDAB Properties dialog box, a warning message is displayed and the device cannot be created.

#### 420 - Command Prompt window displayed when loading project under Windows 7 Beta

If you double-click an npa file to open it, the file is opened in NWare as expected, but a Command Prompt window is also displayed.

#### >> 421 - NWare Kiosk display flickers when switching between tabs

If you add the setting <hide\_root\_tab value = "true"/> to the Kiosk personality file to hide the page tabs in your design, and your project contains a button that switches to a new page, the display will flicker when the button is clicked.

# nControl

#### >> 414 - nControl time setting advances one hour of what is specified

When all the NION and nControl units on the network are set to use *normal* mode for time synchronization, if you change the time on the nControl unit via the web interface, the time is advanced by one hour from what is specified.

# Release 1.5.0 (January 20, 2009)

# Live Update

Sometimes, more up-to-date release notes are available online. *Click here* (*http://www.peaveyoxford.com/Documentation/1.5.0/Release\_1.5.0.htm*) to download the latest version from the Peavey Oxford website, then press F5 to refresh the display.

# Features

#### NWare

#### >> Support for Dante networking technology

This release adds support for NIONs with a Dante network interface installed.

This is a preliminary release, and as such, configuration of the Dante audio network connections is only supported through 3rd party applications, such as Audinate's Dante Controller software. This software supports 32 channels of 48k audio in and out.

For more information, see Using a NioNode on a Dante network.

# » Control of Crest CKi and Ci amplifiers

NWare now allows you to control and monitor Crest CKi and Ci series amplifiers. For detailed information on these amplifiers, refer to the *Crest website* (*http://www.peaveycommercialaudio.com/products.cfm/cr/Power-Amplifiers*).

**Note:** Before you use an amplifier with NWare, it is important to check that it is installed correctly and is running the latest firmware. If you need to upgrade the firmware, use the Crest NexSys software to do this.

Under **Hardware** in the NWare device tree, there is a new folder called **Amplifiers**. This contains new options for creating a Crest CKi amplifier block (**Crest CKi Amplifier**), a four channel or eight channel Crest Ci amplifier block (**Crest Ci Amplifier** (**4 Channels**), **Crest Ci Amplifier** (**8 Channels**)) and a stack of amplifiers of either type (**Crest Amplifier Stack**).

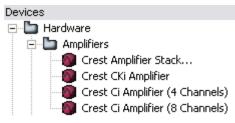

For information on using these devices, see *Using Crest amplifiers in your design* in the *NWare User Guide*.

#### CobraNet CM-1 latency setting moved

The **CobraNet CM-1 latency** list has been moved from the **NioNode Properties** dialog box to the **Advanced properties** dialog box (opened by clicking the **Advanced** button).

| Advanced properties              |                 |  |
|----------------------------------|-----------------|--|
| CobraNet CM-1 latency            | 48kHz / 5.333ms |  |
| CobraNet Conductor Priority      | 6465            |  |
| XDAB Clock Master Priority       | 01              |  |
| Enable ControlMatrix for Windows | Г               |  |
| Clock Source                     | 1/0 slot 1      |  |
|                                  | OK Cancel       |  |

#### >> Maximum channels for XDAB device now 448 with limit override option

When you add an XDAB device to your design, the maximum number of channels you can specify by default is now 448. If you try to exceed this maximum, a warning is displayed.

If you want to override the limit, you can click the **Advanced** button on the **Virtual XDAB Properties** dialog box, which is displayed when you drag the device over to the page, then select the **Override Channel Count** check box and type a new limit in the **Channel count** box.

| Virtual XDAB Properties | s ? 🔀     |
|-------------------------|-----------|
| channel count           | 8         |
| Advanced                | OK Cancel |
| Advanced properties     | ? 🗙       |
| Override Channel Count  |           |
| Channel count           | 450       |
|                         | OK Cancel |

**Note:** It is possible to exceed the 448 channel limit, but it is not recommended. Testing has shown that using a greater number of channels can produce unexpected results.

# NION

#### **>>** Support for Dante networking technology

The NION N3, N6 and nX units now support Dante networking technology from *Audinate* (*http://www.audinate.com*).

**Tip:** There are no user-configurable options for Dante on the NION units. All the settings are specified using the NWare and Dante Controller PC software.

#### **>>** Firmware information now included in log file

When the NION boots up, information on the CobraNet firmware version and NION firmware version is written to the log file. For example:

12/8/2008 10:31:33 5513 note piond/version Audio network
module Peavey NION CobraNet version 2.9.12 CM-1(a) rev 1
12/8/2008 10:31:33 5512 note piond/version Firmware version
release 1.5.0 dev 1

# **Bug fixes**

#### **NWare**

#### >> 133 - Single tap delay line contained superfluous controls

In previous versions, the single tap delay line included some controls that were not needed. In this version, the device now only features controls that are relevant to its function.

| Delay 5ms  | ×          |
|------------|------------|
| Byplass    | B          |
| Mute       | X          |
| Gain       |            |
|            | $\bigcirc$ |
| Delay Time |            |
|            | $\bigcirc$ |

# >> 144 - Bundle number controls could be gestured

In gesture mode, when you moved the mouse pointer over bundle number boxes, then dragged the pointer, the settings changed. In this version, the settings remain unchanged.

#### >> 284 - Deleting media files did not reduce project file size

In previous versions, when you deleted media files listed on the **Media** tab, they were no longer shown on the tab, but may still have been stored in the NWare project file. The delete operation did not reduce the size of the file. This issue has now been resolved and the files are deleted as expected.

#### >> 313 - Tools menu did not show Device Properties option correctly

When no devices were selected on the page, NWare showed a blank space on the **Tools** menu. There should have been a dimmed command called **Properties**.

# 314 - Right-clicking on the Deploy dialog box caused NWare to close unexpectedly

Right-clicking on a blank area of the **Deploy** dialog box caused NWare to close unexpectedly.

#### >> 359 - Renaming a page caused NWare to close unexpectedly

Previously, renaming a page in NWare and then clicking next to the new page tab and attempting to create another new page caused NWare to close unexpectedly.

#### >> 373 - Spelling mistake on installation dialog box

If NWare was already installed on your PC, then you installed a more recent version, the installer prompted you to copy the settings from the current installation to the new one. The title of the **Initializing NWare version x.x.x** dialog box was misspelled.

# NION

#### >> 121 - CobraNet status screen was skipped when navigating on front panel

When you navigated through the status screens on the NION front panel, the CobraNet status screen was skipped when you moved backwards using the **PREV** button.

#### >> 278 - Data on RS-232 serial port halted boot process

Some control systems send characters periodically through the RS-232 serial port. When the NION was booting up, if a character was received on the RS-232 port at the right time, the boot process was halted and console communications were started. This prevented the NION from starting the project.

In this version, all characters received via the RS-232 port during the boot process, apart from the ESC (Escape) character, are ignored. Only the ESC character can interrupt the boot process.

**Note:** If your control system needs to send the ESC character to perform an operation (and you do not want it to interrupt the boot process), you will need to connect to the NION via the serial port and specify a new character using the *bootstopkey* environment variable. For more information, contact Technical Support.

#### >> 301 - Clocking diagram did not perform any function

If you navigated to the **Special** / **advanced** screen in the NION web interface, there was a clocking diagram image and title that did not perform any function. They have been removed.

#### >> 347 - Time zone master NION did not work in normal mode

When two NIONs were set up so that one was using master mode and the other normal mode, changing the settings over so that the master became the slave and the slave the master, stopped the time zone synchronization from functioning correctly. Once a NION had been operating as a master, it did not subsequently work correctly in normal mode.

#### 348 - Changing Time zone settings for a country caused NION to stop functioning

If you used the front panel to specify a particular country in the time zone settings, for some countries the **ZONE** list was empty (as expected). If you then selected the empty **ZONE** list, tried to make a selection, then confirmed it by pushing the wheel button, the NION stopped functioning.

#### **Known issues**

#### **NWare**

#### 57 - Additional steps needed for non-admin users running NWare under Windows XP

Currently, non-administrator users cannot run NWare or Kiosk without additional steps being completed after the installation.

The administrator must change the permissions of the \*program files\mediamatrix\nware* <*version>\plugins\nware\xml* folder to allow write access for the non-administrator users. Once this has been done, NWare and Kiosk will operate normally.

For more information, see Allowing non-admin users to run NWare and Kiosk in the NWare User Guide.

#### >> 379 - Cannot uninstall via Control Panel under Windows Vista

• To uninstall NWare under Windows Vista or Windows 7, you must navigate to the NWare shortcut in the Start menu, click the shortcut, and then click **Uninstall NWare <version**>.

**Note:** It is currently not possible to uninstall NWare via Windows Control Panel, even if you are logged on as Administrator.

#### 385 - Selecting undo after adding certain devices causes NWare to close unexpectedly

If you drag a device from the device tree over to the page, open the device block, and then press CTRL+Z to undo the operation, in the case of certain devices, NWare will close unexpectedly.

**Note:** This does not occur when adding all types of devices, but we recommend avoiding this exact sequence of steps as a precaution.

# Release 1.4.4 (September 11, 2008)

# Live Update

Sometimes, more up-to-date release notes are available online. *Click here* (*http://www.peaveyoxford.com/Documentation/1.4.4/Release\_1.4.4.htm*) to download the latest version from the Peavey Oxford website, then press F5 to refresh the display.

# Features

There are no new features in this release.

# Bug fixes

# NWare

#### CobraNet Conductor priority

In NWare 1.4.3, when you set the CobraNet Conductor priority to *Never*, it did not prevent the NioNode from becoming a Conductor. This has now been fixed, and the *Never* setting will work as expected.

#### » Clicking a PDF link in the help caused NWare to close unexpectedly

In NWare 1.4.3, if you were running Adobe Reader 9, the following problem occurred:

If you opened the HTML help in NWare (by pressing F1 or clicking **Help** on the **Help** menu), then clicked one of the PDF links **1** on the front page, NWare closed unexpectedly.

This issue has now been fixed. You can run Adobe Reader 9 or an earlier version and the PDF files will open as expected.

# **Known issues**

#### NWare

#### Windows Vista uninstall issue

• To uninstall NWare under Windows Vista or Windows 7, you must navigate to the NWare shortcut in the Start menu, click the shortcut, and then click **Uninstall NWare <version>**.

**Note:** It is currently not possible to uninstall NWare via Windows Control Panel, even if you are logged on as Administrator.

#### >> Deleting media files on the Media tab

When you delete media files listed on the **Media** tab, they are no longer shown on the tab, but may still be stored in the NWare project file. The delete operation does not reduce the size of the file.

| Туре  | Name                           | Info           | ^  |
|-------|--------------------------------|----------------|----|
| Image | dumbells small 2.png           | 94x70 pixels   | Γ  |
| Image | CD small.png                   | 103x99 pixels  |    |
| Image | dumbells small 2.jpg           | 94x70 pixels   | =  |
| Image | CD small.jpg                   | 103x99 pixels  | 11 |
| Image | exit door.jpg                  | 47x40 pixels   |    |
| Image | gym background small.jpg       | 386x290 pixels | L  |
| Image | input cables small.jpg         | 74x62 pixels   |    |
| Image | input cables small.png         | 74x62 pixels   |    |
| Image | main screen background.jpg     | 386x290 pixels |    |
| Image | selection background small.jpg | 386x290 pixels |    |
| Image | source selector small.jpg      | 69x52 pixels   |    |
| Image | source selector tiny.jpg       | 48x36 pixels   |    |
| Image | spa - bottles small.jpg        | 72x46 pixels   |    |

This problem occurs when you are editing a project file created in an earlier version of NWare. If you create a new project file in the current version, it does not occur.

As a workaround, you can delete the media files manually from the following folders:

| Windows XP    | C:\Documents and Settings\All Users\Application Data\MediaMatrix\NWare<br>[version]\temp\[project file name].[reference number] |
|---------------|----------------------------------------------------------------------------------------------------|
| Windows Vista | C:\ProgramData\MediaMatrix\NWare [version]\temp\[project file<br>name].[reference number]                                       |

When you save your project file, the size will be reduced.

# Release 1.4.3 (September 5, 2008)

# Live Update

Sometimes, more up-to-date release notes are available online. *Click here* (*http://www.peaveyoxford.com/Documentation/1.4.3/Release\_1.4.3.htm*) to download the latest version from the Peavey Oxford website, then press F5 to refresh the display.

# Features

# NWare

#### >> Incremental compilation

There is a new option for compiling a project: *incremental compilation*.

By default, each time a project is emulate or deployed, the NWare compiler recalculates the optimal allocation of processing tasks to available DSPs within a NioNode. With many devices in a large project, this process is extremely complex, and can mean emulation or deployment takes a long time. To increase the speed, you can use the *incremental compilation* feature. This instructs the compiler to only calculate DSP assignments for new devices that have been added to the design since the last successful compile. The other devices remain assigned to DSPs as they were previously. This may result in a slightly higher DSP usage figure than an optimal compile, but will take a fraction of the time.

#### Notes:

- If a device has been assigned to a DSP manually by the user, this assignment will be kept regardless of whether the incremental compilation feature has been selected.
- If you use the incremental compilation feature with a very large project, with a very large number of devices, it may not succeed. Perform an optimal compile instead.
- If a compilation fails when incremental compilation is switched on, the user is given the option to perform a full compile. If the incremental compile failed due to resource limitations, the full compile may succeed. However, if the incremental compile failed for another reason, such as a feedback loop in the design, a full compile will not succeed.
- If the incremental compile fails, the message box that prompts the user to perform a full compile can sometimes be displayed behind other windows on the screen.
- Due to the complexity of the compile process, it is possible, although unlikely, that an incremental compile will succeed, but a full compile will fail.

#### **Tips:**

- Incremental compilation requires spare DSP resources in order to function. As the
  utilization of each DSP in a NION increases, an incremental compile is less likely to
  succeed. We therefore recommend that you do not use 100% of the processing capacity of
  each NION when using incremental compile.
- To get the lowest possible DSP usage and latency figures for a design, ensure that incremental compile is switched off before emulating or deploying, but be aware that the compilation process may take a long time for a large design.
- We recommend that you always do a full compile before finalizing the installation and leaving the customer site.

To select incremental compile mode, click the **Incremental Compilation** button so the NWare toolbar before compiling. When the button is pressed in, this indicates that the mode has been selected.

# **Support for new NION NIO 4x4 card**

The **NioNode Properties** dialog box in NWare shows a new option for specifying a NIO-4x4 card in each of the expansion slots.

|                                  | lioNode:<br>NON #1                                                 |
|----------------------------------|--------------------------------------------------------------------|
| NioNode Properties               | ? 🛛                                                                |
| Role name                        | NION #1                                                            |
| NioNode model                    | N3                                                                 |
| Expansion Slot 1                 | none                                                               |
| Expansion Slot 2                 | none<br>8 ch mic/line: NIO-8ml                                     |
| Expansion Slot 3                 | 8 ch mic/line: NIO-8ml II<br>8 ch line in: NIO-8i                  |
| Expansion Slot 4                 | 8 ch line out: NIO-8o<br>8 ch line out: NIO-8o (w/ dither)         |
| CobraNet CM-1 Configuration      | 16 ch aes in/out: NIO-AES<br>4 ch mic/line, 4 ch line out: NIO-4x4 |
| CobraNet CM-1 latency            | 48kHz / 5.333ms                                                    |
| Network Control Protocol         | none                                                               |
| Network Control Port             | 1632                                                               |
| Serial Control Protocol          | none                                                               |
| Number of SNMP exported controls | 0                                                                  |
| Configure GPI0                   |                                                                    |
|                                  | Advanced OK Cancel                                                 |

| F | Flyoffs                                   |  |
|---|-------------------------------------------|--|
|   | ∖Devices <b>∖Flyoffs</b> ∕Script ∕Media ∕ |  |

When a NIO-4x4 card is specified for a NION expansion slot, the **Flyoffs** tab shows four inputs and four outputs for the card.

# >> New CobraNet Conductor priority setting

You can now specify a CobraNet Conductor priority of *Never* to prevent a NioNode becoming a Conductor.

| Advanced properties              | ?               |
|----------------------------------|-----------------|
| CobraNet CM-1 latency            | 48kHz / 5.333ms |
| CobraNet Conductor Priority      | Never           |
| XDAB Clock Master Priority       | 01              |
| Enable ControlMatrix for Windows | Г               |
| Clock Source                     | I/O slot 1      |
|                                  | OK Cancel       |

This is useful when the NION is a part of an XDAB cluster connected to a CobraNet network. If the CobraNet priority on the NION is not set to Never, an interruption in the CobraNet clock packets (*beat packets*) will often cause the CM-1 to briefly attempt to become the Conductor, resulting in an XDAB re-arbitration. This in turn results in a larger than necessary dropout in the audio.

Previously, under the NION device properties, you could only choose **0..1** for the lowest Conductor priority. This set the Conductor priority to 1 for the NION that is the XDAB master (all the rest were set to 0). The **0..1** option has been replaced with **Never**.

#### >> Improved device tree layout for NioNodes

The layout of part of the device tree has been improved. Under **NION Audio Processor**, there are now just three options for creating NioNodes: **N3**, **N6** and **NX**.

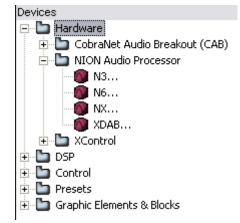

These options are equivalent to the **Custom** options for each type of NioNode in previous versions of NWare.

#### >> More descriptive labeling of tabs on NioNode properties window

The tabs at the bottom of the NioNode properties window now have more descriptive labels for each type of card installed.

Slot 1: 8ml II / Slot 2: 80 / Slot 3: AES / Slot 4: 4×4 / GF

# NION

>> New NION NIO-4x4 card

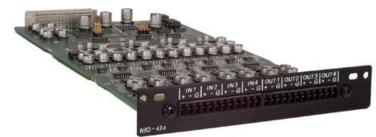

Features:

- Four analog mic/line level audio input channels
- Four analog line level audio output channels
- 24 bit A/D (inputs), 24 bit D/A (outputs)
- 48 or 96 kHz audio sampling rate supported
- High reliability DIN connector to backplane, using slide rail for alignment
- Mini-Euro connectors for easy input connection.

# **Bug fixes**

#### **NWare**

# Windows Vista Save As

Previously, under Windows Vista, when you selected the **Save As** option in NWare and attempted to overwrite a file, the program closed unexpectedly. This has now been fixed.

#### >> Delay compensation

The delay compensation feature is now working as expected. It did not function correctly in releases prior to NWare 1.4.3.

This feature is designed to compensate for delays caused by signal communication between DSPs in a NION. It is enabled by clicking **Project Properties** on the **File** menu, and then selecting the **Auto-compensate signal delays** check box on the **Project Properties** dialog box.

**Note:** If you have used this feature in a version of NWare prior to 1.4.3, when you compile your project in NWare 1.4.3, you may find that the delays have changed. This could affect the signal timing in some projects.

# >> Serial Bridge Network device

The *Serial Bridge Network* device (for CAB serial bridging) did not function correctly in NWare release 1.4.0 and all subsequent releases up to and including 1.4.2. It has now been fixed in NWare 1.4.3.

Note: This device is only relevant to designs that use ControlMatrix devices.

# **Known issues**

#### NWare

#### CobraNet Conductor priority

When you set the CobraNet Conductor priority to *Never*, it does not prevent the NioNode from becoming a Conductor.

#### **>>** Clicking a PDF link in the help causes NWare to close unexpectedly

The following problem occurs when running Adobe Reader 9:

If you open the HTML help in NWare (by pressing F1 or clicking **Help** on the **Help** menu), then click one of the PDF links **1** on the front page, NWare will close unexpectedly.

Note: This problem does not occur when running versions of Adobe Reader prior to 9.

As a workaround, you can:

- access the PDF files from the Knowledge Center on the Peavey Oxford website.
- Uninstall Adobe Reader 9, then install a version of Adobe Reader prior to 9.

#### Windows Vista uninstall issue

• To uninstall NWare under Windows Vista or Windows 7, you must navigate to the NWare shortcut in the Start menu, click the shortcut, and then click **Uninstall NWare <version**>.

**Note:** It is currently not possible to uninstall NWare via Windows Control Panel, even if you are logged on as Administrator.

#### » Deleting media files on the Media tab

When you delete media files listed on the **Media** tab, they are no longer shown on the tab, but may still be stored in the NWare project file. The delete operation does not reduce the size of the file.

| Media   |                                |                |   |
|---------|--------------------------------|----------------|---|
| Туре    | Name                           | Info           | ^ |
| Image   | dumbells small 2.png           | 94x70 pixels   |   |
| Image   | CD small.png                   | 103x99 pixels  |   |
| Image   | dumbells small 2.jpg           | 94x70 pixels   | = |
| Image   | CD small.jpg                   | 103x99 pixels  | - |
| Image   | exit door.jpg                  | 47x40 pixels   |   |
| Image   | gym background small.jpg       | 386x290 pixels |   |
| Image   | input cables small.jpg         | 74x62 pixels   |   |
| Image   | input cables small.png         | 74x62 pixels   |   |
| Image   | main screen background.jpg     | 386x290 pixels |   |
| Image   | selection background small.jpg | 386x290 pixels |   |
| Image   | source selector small.jpg      | 69x52 pixels   |   |
| Image   | source selector tiny.jpg       | 48x36 pixels   |   |
| Image   | spa - bottles small.jpg        | 72x46 pixels   | - |
| Devices | / Flyoffs / Script / Media /   | Inspector /    |   |

This problem occurs when you are editing a project file created in an earlier version of NWare. If you create a new project file in the current version, it does not occur.

As a workaround, you can delete the media files manually from the following folders:

| Windows XP    | C:\Documents and Settings\All Users\Application Data\MediaMatrix\NWare<br>[version]\temp\[project file name].[reference number] |
|---------------|----------------------------------------------------------------------------------------------------|
| Windows Vista | C:\ProgramData\MediaMatrix\NWare [version]\temp\[project file<br>name].[reference number]                                       |

When you save your project file, the size will be reduced.

# Release 1.4.2 (May 13, 2008)

# Live Update

Sometimes, more up-to-date release notes are available online. *Click here* (*http://www.peaveyoxford.com/Documentation/1.4.2/Release\_1.4.2.htm*) to download the latest version from the Peavey Oxford website, then press F5 to refresh the display.

# Features

# NION

- Time zone synchronization support. Previously, the time was synchronized between units, but the time zone was not. Now, both the time and the time zone are synchronized.
- Synchronization to a Network Time Protocol (NTP) server. This allows NIONs to be accurately synchronized to either a local time server or one on the Internet.

A time server can be contacted using a domain name or an IP address.

The **Synchronization Domain** setting has been removed from the **Time and Timezone** page of the web interface.

**Note:** NIONs running firmware prior to 1.4.2 will not synchronize time settings with NIONs running version 1.4.2 or later.

# **NWare**

- There is a new device property for the mixers and multi-channel gain controls. This is called *live taper*. If you check it, the fader tapers are adjusted to be more like a live mixing console taper. The result is to make it easier to make fine adjustments at higher gain levels (by decreasing the rate at which the gain changes when it is near the maximum).
- You can close an open block on the page by pressing CTRL+F4.

**Note:** Currently, you can also use **ESC** to close an open block. This feature will be removed in a future version.

• You can display the online help within NWare, by pressing F1.

**Note:** If you click another part of the window outside the design area, pressing F1 will no longer work. You must click the design area again, and then press F1.

 The NWare help system now includes all the user documentation, in a searchable format. There are also links to PDF versions of the manuals on the front page. There is an improved section on using NWare in Kiosk mode.

# Kiosk

You can now hide the tabs at the bottom of the NWare Kiosk screen by adding this tag to the personality file: <hide\_root\_tab value = "true" />.

# **Bug fixes**

# NION

Previously, when the NION booted, it was possible for a character received via the RS232 port to interrupt the boot process and cause it to enter a debug console mode. This caused problems in systems that used a control device to poll the NION. Now, only the DEL character can interrupt the boot process. The character is not used in normal control protocols.

**Tip:** You can also set an environment variable, *bootstopkey*, in the flash, to specify an alternative character or character sequence.

- Disconnecting the CobraNet cable from a NION no longer causes an XDAB re-arbitration, unless the cable is disconnected from the XDAB leader.
- The software no longer refers to the **Front Serial Port**, as it was moved in current generation NIONs to the rear. It is now called the **RS232 serial port**.

#### NWare

- NWare now supports Windows user names that contain non-Latin characters.
- Previously, when you right-clicked the Find Results tab at the bottom of the NWare window, the application closed unexpectedly.
- The sizes of some devices have been adjusted to display their labels correctly.

#### Notes:

- NWare does not support Windows path names that contain non-Latin characters.
- When you upgrade NWare to version 1.4.2, only the user preferences for the currently logged on user will be copied from the previous version. It is not possible to copy settings for other users who have logged on to the PC and used NWare. Version 1.4.2 of NWare (and future versions) will only store user preferences for a single user on the PC.

# Known issues

 To uninstall NWare under Windows Vista or Windows 7, you must navigate to the NWare shortcut in the Start menu, click the shortcut, and then click Uninstall NWare <version>.

**Note:** It is currently not possible to uninstall NWare via Windows Control Panel, even if you are logged on as Administrator.

• If you deploy a project created in NWare 1.4.2 to a NioNode running 1.4.1 firmware, the role will stop and start, and then eventually stop.

As a workaround, when you want to deploy the project, hold down the SHIFT key when you click the **Deploy** button. This will force a recompile of the project, before it is deployed.

**Tip:** To reduce the risk of compatibility problems, we recommend that the version of firmware running on the NION matches the version of NWare you are running.

# Release 1.4.1 (February 4, 2008)

# Live Update

Sometimes, more up-to-date release notes are available online. *Click here* (*http://www.peaveyoxford.com/Documentation/1.4.1/Release\_1.4.1.htm*) to download the latest version from the Peavey Oxford website, then press F5 to refresh the display.

# Features (introduced in version 1.4.0)

- Windows Vista is now supported.
- Renamed the X-Control 4s to X-Control 4S Switch Mode.
- Moved the snapshot device to the Presets group.
- Renamed device "Panel Block" to GUI Block".
- Moved the Room Combiner Device to the Processors group.
- Added Accelerator hints to the right-click menu.
- The page display can now be panned using spacebar+drag. You can also use middle mouse button+drag to pan the display, as in previous versions.
- New drag mode displays objects when they are dragged, rather than just their outlines. You can switch this mode on and off using the **Outline Drag** option via **Tools / User Preferences**.
- Ctrl+click and drag of devices now requires a longer drag distance to prevent accidental duplication during multiple selection.
- While in wiring mode, you can now use the shift+arrow keys to move blocks.
- Renamed the File/Properties menu item to "Project Properties".
- Added a brief description of how to assign roles to the deploy dialog.
- Modified the Upload and Connect dialog boxes to improve clarity.
- Added pre-built logic devices, such as "OR" and "XOR". These are smaller than the ones created by default with the Control Operator device.
- Added more pre-built meters.
- Added a new HFO, high frequency oscillator. This oscillator has a range from 16k to 48k.

Note: You still cannot exceed 1/2 the sampling frequency.

- The high pass filter on the Automatic Mixers now defaults to 80hz. Also, you can now easily adjust this.
- A new help file has been added. This is still very incomplete and is work in progress.
- You can now use the Expression Label feature to automatically generate control Aliases.
- Major changes have been made to the Device Menu. Changes include more pre-built devices, better category names, etc.
- Mono Wave recorders have returned.

- Kiosk enhancements have been made, including the optional hiding of the tabs and elimination of the red selection being drawn around controls.
- The USA daylight saving time changes are now supported.
- Minor installer improvements.
- Improved cab polling to reduce network load.
- Items on the Tools menu have been moved to a submenu called "Control Nodes" to improve the clarity of the user interface.
- Added new accelerator keys. For more information, see Keyboard accelerators in the NWare User Guide.

#### **Bug fixes**

- In NWare version 1.4.0, when you attempted to edit a flyoff, NWare closed unexpectedly.
- The undo feature did not behave as expected after a drag and drop operation in NWare. If the Outline Drag option was switched off (via Tools/User Preferences), and you dragged and dropped an object on the page, when you undid the operation, the object was not returned to its original position - it was moved a step backwards towards its original position. You had to select the undo option multiple times in order to return the object to its original position.
- After installation, NWare operated in Outline Drag mode, but the Outline Drag check box (available via Tools/User Preferences) did not show as selected.

If you selected the check box, NWare remained in Outline Drag mode. If you then subsequently cleared the check box, NWare switched to full graphics drag mode.

#### **Known issues**

 To uninstall NWare under Windows Vista or Windows 7, you must navigate to the NWare shortcut in the Start menu, click the shortcut, and then click Uninstall NWare <version>.

**Note:** It is currently not possible to uninstall NWare via Windows Control Panel, even if you are logged on as Administrator.

# Release 1.4.0 (December 19, 2007)

#### Features

- Windows Vista is now supported.
- Renamed the X-Control 4s to X-Control 4S Switch Mode.
- Moved the snapshot device to the Presets group.
- Renamed device "Panel Block" to GUI Block".
- Moved the Room Combiner Device to the Processors group.
- Added Accelerator hints to the right-click menu.
- The page display can now be panned using spacebar+drag. You can also use middle mouse button+drag to pan the display, as in previous versions.
- New drag mode displays objects when they are dragged, rather than just their outlines. You can switch this mode on and off using the **Outline Drag** option via **Tools / User Preferences**.
- Ctrl+click and drag of devices now requires a longer drag distance to prevent accidental duplication during multiple selection.

- While in wiring mode, you can now use the shift+arrow keys to move blocks.
- Renamed the File/Properties menu item to "Project Properties".
- Added a brief description of how to assign roles to the deploy dialog.
- Modified the Upload and Connect dialog boxes to improve clarity.
- Added pre-built logic devices, such as "OR" and "XOR". These are smaller than the ones created by default with the Control Operator device.
- Added more pre-built meters.
- Added a new HFO, high frequency oscillator. This oscillator has a range from 16k to 48k.

**Note:** You still cannot exceed 1/2 the sampling frequency.

- The high pass filter on the Automatic Mixers now defaults to 80hz. Also, you can now easily adjust this.
- A new help file has been added. This is still very incomplete and is work in progress.
- You can now use the Expression Label feature to automatically generate control Aliases.
- Major changes have been made to the Device Menu. Changes include more pre-built devices, better category names, etc.
- Mono Wave recorders have returned.
- Kiosk enhancements have been made, including the optional hiding of the tabs and elimination of the red selection being drawn around controls.
- The USA daylight saving time changes are now supported.
- Minor installer improvements.
- Improved cab polling to reduce network load.
- Items on the Tools menu have been moved to a submenu called "Control Nodes" to improve the clarity of the user interface.
- Added new accelerator keys. For more information, see Keyboard accelerators in the NWare User Guide.

# **Bug fixes**

- Fixed a problem with the CAB 8i, selecting 3dB now really gives you 3dB.
- Subchannel mapping for CAB's now works.
- Fixed the expression label toolbar button.
- Fixed the missing control nodes on the Control Block devices.
- Fixed the copying of settings on first run.
- In previous releases, the NION CobraNet bundle priority setting was ignored. This has been fixed.
- The missing Kosmos device bitmap has been added back.
- We no longer highlight in orange the signal processing resources that are close to full in the compile results report. Orange highlighting incorrectly implied a warning.
- The duplicate rows in the CAB 80 device have been removed.

# **Known issues**

• To uninstall NWare under Windows Vista or Windows 7, you must navigate to the NWare shortcut in the Start menu, click the shortcut, and then click **Uninstall NWare <version**>.

**Note:** It is currently not possible to uninstall NWare via Windows Control Panel, even if you are logged on as Administrator.

- The undo feature does not behave as expected after a drag and drop operation in NWare.
  - If the Outline Drag option is switched off (via Tools/User Preferences), and you drag and drop an object on the page, when you undo the operation, the object is not returned to its original position it is moved a step backwards towards its original position. You must select the undo option multiple times in order to return the object to its original position.
- After installation, NWare operates in Outline Drag mode, but the Outline Drag check box (available via Tools/User Preferences) does not show as selected.

If you select the check box, NWare will remain in Outline Drag mode. If you then subsequently clear the check box, NWare will switch to full graphics drag mode.

# Release 1.2.6 (July 9, 2007)

# Features

- Faster Booting. The Nion now takes about 10 seconds less time to boot and start passing audio.
- XDAB failure retries are now limited. Previously, a bad cable could cause the units to continuously retry to connect, resulting in bursts of audio output. Now, after a couple of tries, the retry interval is increased (to a maximum of 30 seconds). This also may help units that have problems achieving XDAB sync.
- The CobraNet low latency (1.3ms and 2.6ms) modes are now supported.
- The new installer by default installs the software in a unique directory and gives unique shortcuts. This allows for the independent installation and removal of NWare versions.
- When the new version of NWare (1.2.6) is run for the first time and finds a previous version of NWare, it offers to copy configuration files, user-preference files, Custom Devices, firmware zip files and Project files from the previously active version of NWare (i.e. the one located in Program Files\MediaMatrix\NWare) into the new installation (i.e. at c:\Program-Files\MediaMatrix\NWare1.2.6).

**Note:** If your previous installation was someplace other than c:\Program-Files\MediaMatrix\NWare you will need to copy your files and reset your preferences manually.

- ControlMatrix devices have been removed from the standard device menu. If you need these, use the NWare++ personality switch.
- Added a System Status page to the front panel. This gives you a display of the CPU load. This reflects the amount of control activity. If the 5 or 15 minute load readings are greater than 2, you should consider reducing the control activity. Heavy load can be due to python script problems, or too many Kiosk clients.
- If too many recorders or players are included in a design (<12 for an N6) the NION will compile properly but not run. Previously, this failure was difficult to diagnose. A more descriptive error message is now written to the log.

# **Outstanding issues**

- The NIO-8i card +3dBu sensitivity is actually +15dBu. So when you go from 6dBu to 3dBu, the level will actually go 9dB lower instead of 3 dB higher. The workaround is to set sensitivity to +6dBu and adjust Digital Gain to +3dB.
- Mono recorders not been working in the last couple of releases. We have removed them from the device menu until the problems have been fixed.

# **Bug Fixes**

- XDAB reliability bugs introduced in NWare version 1.2.5 have been removed.
- Fixed a bug that was causing the grid to be drawn incorrectly at certain zoom settings.

# Release 1.2.5 (September 25, 2006)

# Features

- Now supports NION nX via the new NioNode NX device. Only two card slots are available. XDAB usage is disallowed and will be shown by a compiler error if XDAB is connected to the NX role.
- All CAB devices now offer an Advanced SubChannel Mapping feature (in the Advanced Properties dialog). This allows Advanced CM-1-style bundle assignment of audio channels. 4 bundle transmitters and 8 bundle receivers are available in this mode.
- Many improvements have been made to all ControlMatrix devices. No ControlMatrix devices provide input and output wiring nodes. Instead, NWare automatically creates input, output and XDAB Flyoffs that begin with *CM*..., which can easily be connected directly to I/O or to additional processing. This saves time and complication in setting up medium to large ControlMatrix projects.
- The new ControlMatrix devices have been renamed to prevent conflicts when adding older ControlMatrix devices. You can either load your 1.2.4 project into this version and replace all the ControlMatrix devices with new versions and use the new Flyoff method-- Or, you can continue to use your existing devices.
- To continue using your old ControlMatrix devices, you will need to copy specific files from your 1.2.4 installation into your 1.2.5 installation folder. Here is a list of files that need to be copied. Copy these files from the \plugins\nware\devices\composite\ folder of 1.2.4 to the same subfolder of the new installation:

cm\_local.if.xml cm\_local.pres.xml cmbigzone.if.xml cmbigzones.if.xml cmbigzones.if.xml cmbigzones.pres.xml

Note: that the relative paths within each NWare folder are the same.

After copying these files, you must restart NWare for the program to recognize their existence.

You will still be able to update the properties and make copies of the devices, but they will not appear in the devices list. It is advisable to simply open the properties and click OK of the following devices (so the updates to those devices can be applied:

Inputs (Blue blocks)

Logic (Red blocks)

The NWare installer now offers to back up the existing installation if a prior version is detected. This allows you to go back to previous versions in case it is needed or if you have to work with files from multiple versions. If you don't want to create this backup, click "No."

# Release 1.2.4 (July 24, 2006)

# Features

- Support added for NIO-8i 8-channel line input card.
- New components for making very large, distributed ControlMatrix systems.

**Note:** These devices require strict DSP assignment and XDAB usage. Use these devices for ControlMatrix designs that either exceed 30 inputs x 30 zones or are distributed across multiple projects using the forthcoming CMProxy software.

- Control Delay: delay and pulse maximum times can now be adjusted via the Device Properties. The default values are 120 seconds, but this value can be extended up to 10800 (3 hours).
- Relaxed the range of properties in the snapshot device. Maximum input count is now 256. Maximum bank count is now 64.

# **Bug Fixes**

- Optimized the extract part of the compile process that takes an extremely long time when a large number of devices are wired to the same connection.
- Fixed a bug that prevented Kiosk from connecting to a project that was emulated if it was not already fully compiled.
- Fixed a problem with the ExpressionLabel command where a decreasing sequence was displayed as "-=-N" which was interpreted as incrementing and thus did not preserve the original sequence.

# Release 1.2.3 (April 18, 2006)

# Features

Added new keyboard accelerators for Align and Pack. Previously, only Pack Left and Pack Top had accelerators. The accelerators for the Align commands are exactly the same, but with the Shift key included:

- Pack Left: Ctrl-L (same as before)
- Pack Top: Ctrl-T (same as before)
- Pack Right: Ctrl-R
- Pack Bottom: Ctrl-B
- Align Left: Ctrl-Shift-L
- Align Top: Ctrl-Shift-T
- Align Right: Ctrl-Shift-R
- Align Bottom: Ctrl-Shift-B.

# **Bug fixes**

Fixed a problem with DSP timeouts that caused a project to fail to run because too few DSPs were detected.

# Release 1.2.2 (April 13, 2006)

This software was not released to customers.

# Release 1.2.1 (April 8, 2006)

# **Bug fixes**

Fixed a problem that caused the compile to fail with "unmapped segment" error related to serial ports.

Fixed a long standing problem with project linking where "write" controls (from the perspective of the client) are not always sent to the server when the client first connects or if it reconnects to the server.

# Release 1.2 (March 9, 2006)

# Features

#### General

- Added support for ControlMatrix integration via a new ControlMatrix device in the Control menu. This device is intended for centralized ControlMatrix designs. Some customization is required for more complex NION arrangements (i.e. multiple projects) or interoperability with ControlManager. Contact Peavey should you need more assistance.
- Support for the custom NioNode SNMP extensions has been moved to the new Peavey registered namespace:
   iso(1).org(3).dod(6).internet(1).private(4).enterprises(1).peavey(24603)
   .nion(1).nionode(1). SNMP subagent functionality is unchanged. A new MIB

definition reflecting these changes can be found at:

NWare\plugins\pion\doc\PEAVEY-NION-NIONODE-MIB-V2.my.

- Added the ability to add SNMP control and monitoring for up to 256 controls per physical NioNode unit. To add SNMP Flyoffs to the NioNode in the Flyoffs tab, put the total quantity needed into the 'Number of SNMP exported controls' field of the NioNode properties dialog. If the quantity is greater than 0, an 'SNMP Exports' tab will be added to the NioNode device. In the row for each control, there is a 'R/O' button and a Label field. When 'R/O' is off, the control can be read and set via SNMP. When on, the control is read-only. Read-only is the default setting. Since the SNMP flyoffs and the 'exportedControlTable' in the MIB keep track of the controls via their "index" number, you should enter a short description in the label field that will also be viewable in the exportedControlTable as 'controlLabel'. SNMP flyoffs should only be wired to master nodes on controls that you want to monitor or control. To provide SNMP control of a Python script, you should wire a generic control to both the Python script and to the SNMP flyoff.
- Added support for the NIO-AES digital audio IO card.
- Added control to enable RS-485 unicast addressing in the CAB's RS-485 tab.
- Added filibuster mode to PageMatrix logic device. This enables 'first-come-first-serve' logic on stations of equal priority. In order for this to work, you must also set priorities equal on intended station/zone combinations.
- 'Copy control attributes' now copies polygon shapes as well as general control settings.

- The following control operator functions are now multichannel aware invert, negate, absolute value, threshold, hysteresis, toggle on rising edge, toggle on falling edge, value link, position link, and string link.
- Changed default low/high pass filter type to Linkwitz-Riley so default crossovers have a flat frequency response.
- Added drop-down list of pages in Launcher dialog box.
- Added control ruid and device id to 'Find control' dialog box if a control was selected.
- Added string mulitplexer/demultiplexer devices, created for sending a lot of control values through one wire of the Project Linker devices.
- Added the % operator to the expression evaluator. This restarts the sequence after n iterations. For example "Input {1+=1%4}" would give "Input 1", "Input 2", "Input 3", "Input 4", "Input 1", "Input 2", "Input 3", "Input 4", etc.
- Added new keyboard commands The ENTER key now opens the selected block(s) and the ESC key closes the window with focus.
- Added option for Kiosk mode to hide root level tabs.
- Added option for Kiosk mode to hide cursors.
- Kiosk page changes are now always deployed before if no DSP or control wiring changes were made the user was required to force a recompile by holding the shift key while hitting the deploy button.
- Default User logon is now case-insensitive.
- Added optional XML based configuration for running NWare in Kiosk mode. The old command line options have been removed. The new command line looks like: "NWare.exe /personality=nware\_kiosk kiosk\_config.xml".

The xml file should be in the form :

```
<kiosk>
<name value="kiosk test" />
<compile id value="" /> <!-- only necessary if there are multiple compiles
of the
same project on the network -->
<deploy id value="" /> <!-- only necessary if there are multiple deployments
of the
same project on the network -->
<username value="3" />
<hash value="" /> <!-- can use prehashed password if you don't want to store
the
password in plain text in this file -->
<password value="3" />
<hide_root_tab value="true" /> <!-- defaults to false -->
<hide cursors value="true" /> <!-- defaults to false -->
</kiosk>
```

**Note:** The 'hash' referred to above can be generated within NWare by pressing Ctrl-Shift-H. A Generate Hash dialog will be displayed. You should enter the same username used in this xml and a password. The resulting hash code should be entered within the <hash value="" /> quotation marks. Use only the hash or password element, not both. Obviously, the username and password (explicit or the hash) used here, must match the username and password stored in the deployed project.

# ControlManager

Added support for direct CAB control. Here is how to set it up:

1. From a command prompt, type comman -adapters and press Enter.

A list of discovered adapters will be shown with a Device ID:... line which shows how Windows refers to the adapter.

- 2. Choose the appropriate NIC (on the CobraNet network) and copy the line from \Device... to the end.
- 3. Open the comman.cfg.xml file in a text editor.
- 4. Add a line after line 3 that incorporates the bit you copied from the printout of adapters like this:

<cab adapter value='\Device\{3bcabbb8-8809-41e2-8e0f-d4c98fdfe6e3}' />

**Note:** This line is the example from the file, but the part within the {}'s needs to be the one you got from the printout of adapters. This functionality will be included as an automatic part of future ControlManager installers.

# **Bug fixes**

- Fixed bug which made it impossible to switch from XControl PASHA back to regular PASHA without a reboot.
- Fixed bug which caused the project file to not be properly saved to the NioNode in some cases due to the location of the saved project file (on a different drive than the install, on the root of the drive, etc.).
- Fixed bug which caused increment or decrement strings (++1, --2, etc) not work if the increment or decrement value was larger than the maximum value of the control.
- Fixed issues with arrow key selection which caused the selection to not be as expected.
- Fixed bug which caused PageMatrix priorities to be limited to the number of zones and not the number of stations.
- A problem with the ambient level sensing router getting stuck with the wrong input selected while the ambient level is fluctuating rapidly has been corrected. The router now also aborts a cross-fade if the input selection is changed while the cross-fade is in progress.
- Fixed bug which caused Bring to Front command to not work properly if there were wires in the container window.
- Fixed bug where there was a 1.5 second delay when initially connecting via RATC which caused problems with ControlMatrix.
- Fixed bug which made GPIO analog input calibration not work properly across a redeploy.
- Fixed bug where .npa files with long file names opened from outside NWare had 8.3 truncated names in NWare (and saved back to those incorrect names).

# Release 1.1.3 (October 24, 2005)

# Features

• Added Chapters 1 through 7 of the highly recommended book, *Dive Into Python*, to the help file.

# **Bug fixes**

- Inadvertently included some files from 1.1.1 which should have been replaced with 1.1.2 versions. In some cases, this prevented files to be emulated.
- Fixed a bug that caused some graphics (Kosmos, for example) to not be displayed when viewed from NWare:Kiosk sessions.
- Fixed a bug that prevented the 2D Control device from working properly.

# Release 1.1.2 (October 17, 2005)

# **Bug fixes**

- Fixed a bug related to master->slave control wiring that spanned across boxes. If the box that the slave control was on rebooted, the control would not be synched up with the value of the master control. This only affected master->slave links where the master was on one box and the slave was on another.
- Fixed a bug where multiple GUIs and Kiosks would have timeouts when connecting to a NioNode with a very large number of controls.

# Release 1.1 (September 12, 2005)

This software was not released to customers.

# Features

# NWare/NION General

 Added support for XControl trigger-style controls. There are now two options for PASHA serial control protocol - PASHA/PageMatrix and PASHA/XControl. Use the latter so that the *T* command acts as an XControl trigger command. PASHA/PageMatrix is the same as the old PASHA protocol.

There is a new version of the RATC control protocol - RATC2 RAW. It supports control access to all controls without the use of control aliases. Instead of using a control alias to reference a control, a string based on the *device\_id* of the parent device and the ruid of the control is used (in the form *//devices/device\_id/controls/control\_ruid*, where *device\_id* and **control\_ruid** must be determined using the Inspector window). In addition, the external controller must know which NioNode or nControl node each control resides on when using RATC2 RAW.

**Note:** This protocol is intended for advanced external control and should not be used as a replacement for standard RATC2.

- CAB serial bridging raw MAC mode: added raw MAC-based RS-485 CAB addressing for ControlMatrix compatibility. This check box is hidden within the advanced section of the CAB properties dialog box.
- Added block property to only require a single click to open a block while in gesture mode.

- Added a setting on the User Preferences dialog box called Deep Locate that allows the GUI to open blocks when locating objects by clicking on the compile results or the find results. This preference defaults to checked which allows the existing behavior. If the preference is unchecked, the GUI will highlight the block containing the locate target, but will not open that block. This means it will take more clicks to actually get to the located object, but some may find this less confusing than having blocks pop open automatically.
- Added NioNode Diagnostics to NWare. It is currently in a somewhat unfinished state.

**Note:** Before running diagnostics, the role running on the NioNode must be erased or the diagnostics will fail and bad audio may come out of the system.

- Added new *ExpressionLabel* auto label generator syntax. This replaces the older AutoNumber Flyoffs and AutoNumber Labels dialogs. This function is much more powerful than the AutoNumber function.
- Added new 'Gesture Wipe' mode. In this mode, if a click-drag operation is started on either a button control or empty space, any button that is passed over while the mouse button is down is automatically pressed/released. This mode is useful for running on touchscreen computers. To enabled this mode, add the following to the \plugins\nware\preferences.xml or \plugins\nware\kiosk\_preferences.xml:

```
<item name="enable wipe gesture" value="true" />
```

- Added full-screen option. Available from right click context menu or command line option (/fullscreen=true)
- Added an enable control to the blinker device.
- Added new **Duplicate Special...** command (CTRL+SHIFT+D) which allows a user to specify the orientation (horizontal/vertical) and number of copies to create.

# **New Devices**

- Added the Signal Probe device. The Signal Probe works across a set of NioNodes connected by XDAB, and allows the end-user to dynamically monitor any wire or device wiring node.
- A Wave File Recorder device has been added. That's right you can now record wave files as well as play them. The number of channels that can be recorded simultaneously on a NioNode has not been fully determined. We also probably need a scheme to protect against the NioNode running out of disk space while recording - proceed with appropriate caution.
- Added a Huge Mixer Controller device. This virtual device provides a single set of send controls that are mapped, by pressing a select button, to the array of send controls in a (potentially) big mixer made up of multiple mixers, each producing some of the outputs.
- Added an Auto Group control device. Place this inside a hierarchical block and all of the read-write controls from the other devices inside that hierarchical block with the same ruid will be automatically grouped together. Use this to make stereo or multi-channel devices where all channels share the same settings.

Note: This does not work very well for graphic equalizers.

- Added a Register control device. This multi-channel device latches the values of the input controls on the rising edge of the clock input and sets the latched values to the outputs on the falling edge of the clock input. This is useful from creating certain kinds of logic (like state machines) that are otherwise difficult due to race conditions.
- Added the Control Router device.

# Improvements

- Modified X-Control Device to work with the automatic control wiring assignment.
- Modified PageMatrix device to be able to generate versions with more than 16 paging stations. The PageMatrix hardware only supports 16 stations, but many people use the PageMatrix device without the hardware and might need very big devices. The maximum is now 99 stations and 99 zones.

**Note:** Large PageMatrix devices can take several minutes to generate. NWare may become unresponsive during this time.

- Improved error reporting of sample rate mismatches in compile results.
- Improved error reporting of wiring between NioNodes without XDAB.
- Endpoint hover text is now shown when wiring to make it easier to tell what you are wiring to.
- Project compile settings now validate property values so that dangerous values are disallowed.
- Increased the default attack time of the Limiter from 100us to 10ms in order to avoid signal distortion.
- Previously, if only one NioNode was wired to an XDAB, the compile would succeed, but during runtime XDAB failures would cause the NioNode to mute. Now the compile will fail with a message ...only one NioNode wired to this XDAB....
- Fixed warning messages when NWare is launched after ControlManager has been run as a service on the same PC.
- The Wave Recorder and Player do not require the .wav extension to be entered in the File Name control. If the file name does not end in .wav (or .WAV), the .wav extension will be assumed. This fixes the situation where a wave file can be recorded with a name that overwrites one of the units configuration files, rendering it unable to run the role.
- Improved performance on CAB control. Previously, the poll time would increase linearly with the number of CABs at 200ms\*num\_cabs. Now the poll time should be a constant 200ms for all CABs regardless of how many CABs the NioNode is controlling. It is suggested that a NioNode should not control more than 8 CABs.
- Hover text can now be changed from the control properties.
- Hovering or selecting a control with a control alias displays the alias in the status bar. The text associated with the control will also be displayed in the status bar.
- Added graphic object property to lock the size so it cannot be resized by click-dragging on the object.

# Python

- In scripts, calling changes\_get() on an input now works with threaded scripts. Once called, the changed state is cleared on both threaded and regular scripts.
- The Python script editor now supports find ( CTRL+F ) and find/replace ( CTRL+H ). Replace All and regular expressions are also supported.
- The Python script editor now gets user confirmation when closing the editor if the script has been changed.
- Added support for data bit, stop bit, parity and full/half-duplex configuration of the Python based serial port. The serial port constructor has 4 optional arguments serial\_port.create( name, baud\_rate, data\_bits, stop\_bits, parity, half\_duplex ). See PythonSerial for more information.

# NWare: Kiosk

 Removed the unnecessary pace::file warning about missing media.zip when uploading for Kiosk.

# **Bug Fixes**

- Fixed the bug which caused the text\_box control style dialog to display the Font Size as an empty value, which would in turn cause the text to display infinitely small.
- Fixed a bug which caused the find results to not be clearable.
- Fixed a bug which occasionally made the last line in the Log window unreachable.
- Fixed a compile bug which generated unrunnable DSP code for some designs that used very large SDRAM delay buffers.
- Fixed bug which caused scroll bars to not be visible in certain situations.
- Fixed bugs in 'Save As' code which incorrectly disallowed using 'Save As' to save over the current file as well as saving the same file name to a different directory on the disk.
- Fixed a bug that caused the compile to fail if the output and input of the same channel of an XDAB were wired together. These wiring mistakes should still be avoided.
- Fixed glitch during looped wave file playback.
- Fixed bug where sometimes the tail end of the previous wave file was played when a new file is started.
- Fixed bug which caused the hover 'tooltip' popup to be incorrectly positioned on machines with more than one display.
- Fixed bug which disallowed empty passwords for project users.
- Fixed a bug where the valueIs RATC2 response has an extra % at the end when running on the Nion but not under the emulator.
- The sub-preset controller device is now placed on the NION or ControlNode which contains the greatest number of controls in that Sub-preset domain. This fixes an apparent error in the situation when the NION containing the sub-preset controller contained none of the controls in the sub-preset. In those cases, the sub-preset file did not exist on the NION containing the controller; pressing the load button would result in an error indication, even though the command was successfully sent to the other units that contained portions of the preset and they loaded it successfully.
- Fixed potential instability problem of parametric equalizer in shelf mode.
- Fixed a bug in XDAB'ed systems where some of the NioNodes sent only a small number of channels to the XDAB and others sent many, possibly causing distortion on one of two XDAB channels in the design.

# Release 1.0.2

# Features

- Changed the limit on the number of walls in the room combiner from 32 to 128.
- Changed the limit on the input and output count properties of the python script function from 64 to 256.

# **Bug Fixes**

• Fixed bug in pink noise generator which caused a roll-off in the high-frequency.

- Fixed bug which could cause the parametric EQ in shelf mode to go unstable and/or oscillate when using XDAB.
- Fixed bug which caused delay lines to stop passing audio following an XDAB rearbitration.
- Fixed bug which caused the Wave Player output to be 20dB quieter than it should be. Corrected distortion problem (8-bit mono and stereo, 16-bit mono), as well as channel-swapping problem (8-bit and 16-bit stereo).

# Release 1.0.1

This software was not released to customers.

# **Bug Fixes**

- Fixed bug in python script engine which caused negative integers passed into value\_set() to be interpreted as very large positive integers.
- Fixed router bug which caused ramping to and from the 'off' state to output incorrect audio.
- Fixed bug which caused the device and flyoff icons to not draw if the Windows system icon size what changed from the default.
- Undo menu command is now correct after inserting a device, flyoff, or image.
- Fixed bug which caused deploying to large number of NioNodes to fail with a 'TRANSIENT' error.

# Release 1.0 Patch 1

# **Bug Fixes**

- Some files were inadvertently omitted from the 1.0 release to fix the RC1 router problem. This would result in the wrong audio input to be routed to a router's output. This patch corrects the problem.
- Updated Known Issues. Some items were removed (fixed).

# Release 1.0

# Features

# NWare

- New Devices:
  - Auto-Created PageMatrix Device

Note: Large station or zone counts can take several minutes to create.

- Reverb (same as in MWare and XWare)
- LCR Matrix (same as in MWare and XWare)
- X-Control Device (makes it simpler to implement X-Control devices in NWare)
- Find Improvements:
- If the lower frame is closed, it now opens to display the Find Results page when using Find feature.
- Only clickable lines in the Find Results report underline and highlight when moused over.

- The lines corresponding to items found are indented.
- Some instructions are included in the footer.
- The stored compile report is now displayed when a project is loaded.
- Simplified some devices (Feedback Ferret, Ambient Sensing devices, Kosmos, Vocal Eliminator) to make them occupy less hard drive space and appear more quickly when dragged from the device menu. Old versions of these should be replaced for proper functionality. This change doesn't remove any functionality from the devices.
- Added node labels to several devices to make it easier to use. Some devices don't show node labels when the input or output counts are very small.
- Previously, when deploying or emulating, the GUI would attempt to establish the control connection to the roles using the *defaultuser* account. As long as this account had Control Settings Access of at least Read-Only, the user was not prompted to enter a username and password. Now, the control connection is established using the Preferred User account that is selected from the File -> Preferred User... menu item.
- Added right-click help on devices from the device tree view. This function will be much more useful once the help file is complete. At the moment, only Scheduler and Schedule Generator have help available with this method. We will post a patch in the near future with a more complete help file, so this function will actually be helpful.
- Added advanced preference to enable/disable Auto-Deploy dialog box in the Deploy dialog.
- When hiding a locked page, the page is automatically relocked.
- Removed the Default Group Type project property (Value/String/Position). NWare now uses an intelligent "auto" control group type. If NWare chooses the wrong type of linking, you can override it by using the Value/Position/String Link devices in the Control section of the Device menu.
- The GPIO configuration dialog now matches the actual pin-outs of the DB-25 on the NION. The real pins have not changed, only the order and labelling in the GPIO dialog.

# NION

- Removed concept of *Locking Enabled* of the front panel. The front panel is either locked or unlocked. Changing the state either way requires the correct front panel combination.
- Added web-based configuration of SNMP community strings.

# NWare: Kiosk

• Kiosk now automatically re-downloads and connects when a project is redeployed.

# Installer

- When upgrading, the /temp folder is cleared. In prior versions, upgrades with residual /temp folder contents produced undesired effects.
- The default install mode is now set for all-users rather than just the local account. Although you still have to have administrator privileges to install NWare, you can now run it as a normal user. If you do not want NWare exposed to other machine users, you should restrict NWare folder access to specific accounts. You should also change the security settings of the shortcut icons, so they aren't visible to those users.
- A Start Menu shortcut has been added providing access to NWare : Kiosk. Before, you had to create this shortcut yourself.
- The User Devices folder is now set to be permanent. It will now never be removed by uninstalling. This folder is located here: ...\NWare\plugins\nware\user\_devices

# **Bug Fixes**

# NWare

- Fixed a bug which made it impossible to scroll the list of targets in the 'Update Target Firmware' dialog box.
- Fixed a bug where Cycle Breakers in a signal across XDAB caused the compile to fail.
- Fixed a bug which caused application to lockup if the project user list was edited after doing a Save As.
- Fixed a bug which allowed NWare to remain connected to the NION(s) in the project after a Save As or a first-time save (also a Save As). This can cause several functions to cease functioning including Presets. The problem is that NWare has created new names and copies of everything, but the NION(s) are still expecting all the old names. Now when you perform a Save As, NWare disconnects from the project before saving to the new filename. To connect the new file to the NION(s), you must now re-deploy the project.
- Corrected IDAB cycle accounting to reflect 100MHz DSP-to-memory transfer rate. This
  will result in a reported decrease in IDAB busyness for some designs.
- Fixed a bug in the NION compiler that underestimated the amount of IDAB resources needed by the multi-tap delay line device. In some projects, this could have resulted in one or more muted output channels.
- Fixed a bug in both Basic and Deluxe Routers. Previous behavior: with the OFF state enabled and switching from OFF back to a router input, the router device used to momentarily output audio from the wrong input.
- Fixed a bug which caused the firmware update drop-down list to not have a scroll bar when a large number of updates were available. You probably wouldn't notice this, since old versions are normally removed by the installer upon upgrade.
- Fixed a bug which prevented the Launcher control from launching anything.
- Changed a graphic panel in CAB 4n output cards to say "Outputs" instead of "Inputs".

# NION

- Fixed bug that could cause DSP(s) to stop functioning following XDAB arbitration.
- Fixed bug that could cause DSP(s) to stop functioning the first time an audio player is started
- Fixed a bug that caused the setting of a static IP address via the web interface to appear as though it didn't work.
- Fixed a bug that prevented time from being set via the web interface
- Fixed a bug that caused a noise blast when the LAN cable was pulled on an XDAB'ed unit with the *Do not mute on node or XDAB failures* fault policy.

## Chapter 4

# Release candidates and beta releases

## In This Chapter

| Release 1.0 Release Candidate 1 |  |
|---------------------------------|--|
| Release Beta 12                 |  |
| Release Beta 11                 |  |
| Release Beta 10                 |  |
| Release Beta 9                  |  |
| Release Beta 8                  |  |
| Release Beta 7                  |  |
| Release Beta 6a                 |  |
| Release Beta 6                  |  |
| Release Beta 5                  |  |
| Release Beta 4                  |  |
| Release Beta 3                  |  |
| Release Beta 2                  |  |
| Release Beta 1                  |  |
|                                 |  |

## Release 1.0 Release Candidate 1

#### Features

#### NWare

- Kosmos and Vocal Eliminator devices have been added.
- New File menu commands have been added. Save Default Settings saves the current settings as the ones that are recalled on a restart, and Load Default Settings restores the current settings to the stored values.
- An *alert text* control style has been added.
- There are some new User Preferences to always save the current settings as the default when disconnection from a running system or the Emulator.
- There is a new User Preference that determines if there is warning dialog box when closing the application while connected to a running system.
- The Emulator now allows Kiosk to connect to it. This is helpful in testing exported Page Groups.
- The Emulator now uses the Project User Account privilege settings to authenticate Network Control access.
- If a role assignment partially succeeds and partially fails, the control connection is started to allow control of the units that succeeded.
- The Project Link Client device now has a property that specifies the rate at which the server is polled.
- ControlNodes now pay attention to the Project User Account privileges for Network Control Access, Control Settings Access and Exported Page Groups.
- The *find parent of selected control* option in the Find dialog has been improved to automatically use a single selected control.
- Unicast Mode on the Advanced CM-1 options display is now set to 1, by default. The old default, *Never* was problematic. Typing *Never* into this field will prevent the CM-1 from ever using unicast bundles, which is not recommended.

#### NION

- A NioNode SNMP extension agent has been added. This allows SNMP monitoring of NioNode-specific information such as audio, project, and hardware status. This is an extension to the standard Linux (UCD) SNMP agent that is already supported. In the future, SNMP traps will be added, and a section will be added to support access to Project-based control values. The SNMP agent can be enabled in the Network page of the NioNode web interface. The SNMP agent community strings (passwords) are not currently accessible through the web interface, so if those need to be altered from the defaults, you must do so by editing the /etc/snmp/snmpd.conf file through Telnet. The default values for the community strings are 'public' for read access and 'private' for read/write access.
- It is now possible to edit the CobraNet CM-1 netmask value through the front-panel interface. This value can also be edited through the NioNode web interface.
- Remote Log access can now be controlled via NioNode User Privileges. Access is either read-only or read/clear.

#### NWare: Kiosk

• The Kiosk GUI has some new command line options: /open=, /user= and /pass=

#### NWare

- There was a bug, now fixed, that caused the PC-based software to not work correctly if at least one network adapter didn't have link, or if all the network adapters were disabled (or not detected) on the computer.
- Hitting an initial backspace when editing block text now doesn't delete the last character ( works like MWare did )
- The Serial Control COM port selection control has been fixed.

#### Python

• Some bugs in exporting and importing Python scripts have been fixed.

#### NION

- A bug that cause the NioNode to automatically unlock its front panel after one hour has been fixed.
- There were some false alarm messages being logged about the fans stopping and recovering this has been fixed.

#### Installer

- The Upgrade functionality of the installer wasn't properly updating old NWare installations. It is now fixed.
- The MediaMatrix NION Daemon service that was introduced in Beta 11 is no longer necessary, since NWare automatically loads the Discovery agent in the background when necessary (see Beta 12 NWare note 15). The Beta 12 installer was still trying to install the service even though it wasn't necessary, which was causing problems.

## Release Beta 12

#### Features

#### NWare

- Project-based security added to allow the Designer to control user access to RATC, Kiosk, and 'Upload and Connect'. This works at the Project level, rather than the NioNode level.
- Added an advanced User Preference to show/hide the Inspector page in the Utility frame. The Inspector page is now hidden by default.
- Added a compile-time check to verify that no non-system sample rate signals are sent across XDAB.
- Added Conductor priority and clock source to the advanced Properties of the NioNode device.
- Added controls to configure CAB buddy link. Also added CAB control of Conductor priority and synchronization to external word clock on the link input.
- The Preset devices' Load and Save buttons are now trigger style rather than momentary.
- The Latching Light devices' control input is now trigger style rather than momentary.
- Upon deployment, NWare shows a warning if the NioNode firmware does not match the NWare version.

- NWare now shows a Communications Preferences dialog box if more than one IP address is present on the host PC. This box allows the user to pick which IP address to use for NION communications. The setting is remembered, so the box only comes up again if IP addresses have changed.
- Added a menu item to allow the user to manually invoke the new Communications Preferences dialog box.
- The default preset is no longer automatically saved every few seconds.
- The NWare Discovery Application (the one with the panda head), which runs in the background, is now hidden from view.
- Added Kosmos device to the Dynamics menu.

#### Python

 Added console module to Python control scripting, in the Emulator only, which prints out to the NWare log window. Usage looks like

```
import console
console.out( "your string here" ).
```

- Python output/message string\_set method now calls str() on the passed in object if the object is not a string, making it easier to use.
- Improved error reporting on missing or invalid control scripts.
- The embedded Python scripting language has been upgraded to version 2.4, both for the NioNode, ControlNode and the Emulator. In addition, a more complete Python library is included so that Telnet clients can be implemented.

#### NION

 The RATC privilege was removed from NioNode-based security (it was moved to Project-based security). This allows you to manage RATC access from one interface instead of on each NioNode.

#### NWare: Kiosk

- Added a network browser.
- Added an '/open' option. This specifies a Project for NWare : Kiosk to automatically connect to. Syntax is /open="roject name>".
- Now auto-launches the Nion Discovery service when launched.

#### Installer

• The installer will now recognize a Beta 11 installation and present a dialog box alerting you about the upgrade. Uninstalling of Beta 11 is not necessary. Any older Beta versions should be uninstalled prior to installing Beta 12.

#### **Bug Fixes**

#### NWare

- Fixed the COM port selection control.
- Fixed a bug which broke selecting wires from the compile report.
- Fixed a bug where distributed control connected to logic function will sometimes not deliver value to the function.

## Release Beta 11

#### Features

#### NWare

- You can now use the Windows clipboard to copy and paste control values multiple control values are separated by tabs.
- Added Feedback Ferret and Pitch Shifter.
- "pandad.exe", which formerly executed automatically when NWare was started, is now
  installed upon installation as a Windows Service. This means that you no longer have to
  make sure that it is running (with the title "Target Discovery" and a panda head) in order to
  use NWare:Design or NWare:Kiosk. If you need to use the interactive features of pandad,
  you must first stop the service from the Services Control Manager (Control Panel ->
  Administrative Tools -> Services) before running pandad in its Interactive
  Mode. Basically, you should leave it running, unless you are instructed otherwise.

#### Python

- Updated to version 2.4.
- Added a serial port object which allows scripts to read and write to the serial ports (documentation to come).
- Added a telnet object which allows scripts to manage a TCP session using the Control Ethernet port (documentation to come).
- Improve Python error string generation.
- Display syntax errors in message field.

#### NION

- Improved BIOS frontpanel menu by adding better descriptions about what buttons do what action.
- Added 'Nion Admin Privilege'.
- Password protect 'dangerous' web pages (accessed via the Nion Admin Privilege).
- Improved speed of project loading on NION.
- Added support for CM-2-based CAB 4n's (early CAB 4n's used CM-1).

#### NWare++

• Added TCP/IP Server (RATC/RATC2) to ControlNode properties and controls. Must use ConMan Beta 11 or higher to utilize this feature.

#### Installer

Installer is now digitally signed with a code signing certificate. This will prevent the
 "Publisher could not be verified" messages when installing software from our website and
 will produce friendlier warning messages from Windows XP Service Pack 2. Publisher
 will be listed as "Peavey Electronics Corporation". Also the digital signature is
 time-stamped by VeriSign, so that it may be verified after the certificate expires.

#### NWare

• Fixed a bug where compile would fail with an unwired cycle breaker device.

#### Python

• Fixed a bug that caused the input.value\_set to not take floating point values.

#### NION

• Fixed bug which caused frontpanel to report "IDE OK" when IDE boot actually failed.

## **Release Beta 10**

#### Features

- New Installer.
- KLS file (Kiosk Configuration File) is now properly registered. Right-clicking on KLS files will allow editing in Windows Notepad or opening with NWare:Kiosk.
   Right-clicking in Windows Explorer or the Desktop, going to "New" -> "NWare Kiosk Configuration File" will produce a sample KLS file for you to edit, complete with comments on how to configure the file.
- When muting output cards relays are used in conjunction with the DAC mutes to remove possible audio pops during deployment.
- Deploy, log, and status window now have moveable splitters
- When displayed in the GUI, NIONs include their IP address.
- Added a pop-up menu with zoom items to NWare Kiosk
- The front panel serial port can now be used.
- Enabled per channel mutes on CAB 160 by setting channel gain to -95.5 (160 does not have per channel mute capability built in)
- Add event object to threaded python scripts with the following methods (the sleep object has been removed)

```
wait( timeout_ms ) - waits timeout_ms
wait_input_change() - waits for input change
wait_input_change( timeout_ms ) - waits for input change. returns true if
an input
changes within timeout ms, otherwise returns false.
```

#### **Bug Fixes**

- Fixed a bug that caused the NION to stop functioning when shutting down with RATC client(s) connected.
- Fixed bug which caused limiters to go into full limit mode and never return.
- Fixed flaw that prevented output boards from muting if piond was restarted without a reboot.
- Fixed bug where CAB 4n phantom buttons were not operational.
- Fixed bug where room combiners with odd number of rooms would cause the role to not start ( due to the fact the composite was placing an odd input mixer, which isn't supported )

• Fixed a bug in the PageMatrix 16x32 Device and Script sample project file. The outputs were reversed (1 was 32 - 32 was 1).

## **Release Beta 9**

#### Features

- In the GPIO tab of the NioNode device, enlarged the label text, so that the text is always readable. Also made the labels have a background color so it's easier to differentiate the sections.
- Removed "Serial Control" device, which is instead auto-instantiated through a NioNode.
- Added "Find parent of selected control" find command. Only available if a single control is selected.
- Added 'Find controls of selected device' find command.
- Implemented default find value for flyoff name if flyoff is selected when find is called.
- Added logical control operator "exactly one" that satisfies an "alternate" definition of XOR.

#### **Bug Fixes**

- Fixed a build problem with Beta 8 that caused the DSP primitives to be out of date with the DSP kernel. This would cause the DSPs to stop functioning and DMA errors to be generated.
- Fixed bug which caused the incorrect context sensitive help to be displayed in certain dialog boxes.

## **Release Beta 8**

#### **Features**

- Added labels to crossover block output nodes.
- Added flip-flop device.
- Added control delay device.
- Added Tone Control.
- Added check for obsolete (removed) devices when loading a project file.
- Added 'find obsolete devices' find command to help in rooting out obsolete devices.
- Added tx channel count control to advanced CM-1 control panel.
- Added security for RATC/RATC2. You can now use the Web Interface to add Telnet users.
- Integrated Peak and RMS into one "uber-meter."
- Show warning dialog box when software loads if multiple NICs are detected.
- Changed labels of NioNode types to be N6 and N3 (instead of 3N and 6N).
- GIO Pin assignment in NioNode device properties now defaults to unused.

#### **Bug Fixes**

- Fixed problem with flyoffs and flyoff icons not being colored correctly when dragged in from the flyoff window.
- Fixed bug which caused the last transmitter and receiver in the simple cm-1 configurations (4x8 or 8x4) to not be useable.

- Fixed bug which caused "missing unit\_z" message when switching from XDAB project to stand-alone project.
- Fixed bug which caused flyoff editor menu to go off the bottom of the screen making it impossible to select the bottom few items without moving the flyoff.
- Fixed bug which caused front panel lock state to not persist across boots.
- Fixed bug that caused meter text box to be drawn with an extremely small font.
- Fixed bug in Python script of "PageMatrix 16x32 Device and Script" sample file which inhibited priority '0' from preventing a page to a zone.
- Fixed bug where using Installer created NWare shortcuts cause the "Target Discovery" icon to appear as "C:\" icon instead of a panda head. Merely cosmetic.

## **Release Beta 7**

#### Features

- NION network services (Web server, telnet, SNMP) can now be turned on/off from the front panel.
- Added low/high shelf filter types to single band parametric.
- New CM-1 device. There are now 2 presets (four 8-channel bundles like MM and eight 4-channel bundles for 4n) as well as Advanced which exposes all CM-1 controls to the user
- Added per user privileges. Current privileges are role\_deploy, user\_admin, and pandebug\_access ( update privilege is listed but is currently not implemented ). There are 3 built in accounts - defaultuser, superuser, and frontpanel user. Users can be managed from either pandebug or the web interface.

Superuser has all privileges and only the password can be changed.

Defaultuser has an empty password and only the privileges can be changed.

**Frontpanel** is only used for frontpanel locking at this point. Privileges are ignored and password needs to be in the form '0:0:0:0:' (four numbers 0 - 40 with colons (":") after each number).

- Added Ambient Sensing Leveler.
- Added DTMF encoder / decoder.
- Added 'button custom' style which allows the user to specify an on and off image as well as whether or not it draws the background color as well.
- Created new Cascading Style Sheet (CSS) for NWare's help system and reorganized topics and bookmarks.
- Added a menu item in the Help menu, "Check for updates...", which will connect to the MediaMatrix web site (if you are connected to the Internet) to check for any available updates. If the version of NWare is not current, the resulting web page will provide links to download the latest update and view its release notes. If your version is current, you will be reassured that you are running the latest and greatest NWare.

#### **Bug Fixes**

- Fixed single band parametric frequency response.
- Fixed bug which caused kiosk mode to fail if no images were used in the design.
- Fixed bug where if a design was saved with a locked page visible it was permanently hidden when the file was reloaded.
- Fixed a bug that resized hierarchical block internal flyoffs if the properties were modified after block creation.

- Fixed a bug where multiple flyoffs would be created in seemingly random orders.
- Fixed bug which muted CABs.

## **Release Beta 6a**

#### Features

• Added new control style - 'Button - Custom'.

#### **Bug Fixes**

• Fixed Beta 6 bug: Couldn't change color from **Control Properties** dialog box.

## **Release Beta 6**

#### Features

- Added 'Copy Style...' for controls and graphics.
- Added 'led rectangle' style.
- Added page based security. Pages can be locked and hidden with a password. To show the page, the password needs to be entered. Locked pages are hidden when the file is loaded regardless of their state when the file was saved.
- Allow for multiple selections when importing media.
- Added 'allow off state' property to Router. Adds an off button to each output selector.
- Added 'image control' control style, which draws an image based on it's control string value. The image must be imported into the media library before it's available to the control.
- Added support for txPriority, txUnicastMode, txMaxUnicast, and rxPriority in the CM-1 device.
- Change dialog font to 'MS Shell Dlg' which is designed to make the dialogs work in international versions of XP.
- Added 'replace text' menu item.
- Added 'autonumber' option to flyoff and label finds.
- Now sorts find results alphabetically.
- Check python syntax and for missing scripts during compile.
- Make system flyoffs read-only and drawn in italics. When a NioNode is renamed, rename all of the associated flyoffs.
- AutoNumber Flyoffs defaults to at least 4 fields so the dialog box is useful to name empty flyoffs.

## **Release Beta 5**

- If you ping a NioNode, it will respond by flashing its LCD backlight a number of times.
- There is a new, easier to use, Auto number dialog that replaces the old command.
- The script editor dialog box is resizable, so it's easier to edit large scripts.
- Removed the low quality graphics options for the GUI.
- Added support for vector based EMF/WMF files so they scale nicely.
- Added support for configuring RS-485 serial bridging in CABs.

- When a unit is not yet connected to the GUI, its controls now have a transparent yellow overlay.
- Added full scale gain selection control for line input/output cards in CABs
- Added capability to invoke a web page from the menus (via the display\_url function in default\_menu.xml).
- Added /deploy="file" command line argument
- The System Mute Device now mutes attached CABs.
- Added graphical lock and unlock menu items.
- Added a CobraNet error counter to the CM-1 device.
- CABs now mute when the NioNode that is controlling them is shutdown.
- When resizing objects. holding the shift key down now locks width/height proportions.
- Reduced GUI memory usage. For instance, a large Project that used to take 220MB of PC memory now uses 150MB.
- NioNodes now run a web server (the NioNode Web Interface), through which you can accomplish various status monitoring and unit configuration tasks.. Type something like http://198.90.143.30/ (substitute your NioNodes IP address) into your web-browser. An extra-special dangerous page lets you reboot or power down and restart, halt and erase the current role. This page, which has no security, currently, can be found at this address (substitute the proper IP): http://198.90.143.30/god.html
- NioNode front panel screen capture is available through the NioNode Web Interface.
- RATC, versions 1 and 2, are supported via TCP/IP and on the NioNode rear serial port see User Guide for more information.
- PASHA and XControl are supported on the NioNode rear serial port see the User Guide for more information.

- Fixed the polygon tool to reach polygons that are behind locked objects.
- Fixed a bug where clearing the remote log of a NioNode that you were not polling caused an unhandled exception. Also disabled the **Sync Log** option if not polling, as it is not required in this case.
- Removed some error logging that was printing out if you had CABs but didn't have a cable plugged into the CM-1.

## **Release Beta 4**

- Duplicate Command: Added Edit | Duplicate command (hot key Ctrl+D).
- Full Bundle Range: Fully support CobraNet bundle range (excluding the private bundle range above 65279).
- Fader knobs now track under mouse.
- Phase 0 Security: Features have been implemented that can give hardware protection and allow designer-designated control panels to be exported. See User Guide Security Phase 0 for details.
- Phase 0 Fault Policy: Features have been added. This allows you to specify dependencies between Target Nodes. This means that a node will mute if any of the nodes it is dependent upon suffer a fault. By default, the NioNodes in an XDAB cluster are dependent on one another. See User Guide System Fault Policy for details.

- The 16 kHz system sample rate is longer available. Since there are no I/O cards that support a sample rate this low, it is felt that 16 kHz is not important enough to support.
- ControlNode Auto Assignment: Those devices which can only be placed on a ControlNode are now automatically assigned to the ControlNode in the Project, if there is only one ControlNode in the Project.
- Power-Down Shortcut: On the NioNode front panel, if the power button is held for three seconds, the LCD backlight will darken, and a power-down will occur when the button is released.
- Find Command: A 'Find' menu command has been added. The results of a Find can be displayed in the design by clicking on the find results. The results can be edited by right clicking on the find results.
- Improved Locate: Locate now opens child windows if item to be located is inside of a block. Locates are invoked by clicking on items in the compile report or by performing a Find (Edit | Find).
- Loading large Project files is much faster.
- A System Mute device has been added.
- Support for CAB-4n AEC cards has been added.

- Editing Grouped Items: Fixed a bug where items in a graphical Group (**Tools** | **Group**) could not be edited.
- User-Defined Devices: An install bug In Beta 3 prevented the display of User-Defined devices. This has been fixed.
- Update All Out of Date Devices: The Tools | Update All Out of Date Devices option now works properly.

## **Release Beta 3**

- Devices with 'Debug' Feature: Modulated allpass filter and modulated low/highpass filters.
- Browse for Image from Properties: Added browse for image button to graphic object properties.
- Buttons Removed: Buttons eliminated from Media and Python windows in order to standardize on right-click/ top level menus for all actions.
- Drag-and-drop from script window creates Control Scripter device.
- Automatically imports math module so it's available to all python scripts.
- Added user devices window. Allow for deletion of user devices.
- Added GPIO for CAB 8i/80 device.
- Added single-channel gain to Level category.
- Added bypass parameter to gain.
- Added CAB 16d device.
- Control wiring nodes are now repositioned if the size of the control changes.
- Removed broken printing menu item. Will be restored in later release.
- Added threaded concept to Python scripts. They run in their own thread and have a sleep.wait(ms) function that can be called. If they loop, it is a requirement that the sleep.wait function is called so the thread has a chance to exit.

- Waypoints are now sized so that wires are straight when stacked.
- Added optional period knob to blinker device.
- Changed maximum output gain from 0dB to +18dB in NxM mixers.
- Add schedule device.
- Add scheduler generator device.
- Middle mouse button activates pan.

## Release Beta 2

#### Features

- NioNodes now mute audio during firmware updates.
- Graphical group/ungroup implemented: Items can be grouped together so the maintain their relative positions. Hierarchical groups are supported, so if a set of groups is grouped and then upgrouped, their original grouping is preserved.
- Python script undo: Editing python scripts now supports undo in the following operations:
   " undo/redo script edit.
  - " undo/redo script create.
  - " undo/redo script delete.
  - " undo/redo script rename (via export script name conflict).
- Copy/Paste of control values is now supported.
- New control styles available: Polygon LED' and Transparent Polygon Button styles have been added. Also, a Color option has been added to the LED/polygon LED. The LED gets its color from its string value. Currently it supports the standard SVG color names (http://www.w3.org/TR/SVG/types.html#ColorKeywords) as well as HTML style RGB triplets (#RRGGBB).
- Improved CAB Support: Preliminary support for CAB 8i, 8o, 16i, 16o. Supports tx/rx config and level controls, but does not support CAB GPIO as of yet.

## **Release Beta 1**

- Numerous GUI enhancements.
- Project Deploy methods have changes: The method by which you compile a Project, and deploy and connect to target hardware has changed. The new commands are Deploy, Connect, Disconnect, Emulate and Disemulate. See the User Guide for details!
- Project can be stored on the NioNodes: During deploy there is an option to Save Project to Target. The Project can later be uploaded, using "File | Upload and Connect, for editing and/or control.
- Odd mixer input counts no longer allowed: Due to an optimization of the Mixer device processing efficiency, the number of inputs can only be an even number now i.e. a 3x1 is not allowed, you have to use a 4x1.
- Script Library: You can import and export script functions to and from the Script Library, so that the functions are available to other Projects.

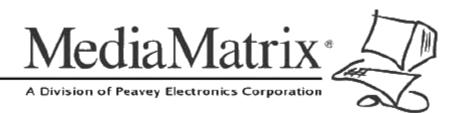

**MediaMatrix®** A Division of Peavey Electronics Corp.

5022 Hartley Peavey Drive, Meridian Mississippi, 39305, USA Phone: 866.662.8750 http://www.peaveycommercialaudio.com/products.cfm/mm/ Features & Specifications subject to change without notice Copyright © 2016, All Rights Reserved

80307493